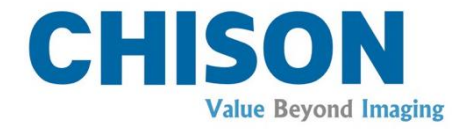

## **Digitales Farbdoppler-Handultraschallsystem**

## **Modell SonoEye P5/SonoEye V5/SonoEye G5**

## **BENUTZERHANDBUCH**

**Anleitung: CHUM SonoEye -001a 23. März 2020 Rev. 1.0**

CHISON Medical Technologies Co., Ltd.

*Wir behalten uns das Recht vor, Änderungen an diesem Handbuch ohne vorherige Ankündigung vorzunehmen.*

### *Regulierungs Anforderungen*

# $CE_{0197}$

Dieses Produkt bestätigt die wesentlichen Anforderungen der Medizinproduktebetreiberverordnung 93/42/EEC. Für Zubehörteile ohne das CE- Kennzeichen besteht keine Garantie, dass sie die wesentlichen Anforderungen der Medizinbetreiberverordnung zu erfüllen.

Dieses Handbuch dient als Referenz für das SonoEye P5/SonoEye V5/SonoEye G5. Bitte überprüfen Sie, dass Sie die aktuellste Version dieses Dokuments verwenden. Wenn Sie die aktuellste Überarbeitung benötigen, treten Sie mit Ihrem Händler in Kontakt

### <span id="page-2-0"></span>Inhalt

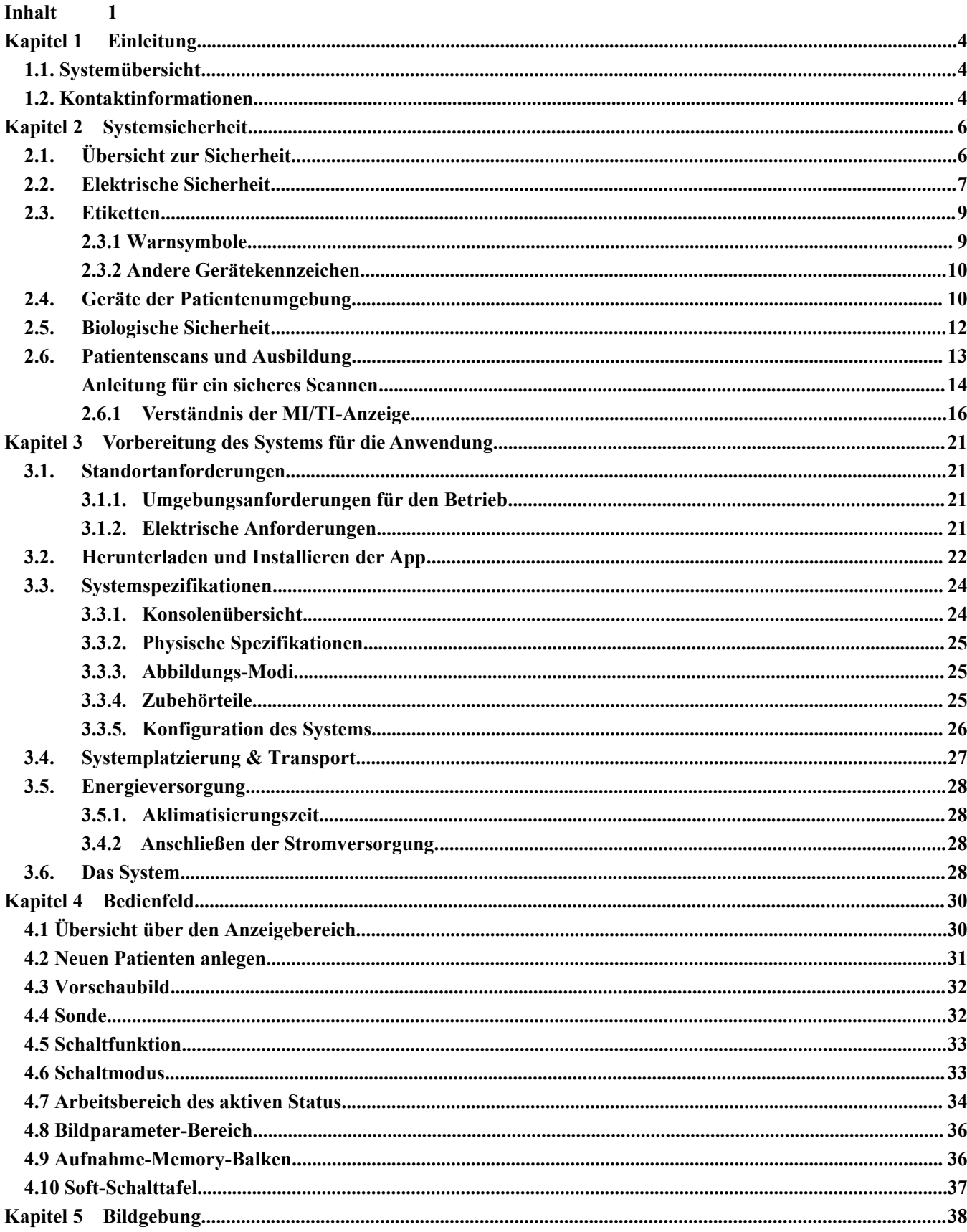

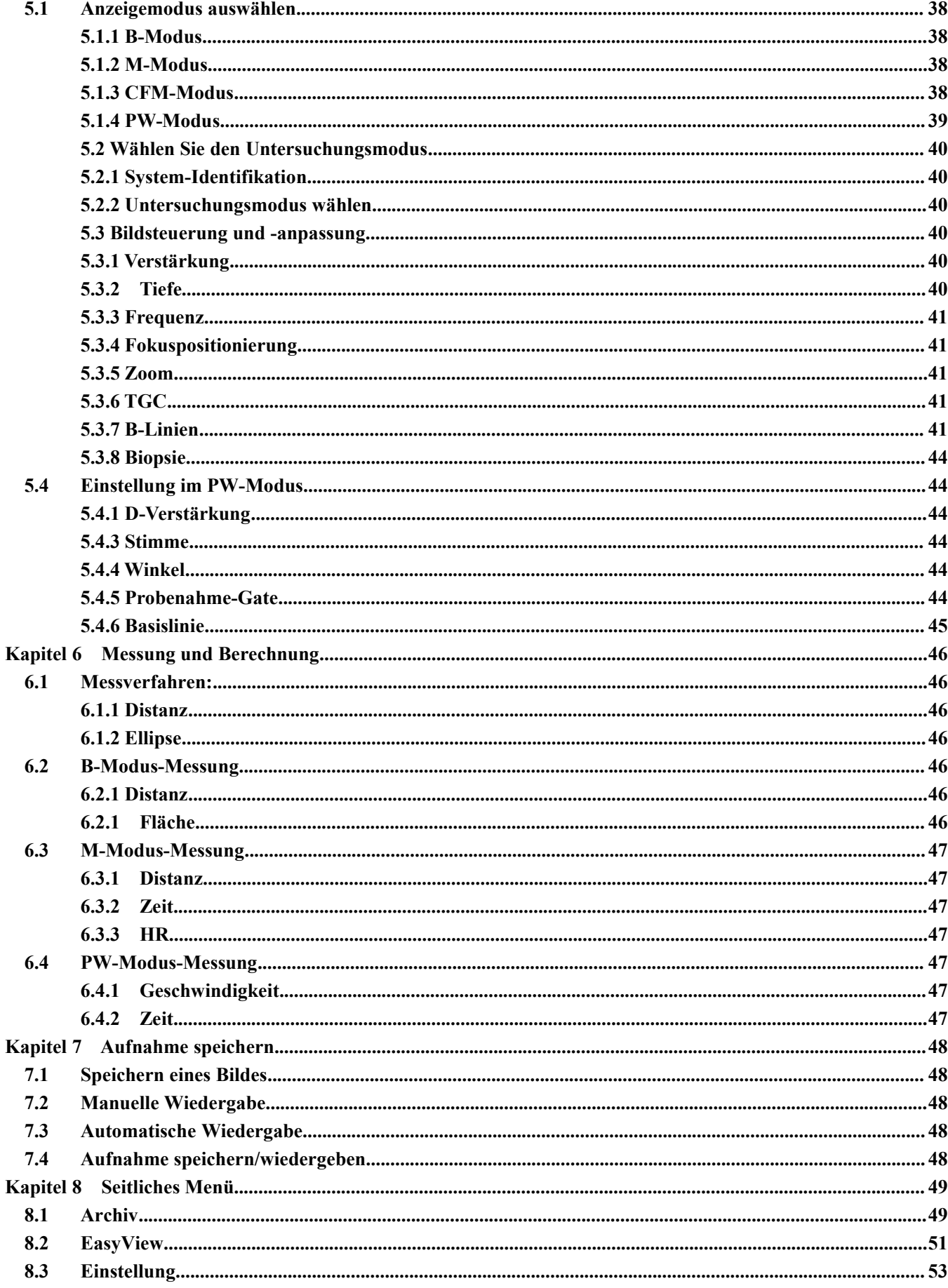

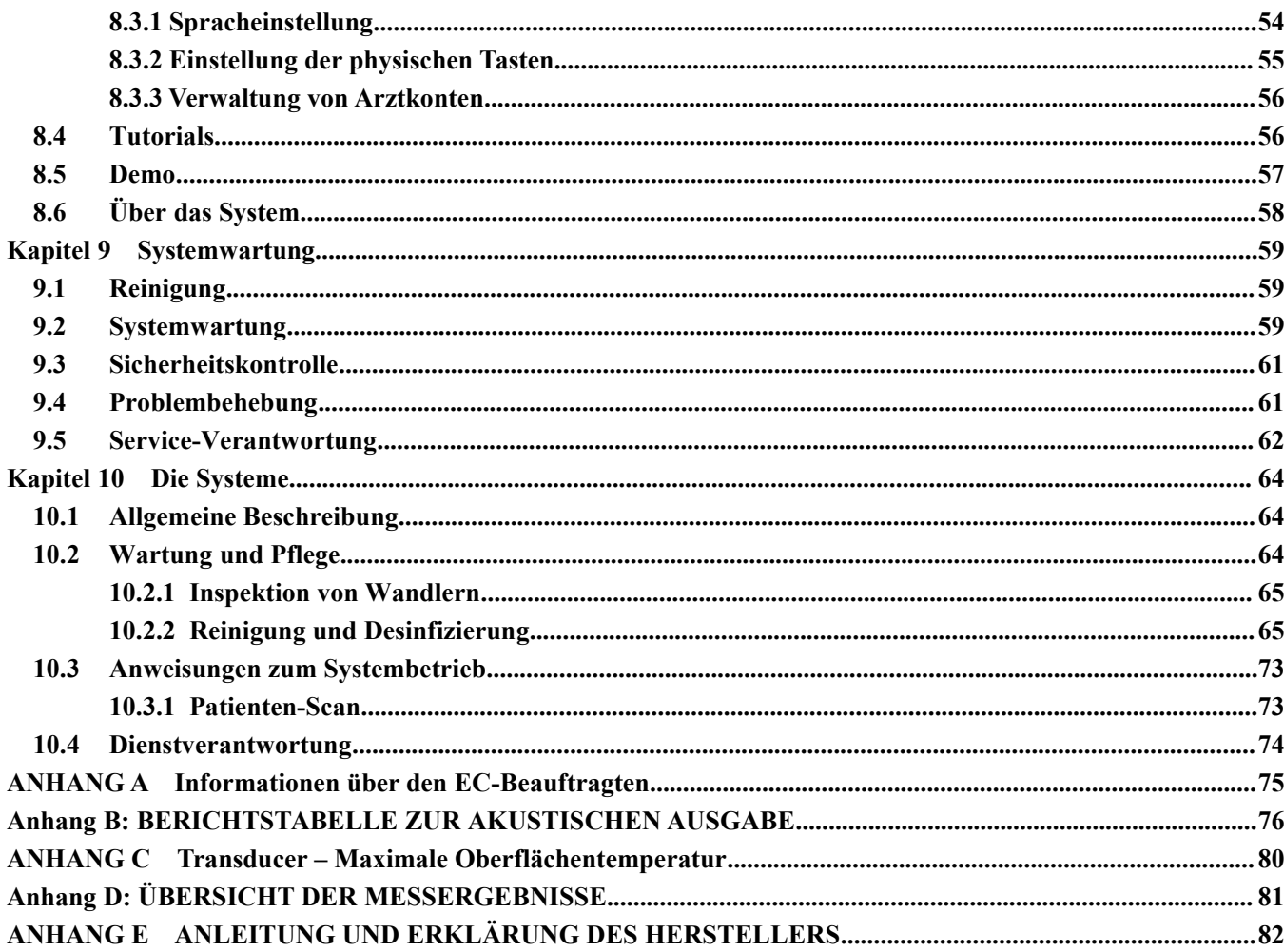

## <span id="page-5-0"></span>Kapitel 1 Einleitung

Dieses Handbuch enthält die für einen sicheren Betrieb des Systems erforderlichen Informationen.

Lesen und verstehen Sie alle in diesem Handbuch enthaltenen Anweisungen bevor Sie das System anwenden. Bewahren Sie dieses Handbuch immer in der Nähe der Ausrüstung und gehen Sie von Zeit zu Zeit die Betriebsverfahren und Sicherheitsmaßnahmen durch.

### <span id="page-5-1"></span>1.1. Systemübersicht

### **Indikationen zur Anwendung**

Das SonoEye P5/SonoEye V5/SonoEye G5 Digitales Farbdoppler-Handultraschallsystem ist für die diagnostische Ultraschallbildgebung in den Modi B (2D), Farbdoppler, Kombiniert (B+Farbe), Gepulste Welle und Gewebeharmonische Bildgebung vorgesehen. Es ist für das indiziert Fötus,Abdomen OB/GYN, urologische Untersuchungen vorgesehen.

Das SonoEye P5/SonoEye V5/SonoEye G5 Digitales Farbdoppler-Handultraschallsystem ist für den Einsatz in Umgebungen vorgesehen, in denen die medizinische Versorgung durch medizinisches Fachpersonal erfolgt.

### **Gegenanzeigen**

Das System ist NICHT zur ophthalmischen Anwendung oder für jedweden Gebrauch vorgesehen, der dafür sorgt, dass der akustischen Strahl durch das Auge geschickt wird.

### <span id="page-5-2"></span>**1.2. Kontaktinformationen**

Für zusätzliche Informationen oder zur Unterstützung, nehmen Sie bitte mit Ihrem lokalen Vertreiber oder der entsprechenden Unterstützungsquelle wie nachfolgend angezeigt Kontakt auf:

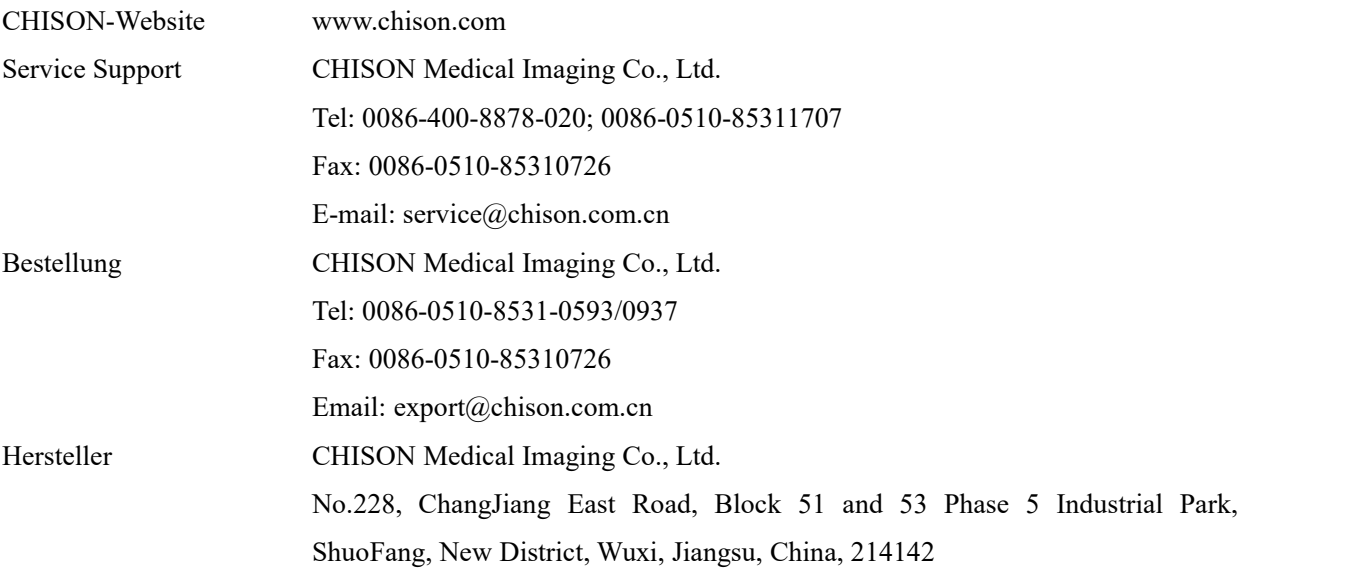

No.9, Xinhuihuan Road, Xinwu District, Wuxi, Jiangsu, China 214028

US-Vertreter Herr Marco Mu, 2219 Rimland Drive,Suite 301,Bellingham, Barkley Villiage Bellingham,Washington,98226, UNITED STATES Phone: 360-3257028, Fax: 360-9253199, Email: us.agent@mid-link.net MID-LINK INTERNATIONAL CO., LTD

*ACHTUNG: Bundesrecht schränkt den Verkauf des Geräts auf den Verkauf durch oder im Auftrag eins lizenzierten Arztes oder Therapeuten ein.*

## <span id="page-7-0"></span>Kapitel 2 Systemsicherheit

### <span id="page-7-1"></span>2.1. **Übersicht zur Sicherheit**

Dieser Abschnitt befasst sich mit den Maßnahmen, die die Sicherheit sowohl des Bedieners wie auch des Patienten gefährden. Um die Sicherheit sowohl des Bedieners als auch des Patienten zu gewährleisten, lesen Sie die entsprechenden Details bitte gründlich durch, bevor Sie das System in Betrieb nehmen. Eine Missachtung der Warnungen oder eine Verletzung der entsprechenden Bestimmungen kann zu einer Köperverletzung am Bediener oder Patienten oder gar zum Tod führen.

Benutzer sollten die folgenden Vorsichtsmaßnahmen einhalten:

- Dieses System erfüllt die Anforderungen der allgemeinen Ausrüstung vom Typ BF undden IEC/EN-Standard. Bitte befolgen Sie diese Betriebsanweisung, um dieses System ordnungsgemäß zu nutzen.
- Bitte unterlassen Sie jegliche Modifizierung des Systems. Falls Modifikationen notwendig sein sollten, kontaktieren Sie bitte zuerst den Hersteller, um mehr Informationen und um eine Erlaubnis hierzu einzuholen.
- Das System wurde im Werk vollumfänglich angepasst. Passen Sie keine fixierten, anpassbaren Teile an.
- Schalten Sie das System, im Falle einer Fehlfunktion unverzüglich ab und informieren Sie den Hersteller oder seine benannten Vertreter.
- Schließen Siedieses System, sei es elektronisch oder mechanisch, nur mit Geräten an, die die Norm IEC/EN60601-1 erfüllen. Prüfen Sie das gesamte System erneut auf Undichtigkeiten bei der Stromzufuhr und andere Sicherheitsleistungsindizes, um einen möglichen Systemschaden, hervorgerufen durch eine Undichtigkeit an der Stromüberlagerung zu vermeiden..
- Das System verfügt über keinerlei speziellen Schutzmaßnahmen für den Fall, dass es an Hochfrequenz- Betriebsgeräten angeschlossen wird. Der Bediener sollte bei diesen Arten der Anwendung besonders achtsam sein.
- Das System sollte nur durch Personal installiert werden, das vom Hersteller zugelassen ist. Versuchen Sie nicht, das System selbst anzuschließen.
- Die Wartung ist nur von einem durch CHISON zugelassenen Servicetechniker vorzunehmen.
- Nur ein qualifizierter Bediener oder jemand, der unter der Aufsicht einer qualifizierten Person steht, darf das System bedienen.
- Benutzen Sie dieses System nicht in der Gegenwart von brennbaren Substanzen, da andernfalls Explosionen auftreten könnten.
- Scannen Sie nicht ständig den gleichen Bereich eines Patienten oder setzen Sie den Patienten keinen verlängerten Scans aus. Dies kann dem Patienten Schaden zufügen.
- Benutzen Sie bei der Anwendung des Systems für Ultraschalltests nur qualifiziertes Ultraschallgel, das die Systemstandards erfüllt.
- Ziehen die wandler nicht aus dem Stecker, während das System sich im aktiven Betrieb befindet. Gehen Sie

stets zur Transducer-Selektionsmaske, wenn Sie die Sonde entfernen möchten.

- Um Arm- oder Halsverletzungen zu vermeiden, sollte der Bediener während des Scans des Patienten nicht pausenlos für lange Zeit in der gleichen Position verweilen.
- Stellen Sie keine Flüssigkeit auf die Haupteinheit.

## *ANMERKUNG:*

- *\* Das System verfügt über einen integrierten Bildschirmschoner, um Beschädigungen durch die Bedienung des Displays zu vermeiden. Es wird nicht empfohlen, das System ständig ein- und auszuschalten.*
- *\* Um dieses Produkt ordnungsgemäß zu entsorgen,wenden Sie sich bitte an Ihre regionale Serviceabteilung.*

### <span id="page-8-0"></span>2.2. Elektrische Sicherheit

#### **Art des Schutzes gegen einen elektrischen Stromschlag**

#### **Klasse-1-Ausrüstung**

KLASSE-1-AUSRÜSTUNG, bei der der Schutz gegen einen Stromschlag nicht nur auf die Grundisolierung allein vertraut, sondern auch eine zusätzliche Sicherheitsmaßnahme umfasst, bei dem die zugänglichen Teile der Leitungen mit einem Schutzerdungsleiterin der elektrischen Installation derart verknüpft sind, dass zugängliche Teile bei einem Versagen der Grundisolierung unter Spannung gesetzt werden können.

#### **Schutzgrad gegen Stromschlag**

**Anwendungsteil vom Typ BF** (für Sonden, die mit dem BF-Symbol gekennzeichnet sind)

ANWENDUNGSTEIL VOM TYP BF bieten ein bestimmtes Maß an Schutz gegen Stromschläge, mit einem besonderen Augenmerk auf zulässigen LECKSTROM

BF: Isolierung vom Boden; max. Patientenableitstrom: Normalbetrieb ≤100 µA, Einzelfehlerbedingung ≤ 500 µA

#### **Schutzebene gegen schädliches Eindringen von Wasser**

Die IP-Klassifikation des Systems ist gewöhnliche Ausrüstung, der eingetauchte Teil ist IPX7, der andere Teil ist IPX1.

#### **Sicherheitsniveau bei Verwendung in Gegenwart einer ENTFLAMMBAREN ANÄSTHETISCHEN MISCHUNG MIT LUFT (oder MIT OXYGEN oder MIT NITROOXID):**

Die Ausrüstung ist nicht für den Gebrauch in Anwesenheit eines brennbaren Anästhetikums, das mit der Luft (mit Sauerstoff oder mit Oxiden), vermischt wird, nicht geeignet.

#### **Betriebsweise**

Dauerhafter Betrieb

Befolgen Sie für eine maximale Sicherheit stets die folgenden Richtlinien:

- Entfernen und umgehen Sie das Erdungskabel nicht.
- Entfernen Sie keine Schutzabdeckung vom System. Diese Abdeckungen schützen Benutzer vor gefährlichen Spannungen. Schaltschranktafeln müssen, während das System benutzt wird, an ihrem Platz bleiben. Ein qualifizierter Elektrotechniker muss alle internen Auswechslungen vornehmen.
- ▶ Betreiben Sie das System nicht in der Gegenwart von brennbaren Gasen oder Anästhetika.
- Alle Periphergeräte (außer die, die über die Zertifizierung all medizinisches Gerät verfügen), die mit dem System verbunden sind, müssen durch eine elektrische Netzsteckdose mit einem optionalen Isolationstransformer mit Strom versorgt werden.

#### **Hinweise zur Installation des Produkts**

Trennungsentfernung und Auswirkung von feststehenden Funkverbindungsgeräten: Feldstärken von feststehenden Transmittern, wie z.B. Basisstationen für Funktelefone (Handys/kabellos) und mobiler Landfunk, Amateurfunk, AM- und FM-Radioübertragungstransmitter, können nicht theoretisch mit Genauigkeit angegeben werden. Um die elektromagnetische Umgebung aufgrund der feststehenden RF- Transmitter zu beurteilen, sollte eine elektromagnetische Standortstudie in Erwägung gezogen werden. Wenn die gemessene Feldstärke am Standort, an dem das Ultraschallsystem benutzt wird, die geltende RF-Compliance-Ebene übersteigt, wie in der Immunitätserklärung festgestellt, sollt das Ultraschallsystem beobachtet werden, um den normalen Betrieb zu prüfen. Falls ein anormaler Betrieb beobachtet wird, können zusätzliche Maßnahmen erforderlich werden, wie z.B. eine Neuorientierung oder Neuplatzierung des Ultraschallsystems oder die Verwendung eines RF-abgeschirmten Untersuchungszimmers, falls erforderlich.

- Benutzen Sie Stromkabel, die von CHISON bereitgestellt oder designiert werden. Produkte, die mit einem Stromquellenstecker ausgestattet sind, sollten in die feststehende Netzsteckdose eingesteckt werden, die über den Schutzerdungsleiter verfügt. Benutzen Sie niemals einen Adapter oder Konverter, um ihn an einen Stromquellenstecker einzustecken (Drei-Stift-zu-zwei-Stift-Konverter).
- Platzieren Sie die Ausrüstung so weit wie möglich von anderen Geräten entfernt.
- Vergewissern Sie sich, dass Sie nur die Kabel benutzen, die von CHISON zur Verfügung gestellt oder designiert werden. Verbinden Sie diese Kabel gemäß den Installationsverfahren (z.B. Stromkabel getrennt von Signalkabeln).
- Stellen Sie die Hauptausrüstungen und anderen Periphergeräte gemäß den folgenden Installationsverfahren auf, die in diesem Handbuch beschrieben werden.

### **Anmerkung gegen Modifikationen durch den Benutzer**

Der Benutzer sollte dieses Produkt niemals modifizieren.

Benutzermodifikationen können eine Verminderung der elektrischen Sicherheit hervorrufen. Modifikationen des Produkts können folgende Änderungen enthalten in:

- Kabel (Länge, Material, Verkabelung, usw.)
- Systemkonfiguration/-komponenten

Benutzermodifikationen können eine Verminderung der EMC performance. Modifikationen des Produkts können folgende Änderungen enthalten in:

- Kabel (Länge, Material, Verkabelung, usw.)
- Systeminstallation/-layout
- Systemkonfiguration/-komponenten
- Teile des Sicherheitssystems (Abdeckung öffnen/schließen, Abdeckungsverschraubung)

### <span id="page-10-0"></span>2.3. Etiketten

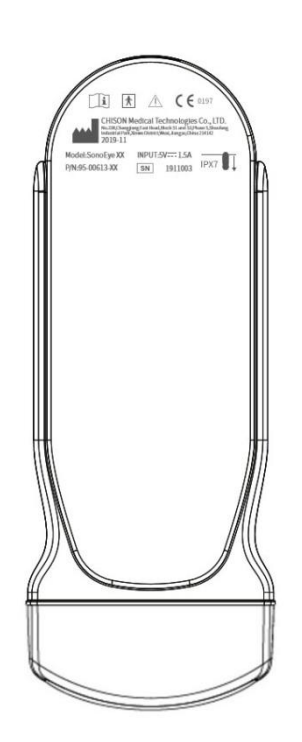

### <span id="page-10-1"></span>**2.3.1 Warnsymbole**

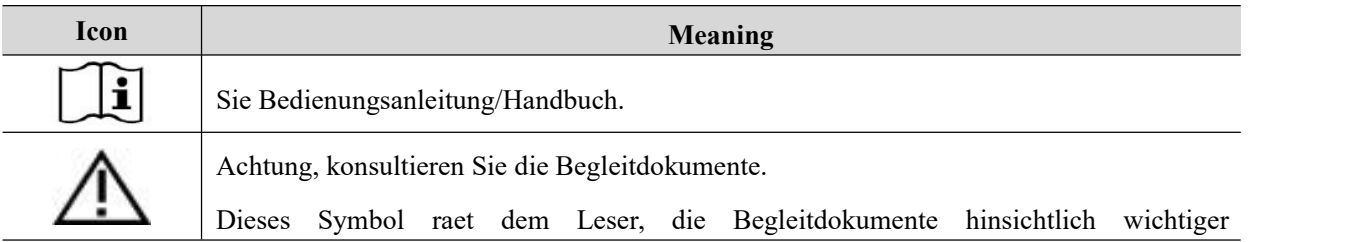

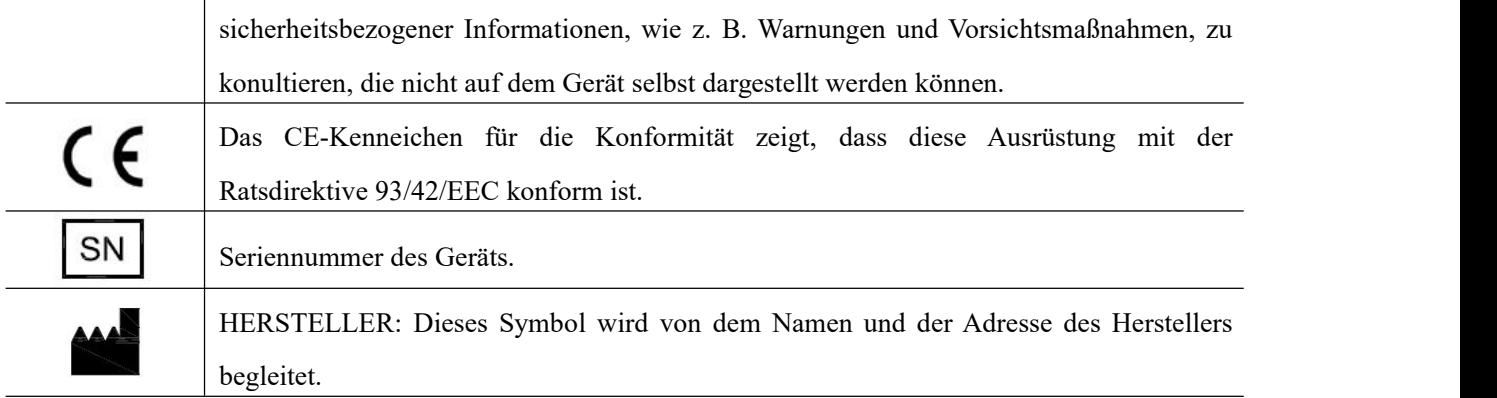

### <span id="page-11-0"></span>**2.3.2 Andere Gerätekennzeichen**

Die folgende Tabelle beschreibt den Zweck und die Lage der Sicherheitskennzeichen und anderer wichtiger Informationen, die auf den Geräten angegeben sind.

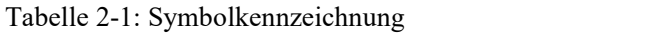

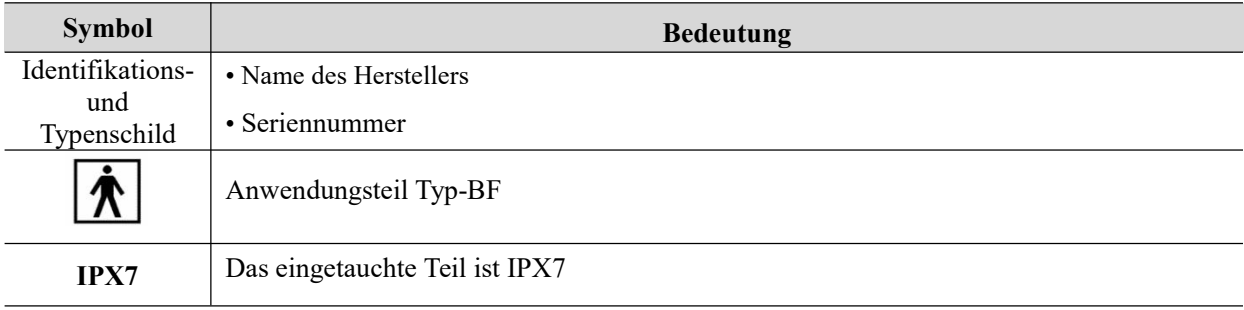

### <span id="page-11-1"></span>2.4. Geräte der Patientenumgebung

### **Seitenprofil:**

- System
- Netzschalter

### **Akzeptable Geräte**

Die Geräte der Patientenumgebung, die oben angegeben werden, werden für die Verwendung in der PATIENTENUMGEBUNG als geeignet eingestuft.

$$
\sum_{\Lambda} \Lambda \text{CHTUNG:}
$$

*Verbinden Sie KEINE Sonden oder Zubehörteile ohne die Genehmigung durch CHISON innerhalb*

*der PATIENTENUMGEBUNG.*

 *Berühren Sie keinen Patienten oderGeräte ohne die IEC/EN 60601-1-Zulassung, um das Risiko eines Leckstroms in der PATIENTENUMGEBUNG zu vermeiden.*

### **Nichtzugelassene Geräte**

## **ACHTUNG***:*

- *Benutzen Sie KEINE nicht zugelassenen Geräte.*
- *Falls Geräte ohne die Genehmigung von CHISON angeschlossen werden, wird die Garantie UNGÜLTIG.*
- *Das System kann nicht mit chirurgischer HF-Ausrüstung genutzt werden; andernfalls können Patienten auftreten.*

Jedes Gerät, das an dieses System angeschlossen ist, muss eine oder mehrere der nachfolgend aufgelisteten Anforderungen erfüllen:

*IEC-Standard oderentsprechende Standards, die den Geräten entsprechen.*

## *ACHTUNG: Es kann zu einem unsicheren Betrieb oderzu einer Fehlfunktion kommen. Benutzen Sie nur Zubehörteile, Optionen und Lieferungen, die in diesen Anweisungen für den Gebrauch genehmigt und empfohlen werden.*

### **Periphergeräte, die in der Patientenumgebung benutzt werden**

Das System wurde im Hinblick auf die Gesamtsicherheit, Kompatibilität und Compliance mit den folgenden Onboard-Abbildungsaufzeichnungsgeräten geprüft:

S/W-Videodrucker: Mitsubishi P93W, Sony UP-711MD

Farbe-Videodrucker: Mitsubishi CP31W (CP30W)

Das System kann auch sicher verwendet werden, wenn es an Geräte angeschlossen ist, die nicht den oben empfohlenen Geräten entsprechen, wenn ihre Spezifikationen, Installationen und Zwischenverbindungen den Anforderungen von IEC/EN 60601-1 entsprechen.

Der Anschluss von Ausrüstungen oder Übertragungsnetzwerken, die nicht in diesen Benutzeranweisungen spezifiziert werden, können zu einem Stromschlagrisiko oder zu einer Fehlfunktion der Ausrüstung führen. Ersatz- oder abweichende Ausrüstungen und Verbindungen erfordern eine Prüfung der Kompatibilität und der Konformität zu IEC/EN 60601-1 durch den Monteur. Modifikationen der Ausrüstung, mögliche resultierende Fehlfunktionen und elektromagnetische Interferenzen unterliegen der Verantwortung des Besitzers.

Allgemeine Vorsichtsmaßnahmen für die Installation eines abweichenden Offboard-Geräts, ferngesteuerten Geräts oder eines Netzwerks würden umfassen:

- Die hinzugefügten Geräte müssen über die angemessene Sicherheitsstandardkonformität und die CE- Kennzeichnung verfügen.
- Es muss eine angemessene mechanische Montage des Geräts und Stabilität der Kombination vorliegen.
- 

● Risiko und Leckstrom der Kombination müssen IEC/EN 60601-1 entsprechen.<br>Elektromagnetische Emissionen und Immunität der Kombination müssen IEC/EN 60601-2 entsprechen.

### Periphergeräte, die in einer Nicht-Patientenumgebung verwendet werden

Das System hat die Kompatibilität und die Compliance für den Anschluss an ein Local Area Network (LAN) über ein Kabel-LAN geprüft. Die bereitgestellten LAN-Komponenten entsprechen der Norm EN60950.

Allgemeine Vorsichtsmaßnahmen für die Installation eines abweichenden Offboard-Geräts, ferngesteuerten Geräts oder eines Netzwerks würden umfassen:

- Die hinzugefügten Geräte müssen über die angemessene Sicherheitsstandardkonformität und die CE- Kennzeichnung verfügen.
- Die hinzugefügten Geräte müssen zweckentsprechend verwendet werden und über eine kompatible Bedienoberfläche verfügen.

### <span id="page-13-0"></span>2.5. Biologische Sicherheit

Dieses Produkt, sowie alle diagnostischen Ultraschallgeräte, sollte nur aus berechtigten Gründen, sowie für den kürzesten Zeitraum und bei den geringsten erforderlichen Leistungseinstellungen verwendet werden (ALARA - As Low As Reasonably Achievable, "so niedrig wie vernünftigerweise erreichbar") verwendet werden, um diagnostisch akzeptable Abbildungen zu produzieren. Die AIUM-Angebote bieten die folgenden Richtlinien:

#### *Klinische Sicherheit entnommen aus AIUM*

*Genehmigt 26.März 1997*

*Diagnostische Ultraschalluntersuchungen sind seit den späten 1950ern in Gebrauch. Anbetracht der bekannten Vorteile und der anerkannten Wirksamkeit für medizinische Diagnosen, einschließlich der Verwendung während der Humanschwangerschaft, spricht das Amerikanische Institutfür Ultraschall in der Medizin hierin die klinische Sicherheit für eine solche Verwendung an:*

*Es gibt keine bestätigten biologischen Auswirkungen bei Patienten oder den Gerätebetreibern, die durch die Exposition durch die gegenwärtigen diagnostischen Ultraschallinstrumente hervorgerufen werden. Obwohl die Möglichkeit besteht, dass solche biologische Auswirkungen in Zukunft festgestellt werden, weisen aktuelle Daten daraufhin, dass die Vorteile einer umsichtigen Nutzung der diagnostischen Ultraschalluntersuchung für die Patienten die Risiken überwiegen, falls welche*

*vorhanden sein sollten.*

**Erwärmung:**Die Erhöhung der Gewebetemperatur während obstetrikalen Untersuchungen erzeugt medizinische Bedenken. Der Anstieg der Temperatur und die Länge der Expositionszeit gegenüber der Hitze während der embryonalen Entwicklungsphase kombinieren sich, um die schädlichen Auswirkungen zu bestimmen. Seien Sie vor allem während Doppler/Farb-Untersuchungen vorsichtig. Der Thermalindex (TI) bietet eine statistische Schätzung der potentiellen Temperaturerhöhung (in Zentigrad) der Gewebetemperatur. Drei Arten von TI sind verfügbar: Thermalindex des weichen Gewebes (TIS), Thermalindex des Knochengewebes (TIB) und Thermalindex des Schädels (TIC).

**Thermalindex des weichen Gewebes (TIS)**. Wird nur für die Abbildung des weichen Gewebes verwendet, er bietet eine Schätzung der potentiellen Temperaturzunahme im weichen Gewebe.

Thermalindex des Knochengewebes (TIB). Wird benutzt, wenn sich in der Nähe der Abbildung Knochen befinden, wie bei der OB-Untersuchung im dritten Trimester, er bietet eine Schätzung der potentiellen Temperaturzunahme im Knochen und dem umliegenden Weichgewebe.

Thermalindex des Schädels (TIC). Wird benutzt, wenn der Knochen nahe der Hautoberfläche liegt, wie es bei der transkranialen Untersuchung der Fall ist, er bietet eine Schätzung der potentiellen Temperaturzunahme im Knochen und dem umliegenden Knochengewebe.

**Kavitationen:**Kavitationen können auftreten, wenn der Ultraschall durch einen Bereich passiert, der einen Hohlraum enthält, wie z.B. eine Gasblase oder eine Lufttasche (in der Lunge oder im Hoden, z.B.). Während des Prozesses der Hohlraumbildung kann die Schallwelle dazu führen, dass die Blase sich zusammenzieht oder eine Resonanz verursacht. Diese Oszillation kann dazu führen, dass die Blasen explodieren und das Gewebe schädigen. Der mechanische Indes (MI) wurde erzeugt, um den Benutzer dabei behilflich zu sein, die Wahrscheinlichkeit von Hohlraumbildungen und die damit verbundenen unerwünschten Auswirkungen zu bewerten.

MI erkennt die Bedeutung von nicht-thermalen Prozessen, vor allem von Hohlraumbildungen, und der Index ist ein Versuch, die Wahrscheinlichkeit anzuzeigen, dass sie innerhalb des Gewebes auftreten können.

### <span id="page-14-0"></span>2.6. Patientenscans und Ausbildung

Die **Track-3** oder **IEC60601-2-37** Standardanzeige der Ergebnisse erlaubt es Benutzern, die Verantwortung für die sichere Anwendung dieses Ultraschallsystems zu teilen. Folgen Sie den Anwendungsrichtlinien, um für einen sicheren Betrieb zu sorgen:

- Um die ordnungsgemäße Sauberkeit der Sonden zu gewährleisten, reinigen Sie sie stets zwischen den Patienten.
- Benutzen Sie immer eine desinfizierte Hülle auf allen EV/ER-Sonden während jeder Untersuchung.
- Bewegen Sie die Sonde ständig, anstatt sie an einem einzigen Punkt zu halten, um eine Erhöhung der

Temperatur an einem bestimmten Teil des Körpers zu vermeiden.

- Bewegen Sie die Sonde vom Patienten weg, wenn Sie nicht aktiv scannen.
- Verstehen Sie die Bedeutung der TI-, TIS-, TIB-, TIC- und MI-Ergebnisanzeige sowie die Beziehung zwischen diesen Parametern und den thermische/kavitäre Bioeffekt auf das Gewebe.
- Setzen Sie den Patienten nur sehr geringen praktischen Übertragungsleistungen-Ebenen für die kürzest mögliche Zeit aus, um eine zufriedenstellende Diagnose zu erzielen (ALARA - As Low As Reasonably Achievable, "so niedrig wie vernünftigerweise erreichbar").

### <span id="page-15-0"></span>**Anleitung für ein sicheres Scannen**

- Der Ultraschall sollten nur für die medizinische Diagnose und nur durch geschultes medizinisches Personal angewandt werden.
- Diagnostische Ultraschallverfahren sollten nur durch vollumfänglich in der Anwendung der Ausrüstung, bei der Deutung der Ergebnisse und Abbildungen und in der sicheren Anwendung desUltraschalls (einschließlich Ausbildung in Bezug auf die potentiellen Risiken für den Patienten und den Betreiber) geschultes Personal angewandt werden.
- Bediener sollten den möglichen Einfluss der Maschinenkontrollen, des Betriebsmodus (z.B. B-Modus, Farbdoppler-Abbildung oder Spektral-Doppler) und der Sondenfrequenz auf die thermischen und kavitären Risiken verstehen.
- Wählen Sie eine geringe Einstellung für jeden neuen Patienten.Der Ausstoß sollte während der Untersuchung erhöht werden, falls eine Penetration immer noch erforderlich ist, um ein zufriedenstellendes Ergebnis zu erzielen, und nachdem die Zuwachskontrolle auf den Maximalwert angepasst wurde.
- Sorgen Sie dafür, dass die Untersuchung so kurz wie möglich gehalten wird, um ein verwendbares diagnostisches Ergebnis zu erzielen.
- Halten Sie die Sonde nicht für einen längeren Zeitraum als erforderlich an der gleichen Stelle.Der eingefrorene Frames und die Cine-Loop-Fähigkeiten machen es möglich, dass die Abbildungen erneut betrachtet und besprochen werden, ohne den Patienten einem dauerhaften Scan auszusetzen.
- Verwenden Sie keinen transvaginalen Wandler, falls eine feststellbare Selbsterhitzung der Sonde während des Betriebs in der Luft vorliegt. Obwohl an jeder Sonde anwendbar, seien Sie besonders achtsam bei Transvaginaluntersuchungen während der ersten acht Schwangerschaftswochen.
- Achten Sie besonders darauf, den Ausstoß zu reduzieren und die Expositionszeit bei einem Embryo oder Fötus zu senken, wenn die Temperatur der Mutter bereits erhöht ist.
- Achten Sie besonders darauf, das Risiko eines thermalen Risikos während der diagnostischen Ultraschalluntersuchung bei einer Exposition zu reduzieren: bei einem Embryo in der achten Schwangerschaftswoche; oder am Kopf, Gehirn oder Wirbelsäule eines Fötus oder eine Neugeborenen.
- Betreiber sollten ständig die Thermalindex- (TI) und die mechanischen Index (MI)-Werte überwachen und Kontrolleinstellungen verwenden, die diese Einstellungen so niedrig wie möglich halte, während immer noch diagnostisch wertvolle Ergebnisse erzielt werden. Bei obstretrischen Untersuchungen, sollte TIS (Thermalindex des Weichgewebes) während der Scans, die innerhalb der ersten acht Schwangerschaftswochen durchgeführt werden, und TIB (Thermalindex des Knochens) überwacht werden. Bei Anwendungen, bei denen die Sonde sich sehr nah an Knochen befindet (z.B. transkraniale Anwendungen) sollte TIC (Thermalindex des Schädelknochens) überwacht werden.
- MI> 0.3 Es besteht die Möglichkeit kleinerer Schäden an der neonatalen Lunge oderden Hoden. Falls eine solche Exposition erforderlich sit, reduzieren Sie die Expositionszeit falls erforderlich, soweit wie möglich.
- $\bullet$  and the contract of  $\bullet$  and  $\bullet$
- MI> 0.7 Es besteht die Möglichkeit eines Risikos auf Hohlraumbildungen, falls ein Ultraschallkontrastmittel verwendet wird, dass Gas-Mikrosphären enthält. Es besteht ein theoretisches Risiko auf Hohlraumbildungen ohne die Anwesenheit von Ultraschallkontrastmitteln. Das Risiko erhöht sich mit MI- Werten, die über der Schwelle liegen.
- $\bullet$  and the contract of  $\bullet$  and  $\bullet$
- TI> 0.7 Die gesamte Expositionszeit eines Embryos oder Fötus sollten entsprechend der folgenden Tabelle 2-2 als Referenz eingeschränkt werden:

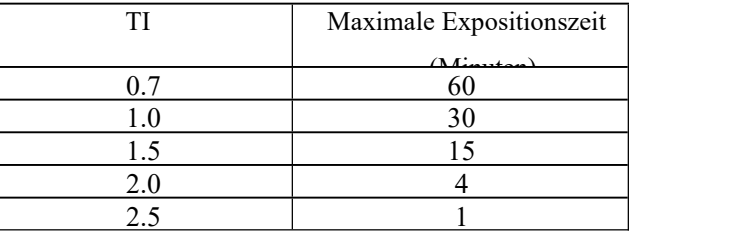

Tabelle 2-2 Maximale, empfohlene Expositionszeiten für einen Embryo oder Fötus

 Die nichtdiagnostische Verwendung der Ultraschallausrüstung wird allgemein nicht empfohlen. Beispiele für nichtdiagnostische Verwendungen der Ultraschallausrüstung umfassen wiederholte Scans für die Schulung des Betreibers, Demonstration der Ausrüstung durch Verwendung normaler Probanden und die Produktion von Abbildungen oder Videos eines Fötus als Andenken. Für Ausrüstungen, deren Sicherheitsindizes über ihre volle Wertereichweite hinweg angezeigt werden, sollte TI immer geringer als 0,5 und MI immer geringer als 0,3 sein. Vermeiden Sie die häufige wiederholte Anwendung an einem Probanden. Scans während des ersten Trimesters der Schwangerschaft sollten nicht allein zur Erstellung allein von Souvenir-Videos oder Fotografien durchgeführt werden. Außerdem sollte ihre Produktion keine Erhöhung

der Expositionsebenen oder eine Erweiterung der Scanzeiten enthalten, die überdie hinausgehen, die für den klinischen Zweck erforderlich sind.

 Diagnostische Ultraschalluntersuchungen verfügen über das Potential falsche positive und falsche negative Ergebnisse zu liefern. Eine Fehldiagnose ist weitaus gefährlicher als jedwede Auswirkung, die von der Ultraschall-Exposition herrühren könnte. Daher sollte eine diagnostische Ultraschalluntersuchung nur durch die angewandt werden, die übereine ausreichende Schulung und Ausbildung verfüge.

### <span id="page-17-0"></span>**2.6.1 Verständnis der MI/TI-Anzeige**

Track-3 verfolgt den Output Display Standard für System, die fötale Doppler-Anwendungen umfassen. Der akustische Ausstoß wird nicht auf einer anwendungsspezifischen Basis bewertet, doch das globale maximale herabgesetzte muss ≤ 720 mW/cm<sup>2</sup> und entweder das herabgesetzte MI muss ≤ 1,9 oder das globale, herabgesetzte Isppa muss ≤ 190 W/cm<sup>2</sup> betragen. Eine Ausnahme gilt für die ophthalmische Verwendung, bei der TI = max (TIS\_as, TIC) 1,0; Ispta.3 ≤50mW/cm<sup>2</sup> und MI ≤ 0.23 nicht überschreiten dürfen. Track-3 gibt dem Benutzer die Möglichkeit, die akustische Ausstoßleistung für einen spezifische Untersuchung zu erhöhen und immernoch die akustische Ausstoßleistung innerhalb des globalen herabgesetzten Maximums für Ispta ≤ 720 mW/cm<sup>2</sup>unter einem Output Display Standard zu limitieren.

Für alle diagnostischen Ultraschallsysteme bietet Track-3 einen Output Indices Display Standard. Die diagnostischen Ultraschallsysteme und ihr Betriebshandbuch enthalten Informationen in Bezug auf ein ALARA (As Low As Reasonably Achievable, "so niedrig wie vernünftigerweise erreichbar)-Ausbildungsprogramm für den klinischen Endbenutzer und die akustischen Ausstoßindizes, MI und TI. Der MI beschreibt die Wahrscheinlichkeit von Hohlraumbildungen und TI bietet den vorhergesehenen maximalen Temperaturanstieg im Gewebe als ein Ergebnis der diagnostischen Untersuchung. Im Allgemeinen muss ein Temperaturanstieg um 2,5°C an einer Stelle über einen Zeitraum von 2 Stunden vorhanden sein, um fötale Anomalitäten zu verursachen. Die Vermeidung eines lokalen Temperaturanstieges von mehr als 1°C sollte gewährleisten, dass keine thermal induzierten biologischen Auswirkungen auftreten. In Bezug auf den TI für einen potentiellen Thermaleffekt, bedeutet ein TI von 1 nicht, dass die Temperatur um 1 Grad C steigenwird. Es bedeutet nur, dass eine erhöhte Wahrscheinlichkeit für thermale Effekte erwartet werden kann, wenn TI sich erhöht. Ein hoher Index bedeutet nicht, dass Bioeffekte auftreten, sondern nur, dass das Potential besteht und dass es keine Erwägung im TI in Bezug auf die Scan-Dauer gibt, so dass eine Minimierung der Gesamtscanzeit das Potential für Auswirkungen reduzieren wird. Diese Betreiberkontroll- und Anzeigeeigenschaften verschieben die Verantwortung vom Hersteller auf den Benutzer. Daher ist es sehr wichtig, dass die akustischen Ausstoßindizes korrekt angezeigt werden und dass die Benutzer entsprechend ausgebildet werden, um den Wert entsprechend zu deuten.

#### RF**:** (Herabsetzungsfaktor)

Die in situ-Intensität und der Druck können nicht aktuell gemessen werden. Daher wird die Messung der akustischen

Leistung normalerweise in einem Wassertank durchgeführt, und wenn das weiche Gewebe das Wasser entlang des Ultraschallpfades ersetzt wird eine Abnahme der Intensität erwartet. Die fraktionelle Reduktion der Intensität, die durch die Dämpfung hervorgerufen wird, wird durch den Herabsetzungsfaktor (RF) vermerkt.

 $RF=10$  (-0.1 a f z)

Dort wo ein Dämpfungskoeffizient in dB cm<sup>-1</sup> MHz<sup>-1</sup>, ist f die Transducer-Zentralfrequenz und z die Distanz entlang der Strahlachse zwischen der Quelle und dem Bezugspunkt.

Der Herabsetzungsfaktor RF für die verschiedenen Distanzen und Frequenzen mit dem Dämpfungskoeffizienten 0.3dB cm-1 MHz-1 in homogenem weichen Gewebe wird in der folgenden Tabelle aufgelistet. Wenn z.B. der Benutzer eine Frequenz von 7,5MHz nutzt wird die Leistung um ,0750 auf 5cm oder 0,3x7,5x5 =-11.25dB gesenkt. Die herabgesetzte Intensität wird als '.3' am Ende bezeichnet (z.B. Ispta.3).

| <b>Distanz</b> |        |        | Frequenz (MHz) |        |  |
|----------------|--------|--------|----------------|--------|--|
| (cm)           |        | 3      | 5              | 7.5    |  |
|                |        |        |                |        |  |
| $\mathbf{1}$   | 0.9332 | 0.8128 | 0.7080         | 0.5957 |  |
| $\overline{2}$ | 0.8710 | 0.6607 | 0.5012         | 0.3548 |  |
| 3              | 0.8128 | 0.5370 | 0.3548         | 0.2113 |  |
| $\overline{4}$ | 0.7586 | 0.4365 | 0.2512         | 0.1259 |  |
| 5              | 0.7080 | 0.3548 | 0.1778         | 0.0750 |  |
| 6              | 0.6607 | 0.2884 | 0.1259         | 0.0447 |  |
| 7              | 0.6166 | 0.2344 | 0.0891         | 0.0266 |  |
| 8              | 0.5754 | 0.1903 | 0.0631         | 0.0158 |  |

I'=I\*RFWo I' die Intensität des weichen Gewebes ist, ist I die im Wasser gemessene zeitlich-gemittelte Intensität.

#### Gewebemodell**:**

Die Gewebetemperaturerhöhung hängt von der Leistung, dem Gewebetyp, der Strahlbreite und dem Scanmodus ab. Sechs Modelle werden entwickelt, um mögliche klinische Situationen zu imitieren.

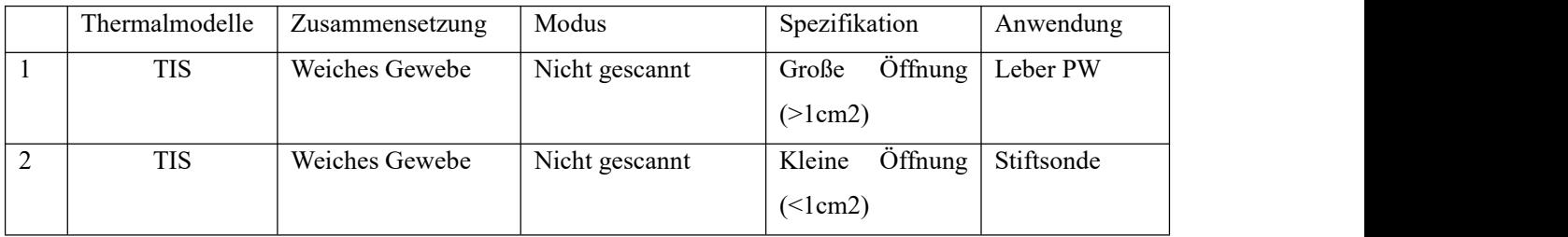

*Digitales Farbdoppler-Handultraschallsystem*

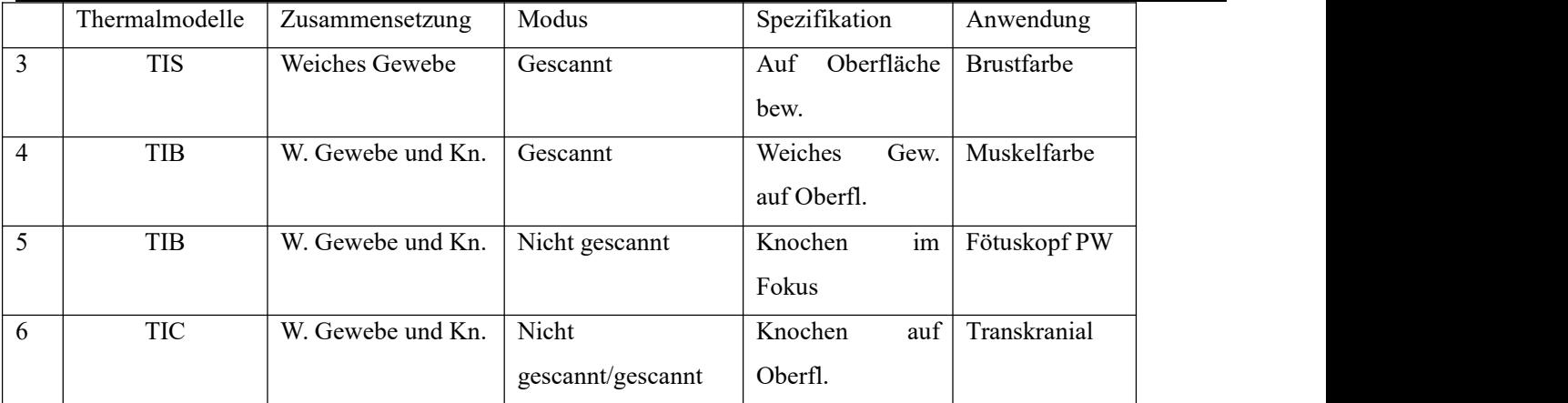

#### Weiches Gewebe:

Beschreibt Gewebe mit geringem Fettanteil, das über keine Kalzifizierung oder große mit Gas gefüllte Flächen verfügt.

#### Gescannt: (Autoscan)

Bezieht sich auf die Steuerung des sukzessiven Aufbrechens durch die Feldansicht, z.B. B und farbe modus

#### Nicht gescannt:

Emission von Ultraschallimpulsen tritt entlang einer einzelnen Sichtungsreihe auf und wird nicht geändert, bis der Transducer an eine neue Position bewegt wird, z.B. PW- und M-Modus.

#### TI**:**

TI wird definiert als das Verhältnis der akustischen Leistung in situ (W.3) und der erforderlichen akustischen Leistung, um die Gewebetemperatur um  $1^{\circ}$ C (Wdeg) zu erhöhen, TI = W.3/Wdeg.

Es gibt drei TIS für das Weichgebewebe (TIS) des Abdomens; Knochens (TIB) des Fötus und Neugeborenen-Schädels; und des Schädelknochens (TIC) für pädiatrische und adulte Schädelknochen. Diese wurden zur Anwendung in verschiedenen Untersuchungen entwickelt.

Eine Schätzung der akustischen Leistung in mW ist erforderlich, um einen Temperaturanstieg von 1°C im weichen Gewebe zu erzeugen:

Wdeg=210/fc, für Modell 1 bis 4, wenn fc die Zentralfrequenz in MHz ist.

Wdeg=40 K D, für Modell 5 und 6, wenn K (Strahlformfaktor) 1,0 ist, dann ist D der Öffnungsdurchmesser in cm an der Bezugstelle.

#### MI**:**

Die Wahrscheinlichkeit für Hohlraumbildung ist bei hohen Druckverhältnissen und Ultraschallwellen mi geringem Impuls im Gewebe wahrscheinlicher. Sie enthalten Blasen oder Lufttaschen (zum Beispiel die Lunge, Hoden oder Scan mit Gas-Kontrast-Mitteln). Die Schwelle unter Optimalbedingungen des Ultraschallimpulses wird durch den Anteil an Spitzendruck pro Quadratwurzel der Frequenz angegeben.

#### MI=Pr'/sqrt(fc)

Pr' ist der herabgesetzte (0,3) Spitzen-Fraktionsdruck in Mpa an dem Punkt, an dem PII das Maximum ist und fcdie Zentralfrequenz in MHz. PII ist das Impulsintensitätsintegral, das die Gesamtenergie pro Einheitsfläche bezeichnet, die durch die Welle während der Impulsdauer getragen wird. Der Spitzenfraktionsdruck wird als hydrophone negative Maximalspannung gemessen, normiert durch den hydrophonen Kalibrationsparameter.

#### Anleitungen für die Anzeige:

Je nach Betriebsmodus müssen unterschiedliche Indizes angezeigt werden, doch nur jeweils ein Index muss zu einer bestimmten Zeit angezeigt werden. Eine Anzeige ist nicht erforderlich wenn der Maximum-MI für jedwede Einstellung des Betriebsmodus geringer als 1,0 ist; oder wenn der Maximum-TI für jedwede Einstellung des Betriebsmodus geringer als 1,0 ist. Wenn TIS und TIB beide größer sind als 1,0 müssen die Scanner für TI in der Lage sein gleichzeitig beide Indizes anzuzeigen. Wenn der Index unter 0,4 fällt, ist keine Anzeige erforderlich.

#### Betriebskontrolleigenschaften**:**

Die akustische Ausgangsanzeige befindet sich im oberen Mittelteil des Systemanzeigemonitors und stellt dem Bediener eine Echtzeitanzeige der vom System erzeugten akustischen Pegel zur Verfügung.

#### Für B-Scan-Modus

Nur MI anzeigen und melden und von 0,4 starten, wenn Maximum-MI> 1.0, in Schritten von 0,2 anzeigen.

#### Für Farb-Modus

Nur TIS oder TIB anzeigen und melden und von 0,4 starten, wenn Maximum TI> 1.0, in Schritten von 0,2 für Werte von Indizes von 2,0 oder weniger und 0,5 für Werte von Indizes größer als 2,0 anzeigen.

#### Für Doppler-Modus

Nur TIS oder TIB anzeigen und melden und von 0,4 starten, wenn Maximum TI> 1.0, in Schritten von 0,2 für Werte von Indizes von 2,0 oder weniger und 0,5 für Werte von Indizes größer als 2,0 anzeigen.

Unten ist ein einfacher Leitfaden für den Benutzer, wenn TI eine Grenzwertbelastungszeit auf 4<sup> (6-TI)</sup> Minuten basierend auf dem "Nationalen Strahlenschutzrat" überschreitet. Expositionskriterien für medizinische Ultraschalldiagnostik: I. Kriterien auf der Grundlage thermischer Mechanismen. Bericht Nr. 1313 1992".

#### Bedienerelemente-Eigenschaften:

Der Benutzer sollte sich bewusst sein, dass bestimmte Bedienelemente die akustische Ausgabe beeinflussen können. Es wird empfohlen, die voreingestellte (oder niedrigste) Ausgangsleistungseinstellung zu verwenden und sie durch die Zuwachssteuerung zum Erfassen eines Bildes zu kompensieren. Anders als die Ausgangsleistungseinstellung im Soft-

#### *Digitales Farbdoppler-Handultraschallsystem*

Menü, das die meisten direkten Auswirkungen auf die Leistung hat; beeinflussen die PRF, Bildsektorgröße, Bildrate, Tiefe und Fokusposition die Ausgangsleistung ebenfalls geringfügig. Die Voreinstellung ist normalerweise ca. 70% der zulässigen Leistung je nach Prüfungsmodus.

#### Kontrollen, die den akustischen Ausstoß beeinflussen

The potential for producing mechanical bioeffects (MI) or thermal bioeffects (TI) can be influenced by certain controls. Direct**:** The Acoustic Output control has the most significant effect on Acoustic Output.

Indirekt: Indirekte Auswirkungen können bei der Anpassung der Kontrollen auftreten. Kontrollen, die MI und TI beeinflussen können werden unter dem Bioeffekt-Anteil jeder Kontrolle im Kapitel Abbildungsoptimierung detailliert aufgeführt.

Beobachten Sie die Anzeige des akustischen Ausstoßes hinsichtlich möglicher Effekte.

#### Beste Praxis bei Scans

HINWEISE: Erhöhen Sie den akustischen Ausstoß nur nachdem Sie versucht haben, die Abbildungsoptimierung mit Hilfe der Kontrollen zu erhöhen, die keine Auswirkung auf den akustischen Ausstoß haben, wie z.B. Zuwachs und TGC.

WARNUNG:Sorgen Sie dafür, dass Sie die Erklärungen für die Steuerung von jedem Modus gelesen und verstanden haben, bevor Sie versuchen, die akustische Ausstoßkontrolle oder jede andere Kontrolle, die sich auf den akustischen Ausstoß auswirken könnte, anzupassen.

Benutzen Sie den minimal erforderlichen Ausstoß, um das beste Diagnosebild oder Messergebnis während der Untersuchung zu erzielen. Fangen Sie die Untersuchung mit der Sonde an, die ein Optimum an Fokustiefe und Penetration bietet.

#### Standardebenen des akustischen Ausstoßes

Um sicherzustellen, dass eine Untersuchung nicht auf einer hohen Ausstoßebene beginnt, leitet das System einen Scan auf einer reduzierten Standardausstoßebene ein. Diese reduzierte Ebene ist vorab eingestellt und programmierbar, und hängt vom Untersuchungs-Icon und der ausgewählten Sonde ab. Sie wird wirksam, wenn das System eingeschaltet wird oder ein neuer Patient ausgewählt wird. Um den akustischen Ausstoß zu modifizieren, passen Sie die Ebene der Ausgangsleistung auf dem Softmenü an.

## <span id="page-22-0"></span>Kapitel 3 Vorbereitung des Systems für die Anwendung

### <span id="page-22-1"></span>**3.1. Standortanforderungen**

### <span id="page-22-2"></span>**3.1.1.Umgebungsanforderungen für den Betrieb**

Die folgenden Umgebungsanforderungen liegen innerhalb der Systemtoleranzen für den Betrieb:

Starke Strahlungsquellen oder starke elektromagnetische Wellen (z.B. elektromagnetische Wellen von Funkübertragungen) können zu Geisterbildern oder –geräuschen führen. Das System sollte von solchen Strahlungsquellen oder elektromagnetischen Wellen isoliert werden.

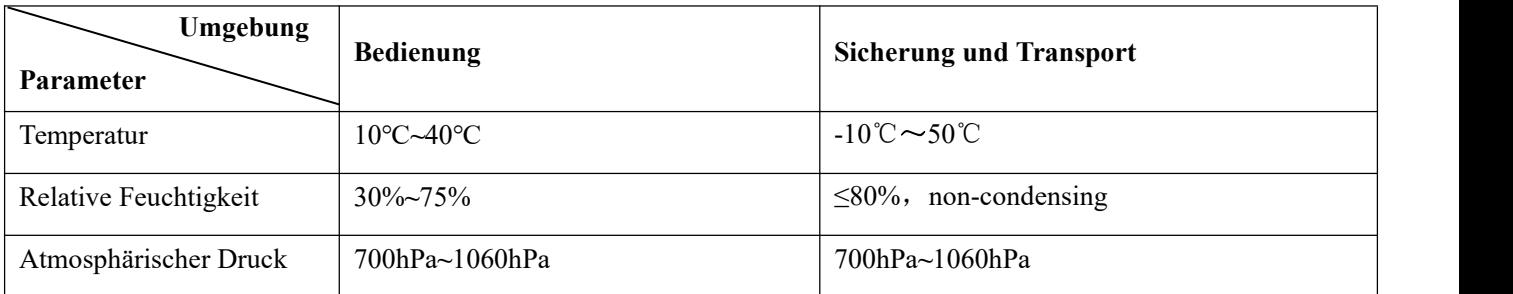

### <span id="page-22-3"></span>**3.1.2.Elektrische Anforderungen**

**Energiebedarf:** DC 5V

**Stromverbrauch**: ≤10VA

**Spannungsschwankung**:±5%

## *WARNUNG:*

*Halten Sie eine Fluktuationsreichweite von weniger als ±10% der Spannung aufrecht, die auf der Rückwand des Systems angegeben ist, andernfalls kann das System beschädigt werden.*

Spezifikationen der eingebauten Batterie:

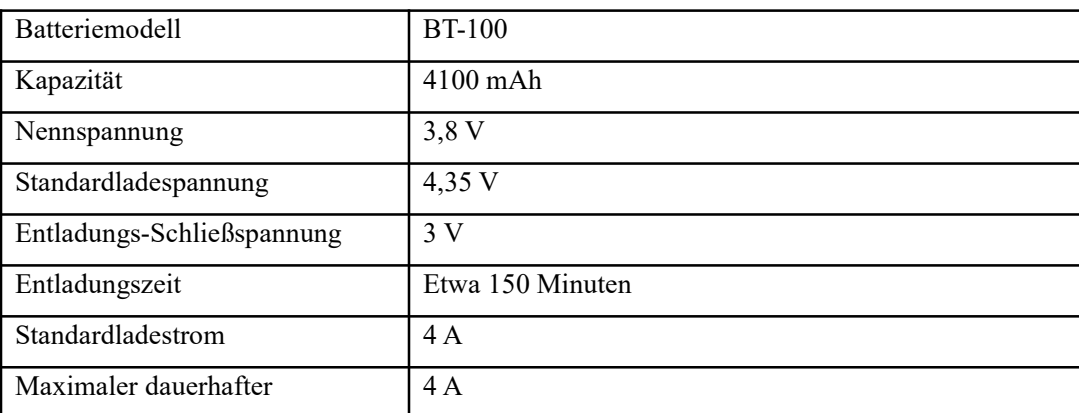

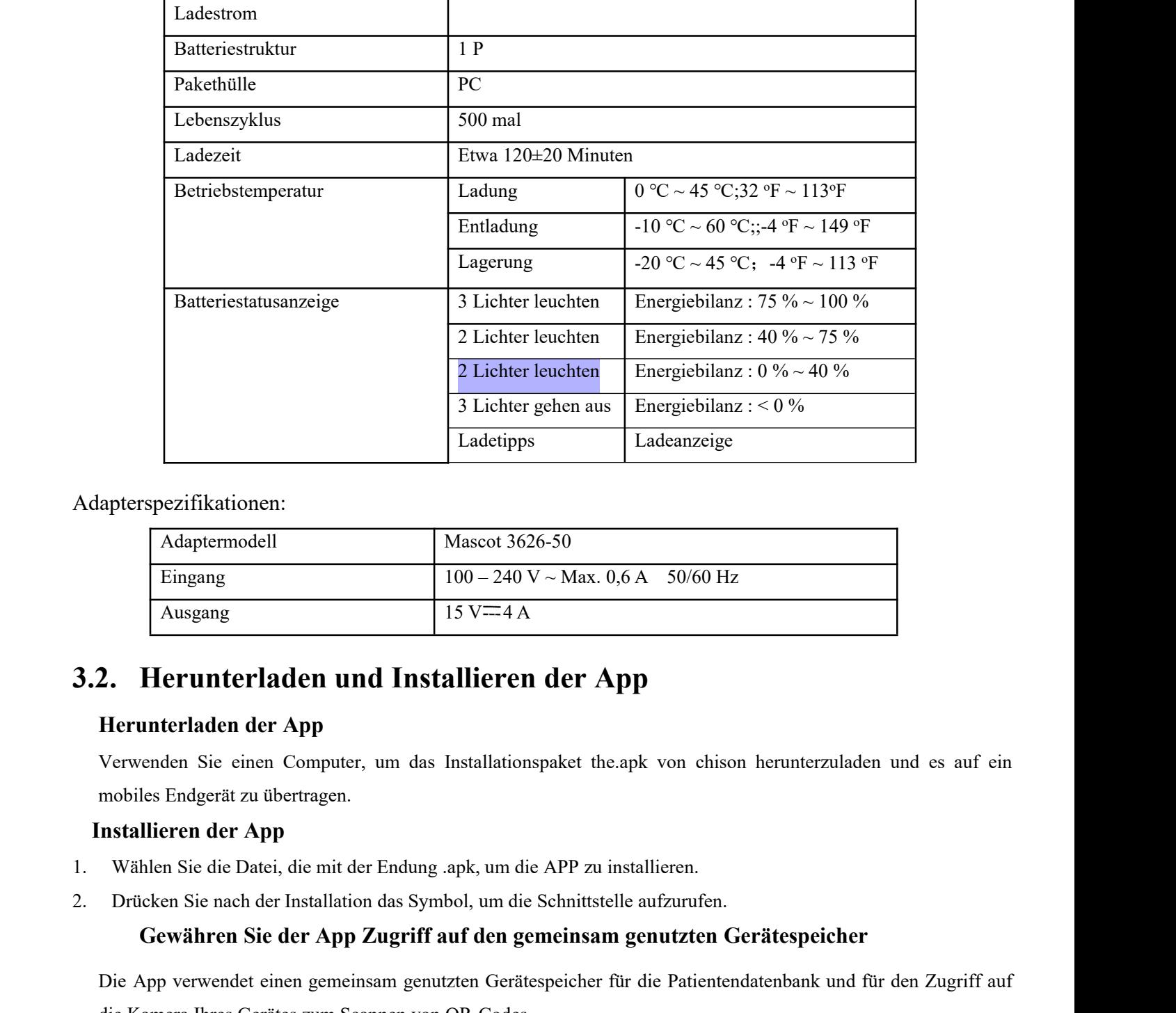

Adapterspezifikationen:

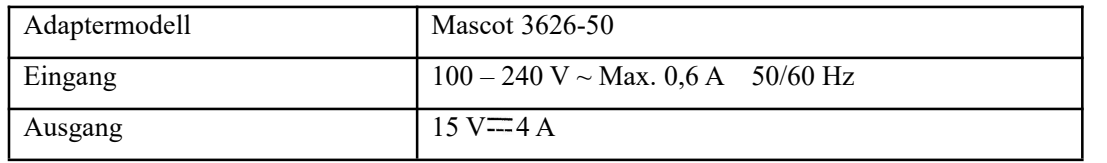

### <span id="page-23-0"></span>**3.2. Herunterladen und Installieren der App**

#### **Herunterladen der App**

Verwenden Sie einen Computer, um das Installationspaket the apk von chison herunterzuladen und es auf ein mobiles Endgerät zu übertragen.

#### **Installieren der App**

- 1. Wählen Sie die Datei, die mit der Endung .apk, um die APP zu installieren.
- 2. Drücken Sie nach der Installation das Symbol, um die Schnittstelle aufzurufen.

#### **Gewähren Sie der App Zugriff auf den gemeinsam genutzten Gerätespeicher**

 $\frac{45}{35}$ <br>  $\frac{45}{35}$ <br>  $\frac{45}{35}$ <br>  $\frac{45}{35}$ <br>  $\frac{45}{35}$ <br>  $\frac{45}{35}$ <br>  $\frac{45}{35}$ <br>  $\frac{45}{35}$ <br>  $\frac{45}{35}$ <br>  $\frac{45}{35}$ Die App verwendet einen gemeinsam genutzten Gerätespeicher für die Patientendatenbank und für den Zugriff auf die Kamera Ihres Gerätes zum Scannen von QR-Codes.<br>Bei einigen Versionen des Betriebssystems Android müssen Sie angeben, dass eine Anwendung auf den

gemeinsamen Gerätespeicher zugreifen darf. Wenn Ihr Gerät Sie auffordert, der App den Zugriffauf Fotos, Medien oder Dateien auf Ihrem Gerät zu erlauben, tippen Sie auf Zulassen. Wenn Sie Verweigern berühren, können Sie App erst dann verwenden, wenn Sie in den Einstellungen für Android App-Berechtigungen den Zugriff auf den gemeinsamen Gerätespeicher erlauben.

#### **Aktualisieren der App**

Benutzen Sie einen Computer, um das Update-Paket the.apk von chison herunterzuladen und es auf das mobile

Endgerät zu übertragen.Wählen Sie das Update-Paket zur Installation der APP aus.

### **Ein- und Ausschalten des Systems**

1. Einschalten:

Zum Starten des Systems 3 Sekunden

2. Power off:

Zum Herunterfahren des Systems 3 Sekunden **lang drücken**.

### <span id="page-25-0"></span>**3.3. Systemspezifikationen**

### **3.3.1.Konsolenübersicht**

<span id="page-25-1"></span>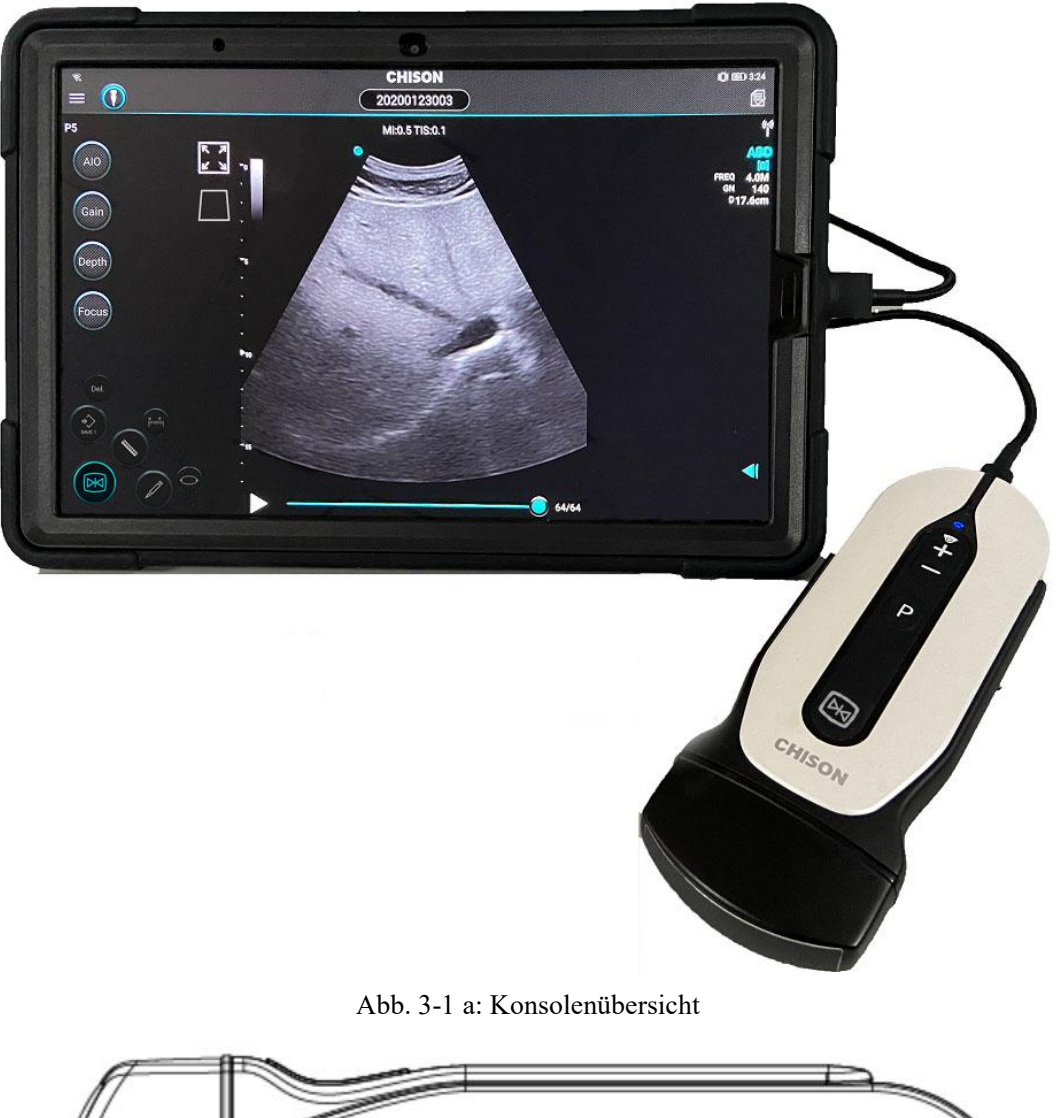

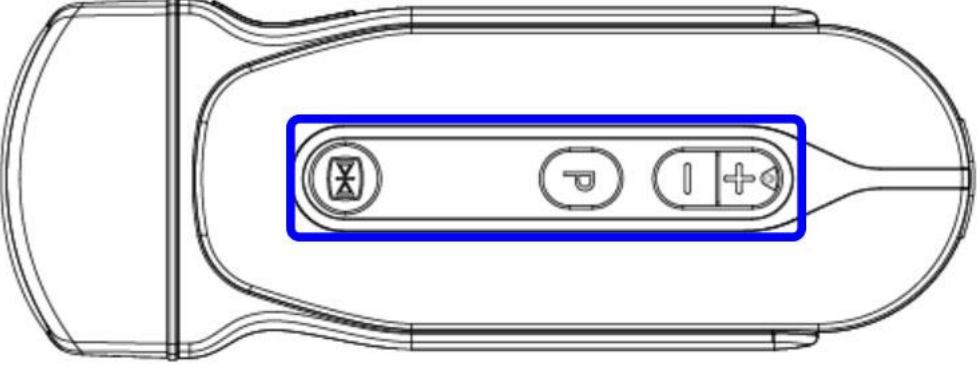

Abb. 3-1: System-Seitenansicht

Von links nach rechts: Standbild-Taste, Anpassen-Taste: kann eingestellt werden als Standbild, Zunahme, tiefe und Bild speichern.

### **3.3.2.Physische Spezifikationen**

<span id="page-26-0"></span>Dimensionen der Haupteinheit (ca.): 60 mm (Breite) \*172 mm (Länge) \*24 mm (Höhe)

### **3.3.3.Abbildungs-Modi**

- <span id="page-26-1"></span>B-Modus
- M-Modus
- Farbdoppler-Bildgebung
- Leistungsdoppler-Bildgebung

### **3.3.4.Zubehörteile**

### <span id="page-26-2"></span>**Wandler:**

- P5 2.0MHz- 4.5MHz Lineare Anordnung
- V5 2.0MHz- 4.5MHz Lineare Anordnung
- G5 2.0MHz- 4.5MHz Lineare Anordnung

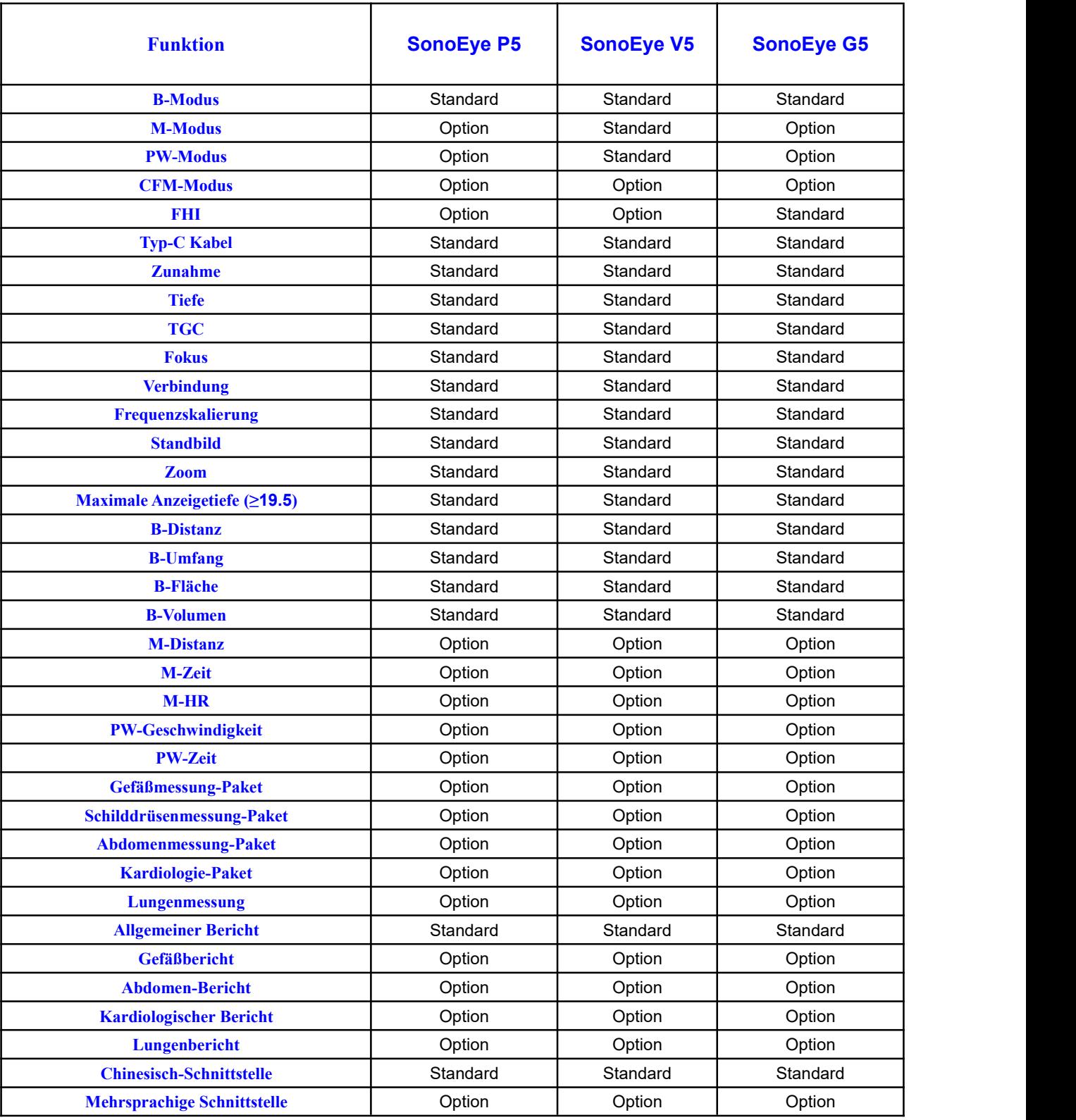

### <span id="page-27-0"></span>**3.3.5.Konfiguration des Systems**

*Digitales Farbdoppler-Handultraschallsystem*

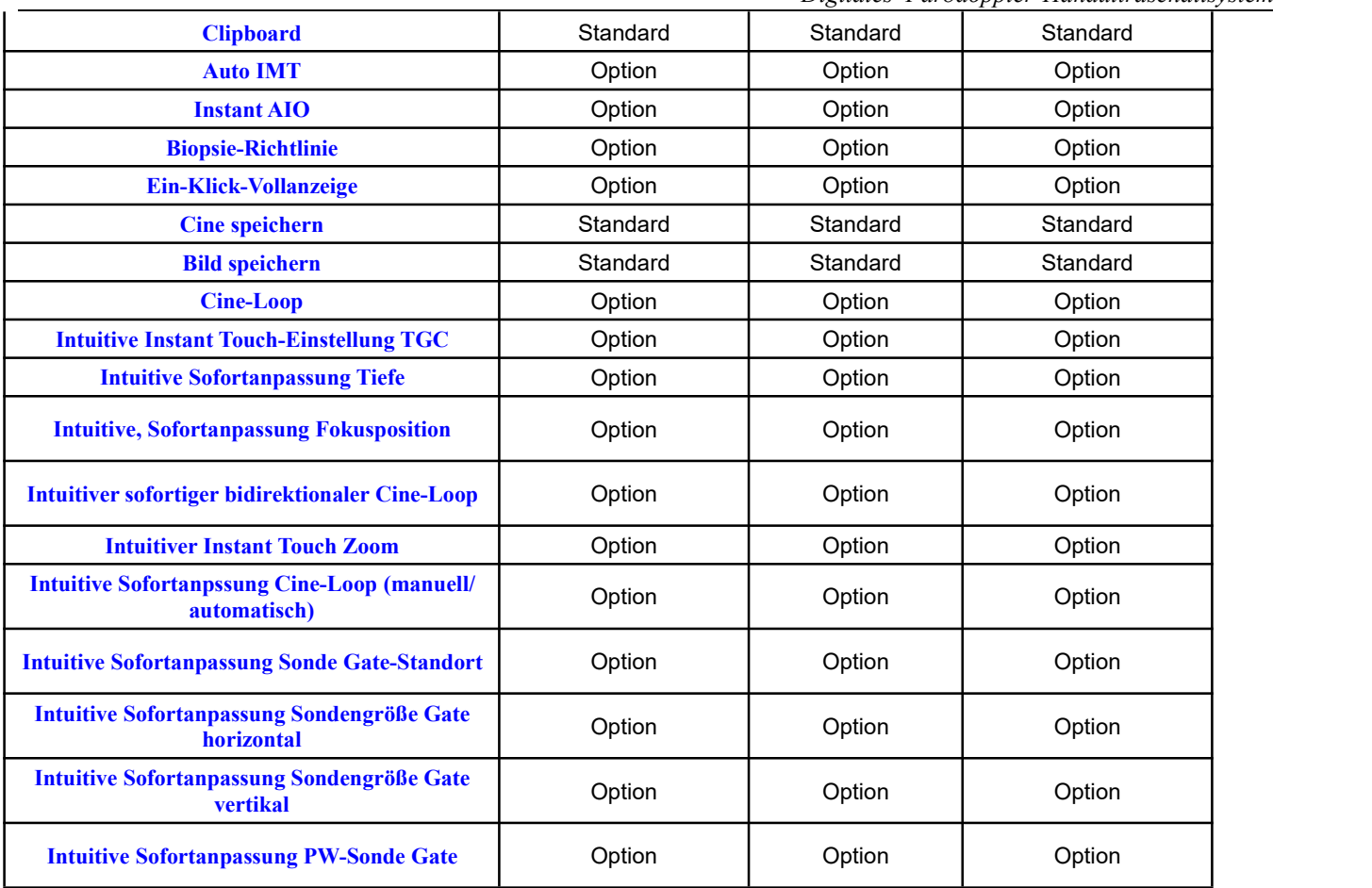

### <span id="page-28-0"></span>**3.4. Systemplatzierung & Transport**

### **Transport des Systems**

Wenn Sie das System bewegen oder transportieren ergreifen Sie die nachfolgend beschriebenen Vorsichtsmaßnahmen, um eine maximale Sicherheit für das Personal, das System und andere Ausrüstungen zu gewährleisten.

### Vor dem Transport des Systems

Schalten Sie das System vollständig aus.

## *HINWEISE:*

*Um einen Schaden am Stromkabel zu verhindern, ziehen Sie NICHT übermäßig am Kabel und knicken Sie das Kabel beim Winkeln NICHT scharf um.*

- $\triangleright$  vewahren Sie alle Sonden in ihren Originalbehältern auf oder wickeln Sie sie in ein weiches Tuch oder Styropor, um jeglichen Schaden zu vermeiden.
- Tauschen Sie Gel und andere wesentliche Zubehörteile in den entsprechenden Aufbewahrungsbehältern aus.
- Stellen Sie sicher, dass keine losen Objekte auf der Haupteinheit verbleiben.

### **Beim Transport des Systems**

 Seien Sie besonders vorsichtig, wenn Sie das System über große Strecken und auf Schrägen bewegen. Bitten Sie gegebenenfalls um Hilfe.

Vermeiden Sie Rampen, die zu steil sind, damit das System nicht umkippen kann. Wenden Sie zusätzliche Sorgfalt und zusätzliches Personal an, wenn Sie das System an einer steilen Steigung (> 5<sup>°</sup>) bewegen oder für den Transport in ein Fahrzeug verladen.

Gehen Sie beim Überqueren von Tür- oder Aufzugsschwellen besonders vorsichtig vor.

## *VORSICHT*

- *Gehen Sie beim Bewegen des Systems langsam und vorsichtig.*
- *Stellen Sie sicher, dass der Weg frei ist.*
- *Stoßen Sie mit dem System nicht gegen Wände oder Türrahmen.*

### **Transport des Systems**

Nachdem Sie das System wie oben beschrieben vorbereitet haben, treffen Sie die folgenden zusätzlichen Vorkehrungen:

- Legen Sie das System vor dem Transport in den mitgelieferten Originalkarton.
- Während sich das System in einem Aufzug befindet, stellen Sie sicher, dass der Aufzug in der Lage ist, das Gewicht des Systems und der Passagiere zu tragen. Um ein Verrutschen des Systems zu vermeiden, sichern Sie das System mit Holzklötzen, Haltegurten oder anderen ähnlichen Arten von Halterungen.
- ► Fahren Sie vorsichtig, um Schäden durch Vibrationen zu vermeiden. Vermeiden Sie unbefestigte Straßen, überhöhte Geschwindigkeiten und abrupte Stopps oder Starts.

### <span id="page-29-0"></span>**3.5. Energieversorgung**

### **3.5.1.Aklimatisierungszeit**

<span id="page-29-1"></span>Nach dem Transport benötigt die Einheit eine Stunde für jede 2,5 ° Erhöhung, falls die Temperatur unter 10 °C oder über 40 ºC liegt.

### <span id="page-29-2"></span>**3.4.2 Anschließen der Stromversorgung.**

Nachdem Sie sich vergewissert haben, dass die Stromversorgung des Anzeigegeräts im Normalzustand ist und der Spannungstyp auf den auf dem Etikett des Systems angegebenen Leistungsbedarf abgestimmt ist, verbinden Sie den Stecker mit dem Anzeigegerät.

### <span id="page-29-3"></span>**3.6. Das System**

*VORSICHT*

Bevor Sie das System anschließen, überprüfen Sie bitte sorgfältig das Systemobjektiv, das Systemkabel und

den Systemanschluss, um zu sehen, ob etwas Auffälliges, wie z. B. vorhandene Risse, abgefallene Komponenten, zu sehen ist. Ein fehlerhaftes System darf nicht angeschlossen werden; andernfalls besteht die Möglichkeit eines Stromschlags.

Verbinden Sie den Stecker vom P5/V5/G5-System mit dem Anzeigegerät.

## *VORSICHT*

- Die Stromversorgung kann nur im "ausgeschalteten" Zustand angeschlossen / abgenommen werden, sonst kann die Maschine oder das System beschädigt werden.
- Wenn das System nicht korrekt oder vollständig angeschlossen ist oder wenn das System nicht sicher mit der Steckdose verbunden ist, kann dies zu Fehlbedienungen führen, z. B. kann das System nicht erkannt werden, falsch erkannt werden oder das System kann vom Hauptgerät herabfallen und beschädigt werden.
- Wenn Sie das System installieren oder demontieren, stecken Sie bitte den Systemkopf in den Systemhalter, er kann verhindern, dass das System zu Boden fällt.

### **Deaktivierung des Systems**

Trennen Sie den Stecker vom Anzeigegerät, um das System zu deaktivieren.

## <span id="page-31-0"></span>Kapitel 4 Bedienfeld

### <span id="page-31-1"></span>**4.1 Übersicht über den Anzeigebereich**

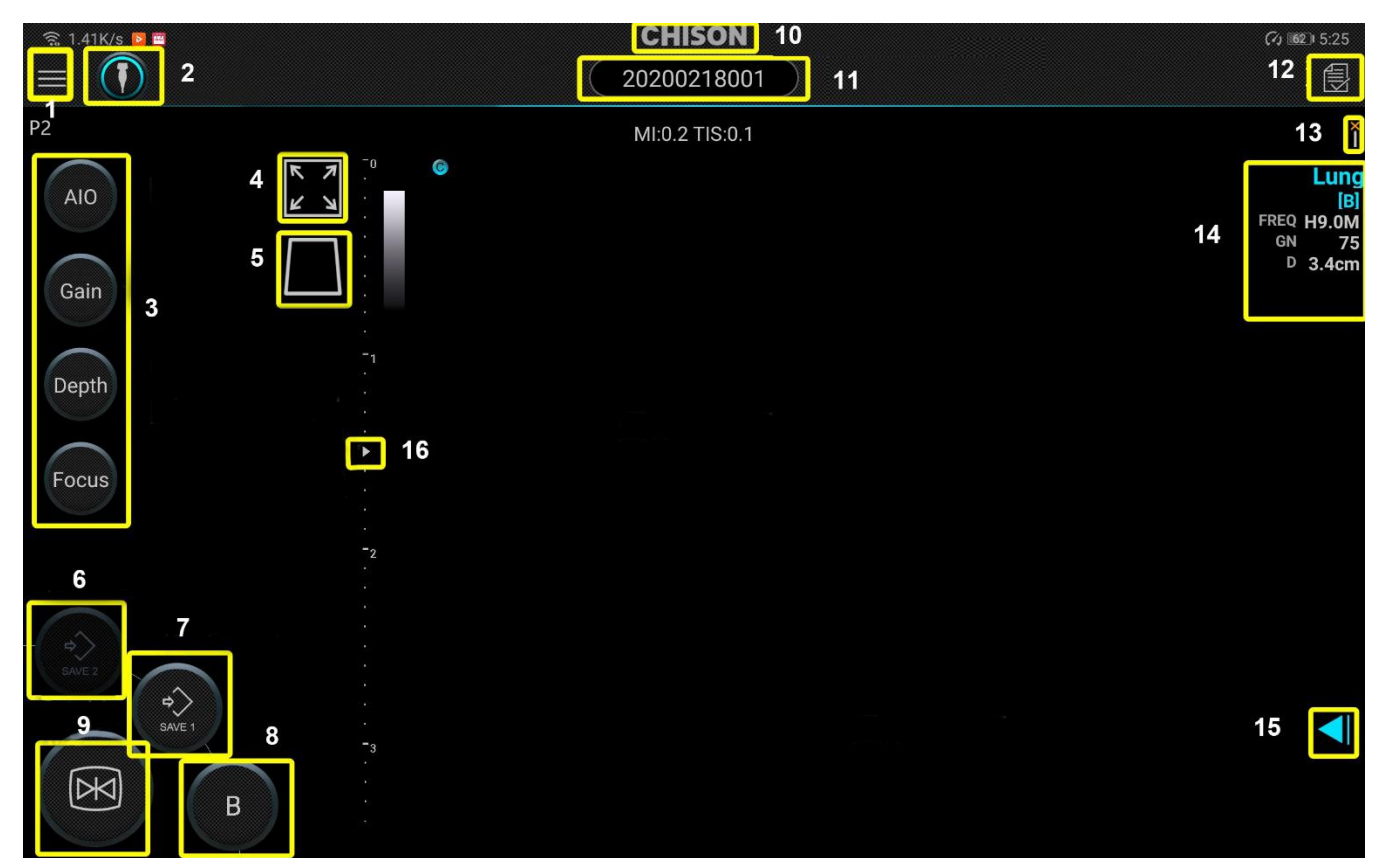

#### Abb. 4.1a Anzeigeschnittstelle

- 
- 
- 
- 
- 13. Verbindungs-Symbol
- 16. Fokusposition
- 
- 
- 7. Aufnahme speichern 8. Prüfungsmodus einstellen 9. Einfrieren
	-
	- 14. Parameter-Anzeigebereich 15. Vorschaubild
- 1. Seitliches Menü 2. Sonde 3. Bildfunktionsbereich
- 4. Voll 5. Mittellinie 6. Bild speichern
	-
- 10. Logo 11. Patienten-ID 12. Untersuchung beenden
	-

### <span id="page-32-0"></span>**4.2 Neuen Patienten anlegen**

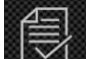

Drücken Sie auf **(ED)**, um die aktuelle Untersuchung zu beenden und mit einem neuen Patienten zu beginnen.

So fügen Sie Patienteninformationen hinzu:

- 1. Berühren Sie auf der Bildanzeige die Schaltfläche Patienten-ID.
- 2. Geben Sie auf der Anzeige der Patienteninformationen die Patienteninformationen ein.
- 3. Klicken Sie auf die Schaltfläche [OK].

#### Patient Information:

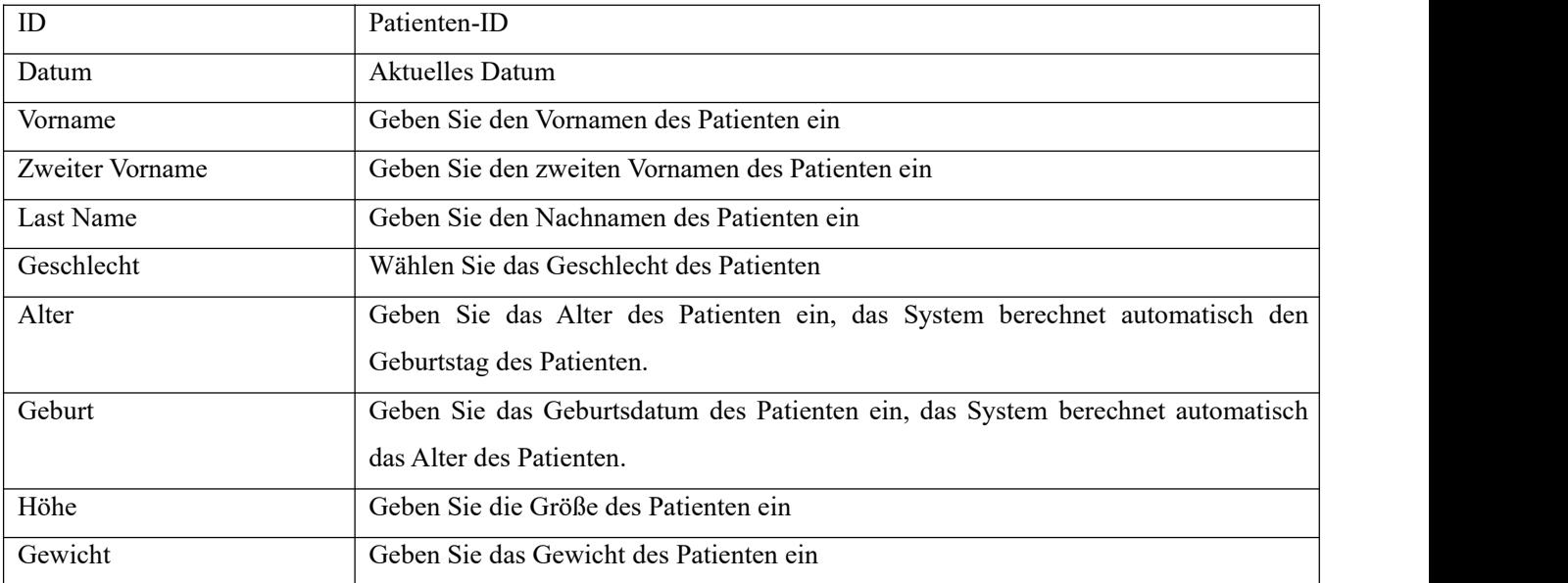

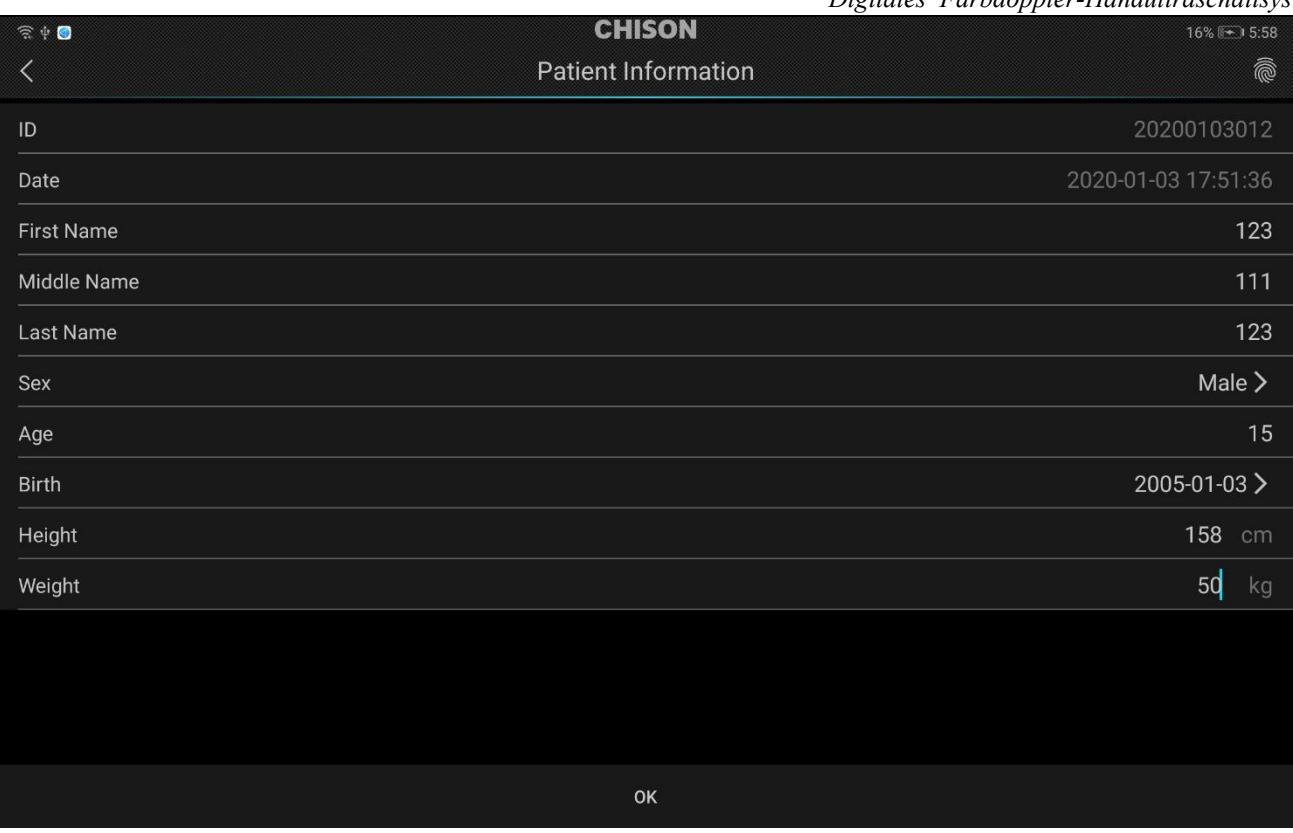

### <span id="page-33-0"></span>**4.3 Vorschaubild**

Nachdem Sie das Bild oder die Aufnahme gespeichert haben, drücken Sie auf **Musiker auf der Sie auf der Sie auf** die \_Aufnahme zu überprüfen.

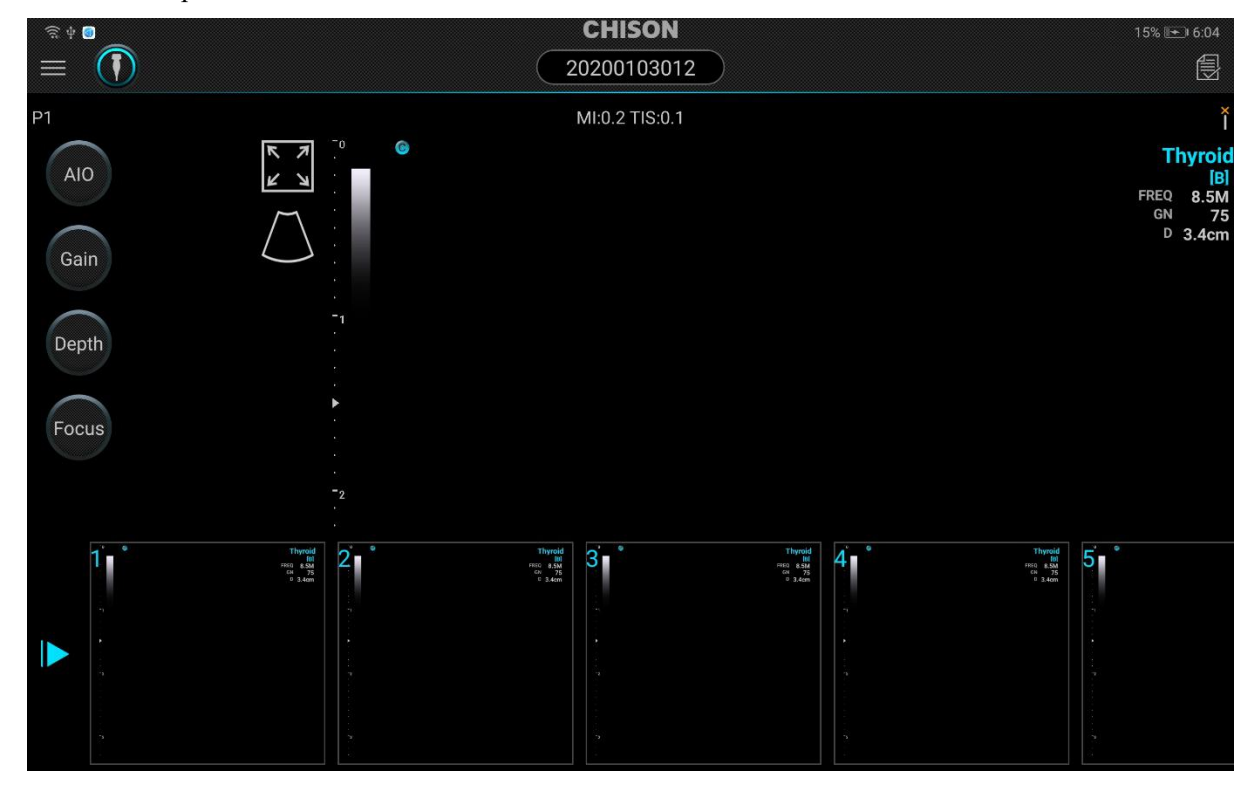

### <span id="page-33-1"></span>**4.4 Sonde**

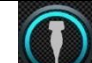

1. Drücken Sie auf , um alle Sondeninformationen anzuzeigen.

Berühren Sie eine gewünschte Prüfvoreinstellung.

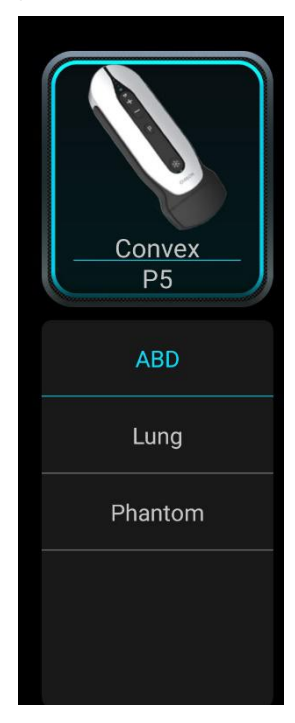

### <span id="page-34-0"></span>**4.5 Schaltfunktion**

Bewegen Sie die obere linke Seite entlang der Schaltflächen, um die Frequenz anzuzeigen

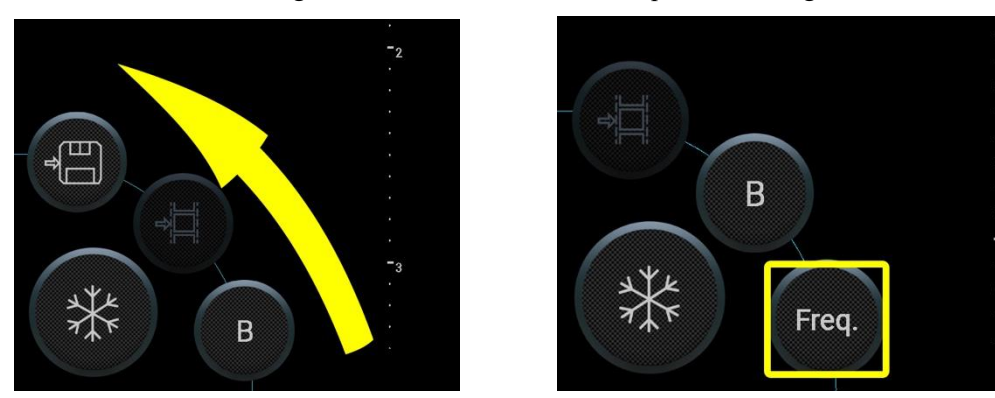

### <span id="page-34-1"></span>**4.6 Schaltmodus**

Verfügbare Abbildungsmodi sind B-, C- und D-Modus.

Drücken Sie B und wählen Sie dann den entsprechenden Modus.

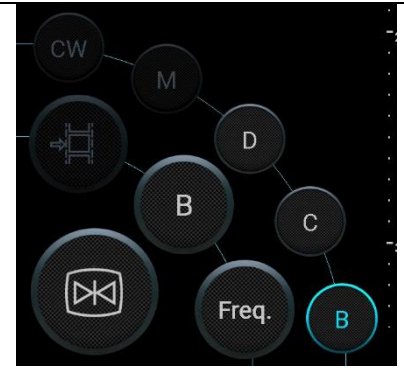

### <span id="page-35-0"></span>**4.7 Arbeitsbereich des aktiven Status**

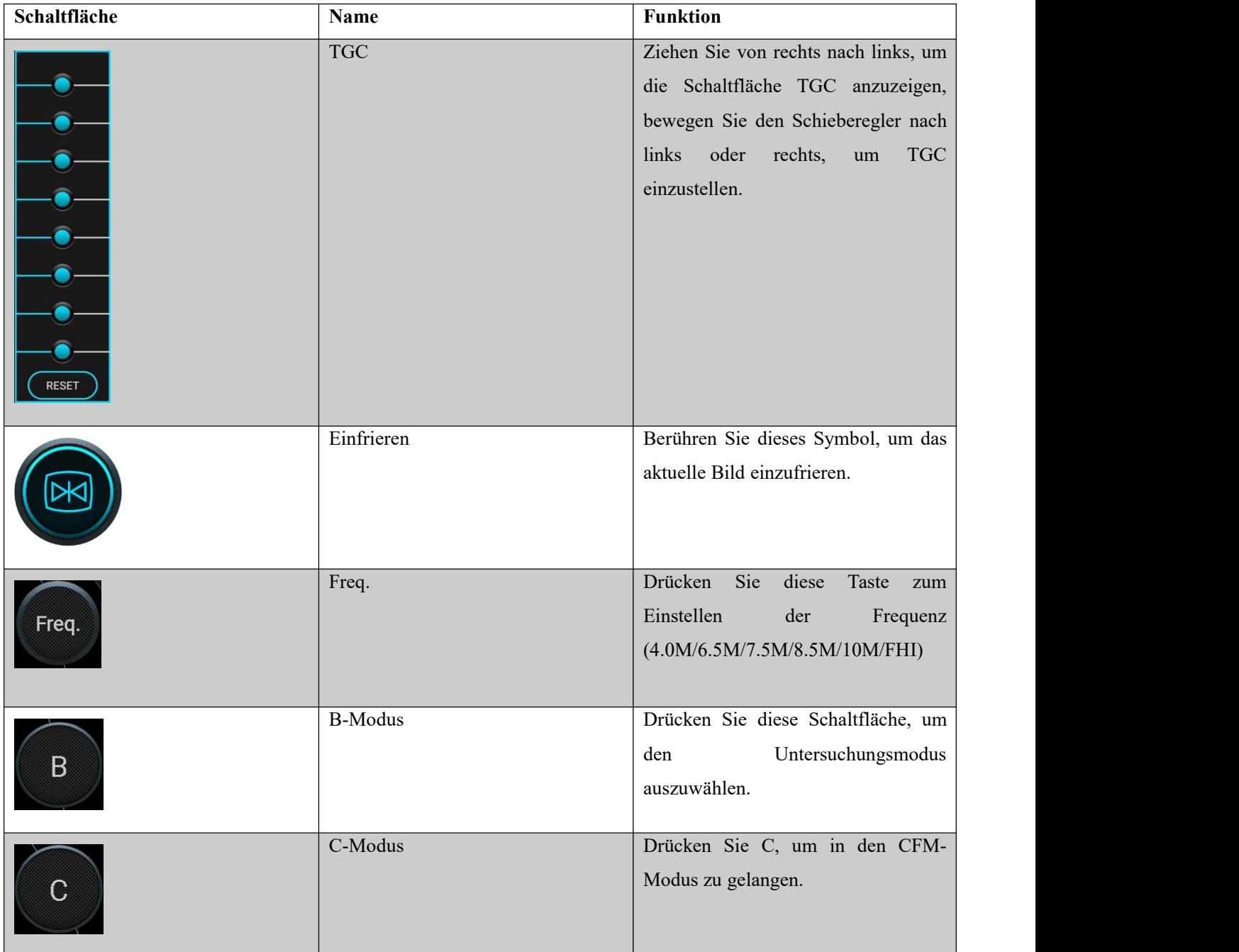
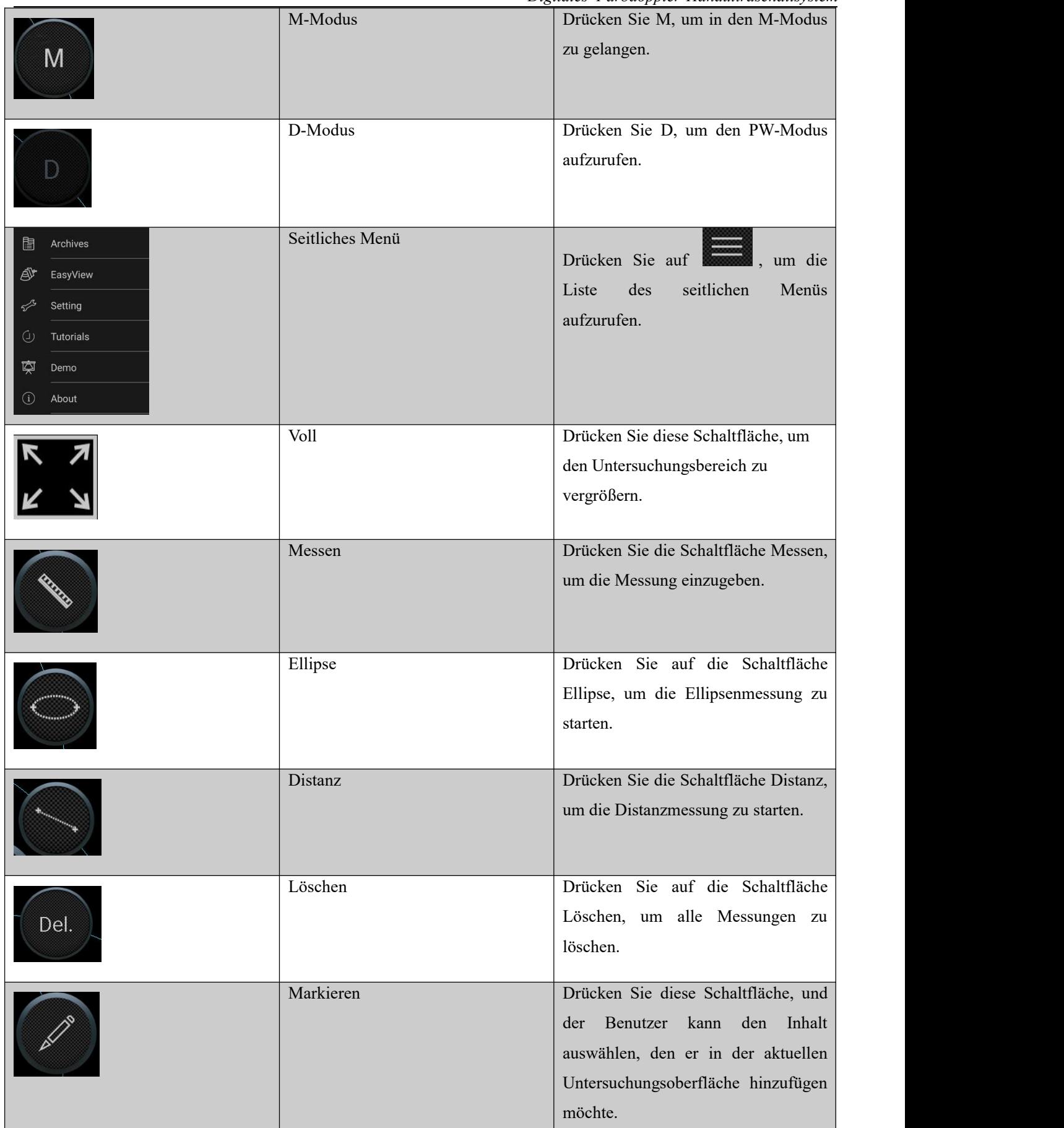

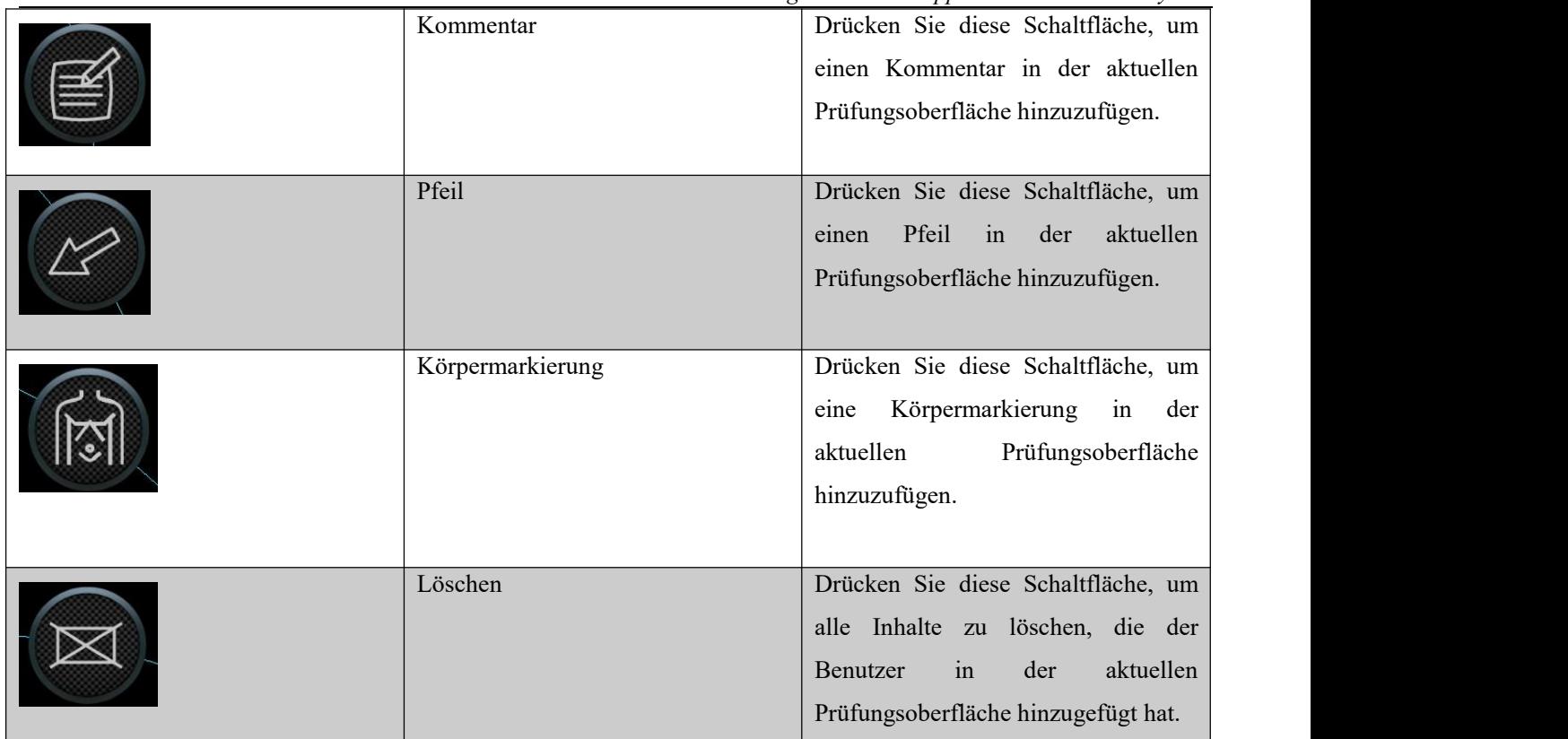

## **4.8 Bildparameter-Bereich**

Verschiedene Parameter unter verschiedenen Modi anzeigen. Unterschiedliche Anzeigemodi haben unterschiedliche Parameter.

## **4.9 Aufnahme-Memory-Balken**

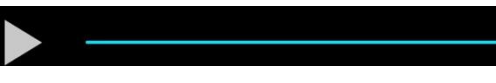

 $-$  10/10

Den Rahmen des aktuellen Aufnahme-Speichers anzeigen. Durch manuelles oder automatisches Klicken auf den Bildschirm zur Wiedergabe oder durch Berühren des Wiedergabesteuerungssymbols.

## **4.10 Soft-Schalttafel**

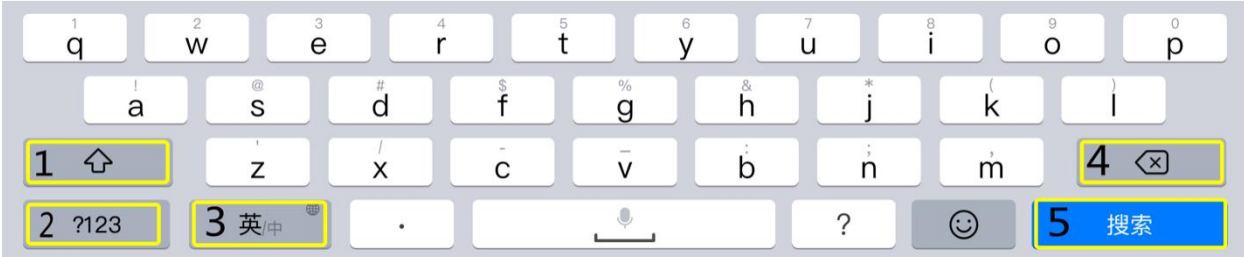

Abb. 4.1b Soft-Schalttafel.

- 1. CapsLock 2. Umschaltsymbol für digitale Ziffern 3. Umschaltsymbol für Chinesisch und Englisch
- 4. Die Rückschritttaste 5. The Searching icon

*Vorsicht*

Das System hat die chinesische Eingabe auf die doppelte Schreibweise voreingestellt.

## **Kapitel 5 Bildgebung**

In diesem Kapitel werden die Bilddarstellungsmodi und die Funktionsweise der Bildsteuerung und -einstellung vorgestellt.

## **5.1 Anzeigemodus auswählen**

Es gibt fünf Bildanzeigemodi: Es kann vom B-, M-, Farbmodus, FHI und PW-Modus durch das Modussymbol umgeschaltet werden.

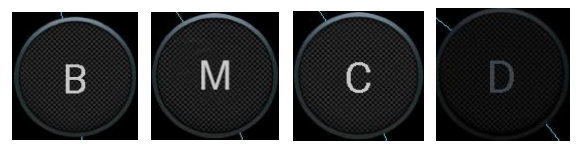

### **5.1.1 B-Modus**

Klicken Sie auf das Symbol [B], um ein einzelnes Bild im B-Modus anzuzeigen. Der B-Modus ist die grundlegende Betriebsart für zweidimensionales Scannen und Diagnose.

## **5.1.2 M-Modus**

Klicken Sie aufdas Symbol [M], um den M-Modus aufzurufen. Stellen Sie die Abtastzeile so ein, dass sie in den B / M-Modus wechselt. Drücken Sie B, um den M-Modus zu aktivieren.

## **5.1.3 CFM-Modus**

Color-Flow-Map ist eine Technik zur Darstellung des Blutflusses durch die Anzeige von Flussdaten wie Geschwindigkeit und Richtung auf einem Bild im B-Modus. Basierend auf dem Dopplereffekt wird normalerweise der Blutfluss, der sich in Richtung der Sonden-Scan-Richtung bewegt, rot markiert, während der Blutfluss, der sich von der Sonden-Scan-Richtung weg bewegt, blau markiert wird. Tippen Sie auf das Symbol [C], auf dem Bildschirm wird nur die Benutzeroberfläche im Farbmodus angezeigt.

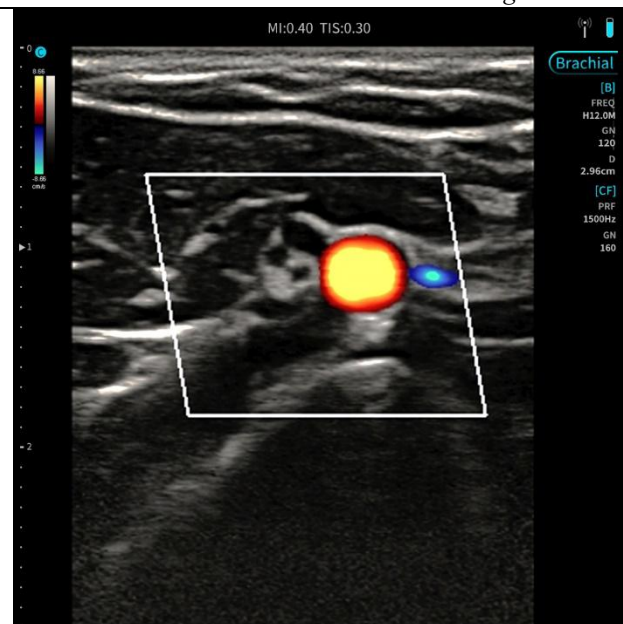

Abb. 5-1 CFM-Modus

### **5.1.4 PW-Modus**

#### **Vewendungszweck:**

Der Doppler dient dazu, Messdaten in Bezug auf die Geschwindigkeit von beweglichem Gewebe und Flüssigkeiten zu bieten. Der PW-Doppler bietet Ihnen die Möglichkeit, die Daten zum Blutfluss selektiv von einer kleinen Region, die Sample Volume genannt wird, zu untersuchen.

Die X-Achse stellt die Zeit dar, während die Y-Achse die Geschwindigkeit darstellt, entweder vor- oder rückwärts.

Der PW-Doppler wird für gewöhnlich für die Anzeige der Geschwindigkeit, Richtung und den Spektralinhalt des Blutflusses der ausgewählten anatomischen Bereiche benutzt.

Der PW-Doppler kann mit dem B-Modus kombiniert werden, um eine schnelle Auswahl des anatomischen Ortes für die PW-Doppler-Untersuchung zu treffen. Der Ort, an dem die PW-Doppler-Daten erfasst werden, erscheint graphisch auf der B-Modus-Abbildung (Sample Volume Gate).

#### **PW Modus Untersuchungsverfahren:**

- Schließen Sie das entsprechende System an, wobei die Systeme in ihren jeweiligen Halterungen verbleiben.
- Positionieren Sie den Patienten für die Untersuchung.
- Drücken Sie **PATIENTEN-ID** und geben Sie die entsprechenden Patientendaten ein.
- Wählen Sie die zu verwendende Anwendung und das System aus.
- Lokalisieren Sie die zu untersuchende Anatomie. Erhalten Sie ein gutes B-Modus-Bild. Drücken Sie das **C** Symbol, um das zu untersuchende Gefäß zu lokalisieren.
- Drücken Sie das **D**-Symbol, um den Probenvolumen-Cursor und das Gate anzuzeigen.
- Positionieren oder verändern Sie die Größe des Probenvolumen-Gates, indem Sie den Schieber nach links, rechts, oben und unten bewegen.
- **•** Drücken Sie das D-Symbol, um das PW-Dopplerspektrum anzuzeigen, und das System arbeitet im

kombinierten B+Doppler-Modus. Das Dopplersignal ist über die Lautsprecher zu hören.

- Optimieren Sie das PW-Doppler-Spektrum, falls erforderlich.
- Drücken Sie die entsprechende Schaltfläche, um den Untersuchungsmodus zwischen dem Echtzeit-B-Modus mit Doppler-Modus (mit Audio) zu übertragen.
- Die Probe wird über die gesamte Länge des Gefäßes entnommen. Stellen Sie sicher, dass das System parallel zur Strömung verläuft. Hören Sie zu und schauen Sie dann, wenn Sie den Probenvolumen-Cursor positionieren.
- Führen Sie Messungen und Berechnungen durch, falls erforderlich.
- Zeichnen Sie die Ergebnisse mit Ihren Aufnahmegeräten auf.

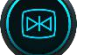

- Drücken Sie auf , um die Bildgebung fortzusetzen..
- Wiederholen Sie das oben beschriebene Verfahren, bis alle relevanten Strömungsstellen untersucht worden sind.
- Ersetzen Sie das System in seiner jeweiligen Halterung.

### **5.2 Wählen Sie den Untersuchungsmodus**

#### **5.2.1 System-Identifikation**

Wenn Sie ein System verbinden, identifiziert die App das System automatisch.

#### *Vorsicht*

Bitte achten Sie beim Einsetzen des Systems darauf, dass die Oberfläche mit dem CHISON-Logo immer nach oben zeigt.

#### **5.2.2 Untersuchungsmodus wählen**

Klicken Sie auf die Schaltfläche , die Untersuchungsschnittstelle öffnet sich, je nach Art der Sonde und des Geschlechts der Personen werden verschiedene Untersuchungen aktiviert. Klicken Sie auf die Schaltfläche, um die gewünschte Voreinstellung aufzurufen.

#### **5.3 Bildsteuerung und -anpassung**

#### **5.3.1 Verstärkung**

So stellen Sie die Verstärkung ein:

Schwenken nach links, rechts an beliebiger Stelle des Bildschirms.

Drücken Sie die Schaltfläche Verstärkung und schieben Sie den Block, um die Verstärkung einzustellen.

#### **5.3.2 Tiefe**

So stellen Sie die Tiefe ein:

Mit dem Schwenken des Dynamikbereichs wird die Kontrastauflösung des B-Modus-Bildes angepasst, wobei der Anzeigebereich der Graustufen komprimiert oder vergrößert wird.

Im Echtzeit-Status können Sie den Schieberegler für die Dynamik betätigen, um den Verstärkungswert in Schritten von 30 bis 90 dB.16 einzustellen.

### **5.3.3 Frequenz**

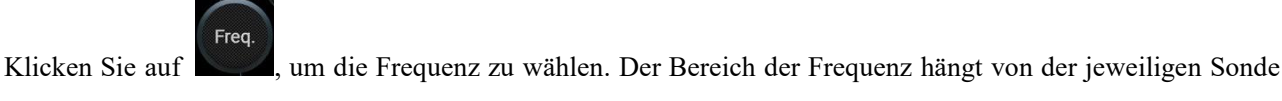

ab..

### **5.3.4 Fokuspositionierung**

Klicken Sie auf das Fokussymbol und schieben Sie den Block, um die Fokusposition zu ändern.

Halten Sie die Zielposition des Lineals gedrückt, der Fokus springt automatisch an diese Position oder klicken Sie auf [Fokus], ziehen Sie den Schieberegler, um die Fokusposition im Untersuchungsbereich anzupassen.

#### **5.3.5 Zoom**

Wählen Sie den Schritt durch Klicken auf das Symbol  $\begin{array}{ccc} \hline \mathbf{r} & \mathbf{r} \\ \hline \end{array}$ 

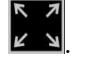

 Berühren Sie den Bildschirm mit zwei Fingern und schieben Sie sie nach außen, um die Zoom-Position einzustellen.

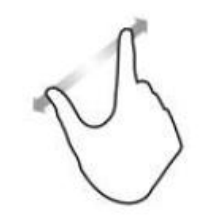

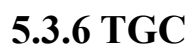

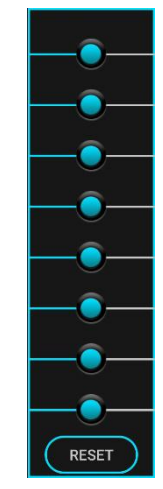

Abbildung 1-7 8TGC

TGC-Kurven können zur Anpassung der Verstärkungskompensation bei unterschiedlichen Bildtiefen verwendet werden.

Seitlich des TGC-Blocks, um ihn einzustellen

#### **5.3.7 B-Linien**

Waehlen Sie in Easyway das Bild der Lungenuntersuchung, die Tasten B-Linien, Pleura-Linie, Verbreiten und Löschen werden im unteren Bereich des Bildes erscheinen.

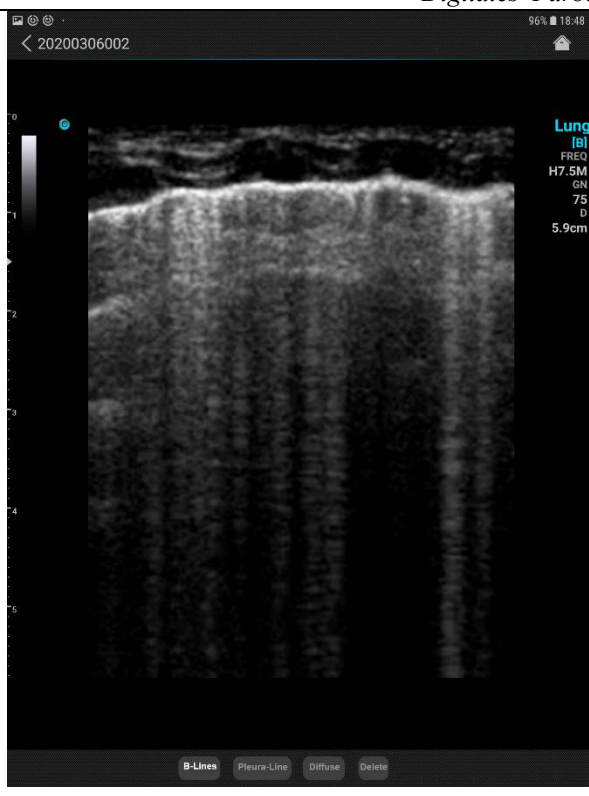

Drücken Sie die B-Linien-Taste, die B-Linien und der Linienabstand werden auf dem Bildschirm angezeigt, und rechts unten im Bild werden die B-Linien-Daten angezeigt.

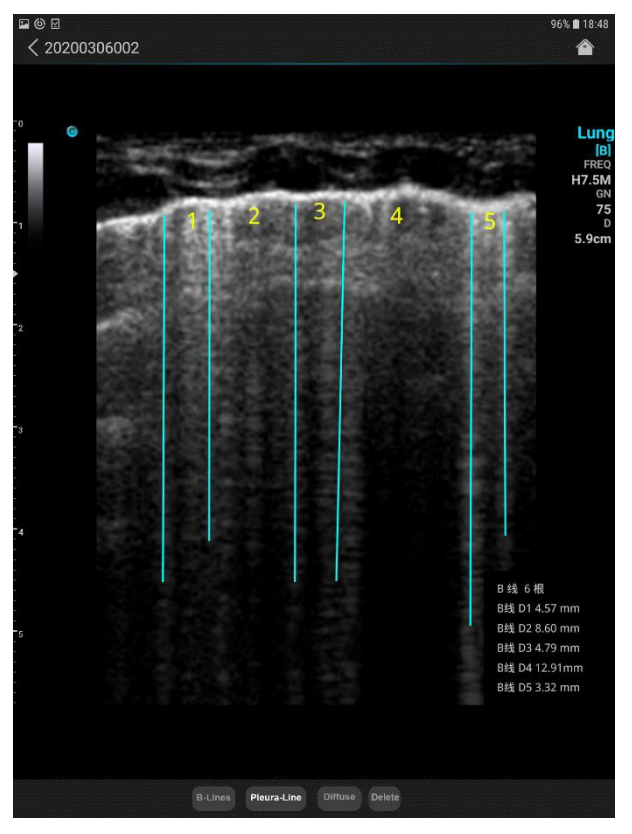

Drücken Sie die Taste Pleura-Linie, die Pleura-Position wird auf dem Bildschirm angezeigt, und rechts unten im Bild werden die Pleuradaten angezeigt.

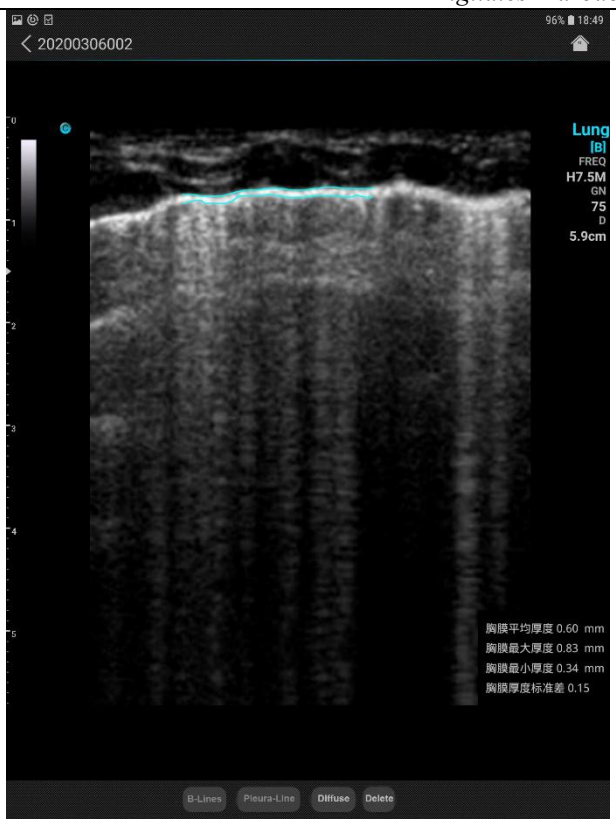

Drücken Sie die Taste Diffuse, der Bildschirm wird unter dem Bild und rechts unten in der Bildanzeige als Graustufen-Histogramm angezeigt.

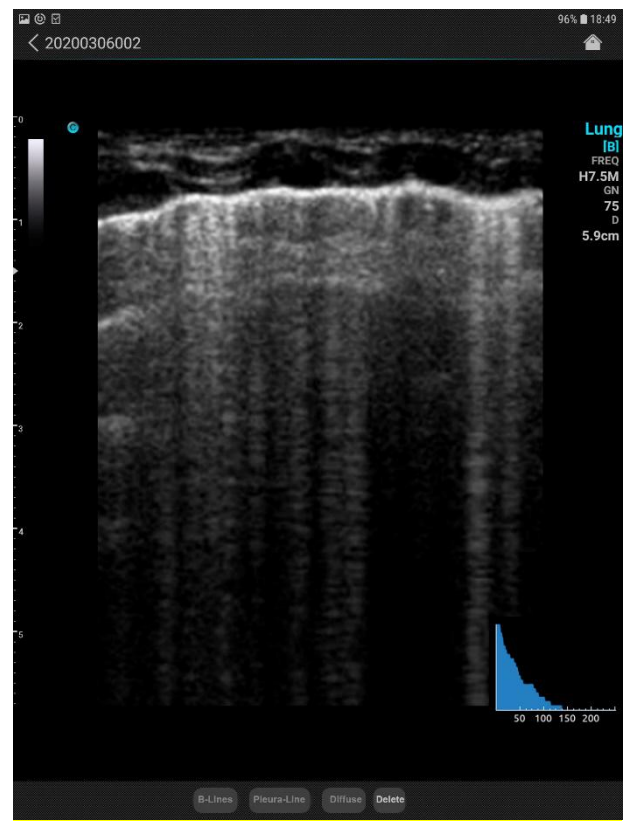

Nachdem alle Messungen abgeschlossen sind, wird die Taste Bericht unten im Bild angezeigt. Wenn Sie sie drücken, zeigt das System den aktuellen Patientenbericht an.

*Digitales Farbdoppler-Handultraschallsystem*

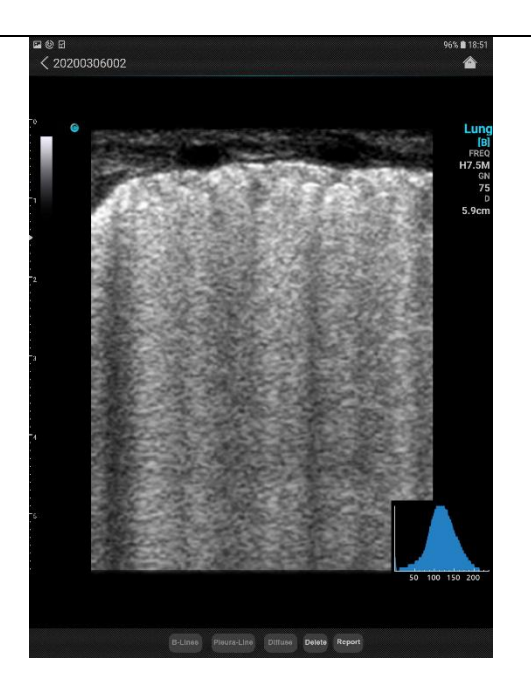

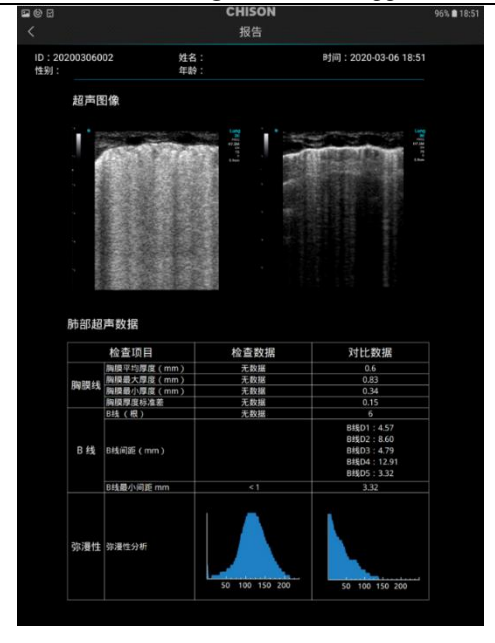

### **5.3.8 Biopsie**

Drücken Sie Menü, um in die Biopsie zu gelangen, die Biopsieleitlinie erscheint, drücken Sie die Taste Biopsie erneut, um die Biopsie zu starten.

Passen Sie die Führungslinie an:

Drücken Sie die Taste zum Bearbeiten, verschieben Sie, um die Position anzupasen.

Super Needle: Das Super Needle wird zur Verbesserung des Nadelbildes im B-Modus-Bild verwendet. Nach dem Einschalten des Super Needle sind die Funktionen Super Needle und Nadelwinkel aktiv, und der Benutzer kann den Nadelwinkel anpassen, um das Bild nur für die Nadel zu optimieren.

## **5.4 Einstellung im PW-Modus**

### **5.4.1 D-Verstärkung**

Im Echtzeit-Zustand, schieben Sie links oder rechts in den Spektrumsbereich, um die Größe der Farbverstärkung einzustellen, Einstellbereich von 0~255, die kleinste Einheit der Einstellung ist 1.

### **5.4.3 Stimme**

Drücken Sie im Echtzeitstatus die Schaltfläche Stimme auf dem Display, um die Stimme einzustellen.

#### **5.4.4 Winkel**

Drücken Sie im Echtzeit-Status das Anpassungssymbol auf der linken Seite des Bildschirms, um den Winkel einzustellen.

### **5.4.5 Probenahme-Gate**

Im Echtzeit-Zustand können Sie ihn mitzwei Fingern nach außen schieben, um die Größe des Abtasttors einzustellen.

Drücken Sie im Echtzeitmodus auf das Probenahme-Gate und bewegen Sie es, um die Position anzupassen.

## **5.4.6 Basislinie**

Drücken Sie im Echtzeit-Status die Basislinie und verschieben Sie sie nach oben und unten, um die Position anzupassen.

## **Kapitel 6 Messung und Berechnung**

Hauptinhalt dieses Kapitels:

Messung im B-Modus.

## **6.1 Messverfahren:**

Das System umfasst Distanz, Ellipse.

#### **6.1.1 Distanz**

Messschritte:

- Klicken Sie auf das Symbol [Distanz] unter dem Messmenü, um mit der Messung zu beginnen.
- $\triangleright$  Klicken Sie auf den Bildbereich B; es wird ein Segment mit zwei "+"-Symbolen angezeigt. Eines der "+"-Symbole ist aktiv; Sie können es durch Ziehen mit dem Finger verschieben, so dass es auf den einen Punkt der Linie passt.
- Nach der Messung wird das Ergebnis auf der Prüfungsoberfläche angezeigt.
- ≻ Wiederholen Sie den obigen Schritt, um eine neue Messung zu starten. Durch Drücken von Ø kann das aktuelle Messergebnis gelöscht werden.
- $\triangleright$  Mit der Schaltfläche können alle Messungen gelöscht werden.

### **6.1.2 Ellipse**

Messschritte:

- Klicken Sie auf das Symbol [Ellipse] unter dem Messmenü, um zur Messung zu gelangen.
- $\triangleright$  Klicken Sie in den Bereich des B-Bildes, es zeigt eine Ellipse mit 4 "+", Sie können das "+" durch Ziehen des Fingers auf dem Bereich des B-Bildes verschieben, um es an seine Position anzupassen.
- Nach der Messung wird das Ergebnis auf der Prüfungsoberfläche angezeigt.
- $\triangleright$  Wiederholen Sie den obigen Schritt, um eine neue Messung zu starten. Durch Drücken von  $\bigotimes$  kann das aktuelle Messergebnis gelöscht werden.
- $\triangleright$  Mit der Schaltfläche können alle Messungen gelöscht werden.

## **6.2 B-Modus-Messung**

Drücken Sie B, um in den B-Modus zu gelangen, und drücken Sie Messung, um die Messung zu beginnen. **6.2.1 Distanz**

Die Distanzmessung ist genauso wie in Abschnitt 6.1.1

### **6.2.1 Fläche**

Die Flächenmessung ist genauso wie in Abschnitt 6.1.2

## **6.3 M-Modus-Messung**

#### **6.3.1 Distanz**

Diese Eigenschaft ermöglicht die Messung der Distanz zwischen zwei Punkten. Es handelt sich um eine Messung zwischen den beiden horizontalen Linien, die sich auf die beiden Cursor stützen. Die Position der vertikalen Zeitlinie hat keinen Einfluss auf die Distanzmessung.

Die Distanzmessung ist genauso wie in Abschnitt 6.1.1

### **6.3.2 Zeit**

Zeit ist die Messung zwischen zwei vertikalen Zeitlinien, die von zwei Cursorn erstellt werden. Die Position der horizontalen Distanzlinie betrifft keine Zeitmessungen.

### **6.3.3 HR**

HR ist die Messung zwischen zwei vertikalen Linien, die von zwei Cursorn gebildet werden, in Beat per Minute (BPM). Die Position der horizontalen Distanzlinie hat keinen Einfluss auf HR.

## **6.4 PW-Modus-Messung**

### **6.4.1 Geschwindigkeit**

Drücken Sie nach Abschluss des Scans die Standbild-Taste, wählen Sie die Geschwindigkeit im Menü, das blaue "+" erscheint auf dem Bildschirm, bewegen Sie es in die gewünschte Position, um die Messung zu starten. Das Ergebnis wird auf der Bildfläche und dem Ergebnisbereich angezeigt. Wiederholen Sie die obigen Schritte, um eine neue Messung zu beginnen.

#### **6.4.2 Zeit**

Drücken Sie nach Abschluss des Scans die Standbild-Taste, wählen Sie die Zeit im Menü, es erscheinen 2 blaue "+" auf dem Bildschirm, bewegen Sie sie in die gewünschte Position, um die Messung zu starten. Das Ergebnis wird auf der Bildfläche und dem Ergebnisbereich angezeigt. Wiederholen Sie die obigen Schritte, um eine neue Messung zu beginnen.

## **Kapitel 7 Aufnahme speichern**

Dieses Kapitel führt in die Grundlagen der Bildspeicherung im Aufnahme-Speicher und in die Funktionsweise der Bildwiedergabe im Aufnahme -Speicher ein.

## **7.1 Speichern eines Bildes**

Bilder im B-Modus können im Aufnahme-Speicher in der Einheit des Bildes in zeitlicher Abfolge gespeichert werden. Wenn der Speicher voll mit Bildern ist, wird beim Speichern eines neuen Bildes das erste gespeicherte Bild aus dem Aufnahme-Speicher entfernt. Es befinden sich also immer die neuesten Bilder im Speicher. Alle Bilder im Aufnahme-Speicher können manuell oder automatisch wiedergegeben werden.

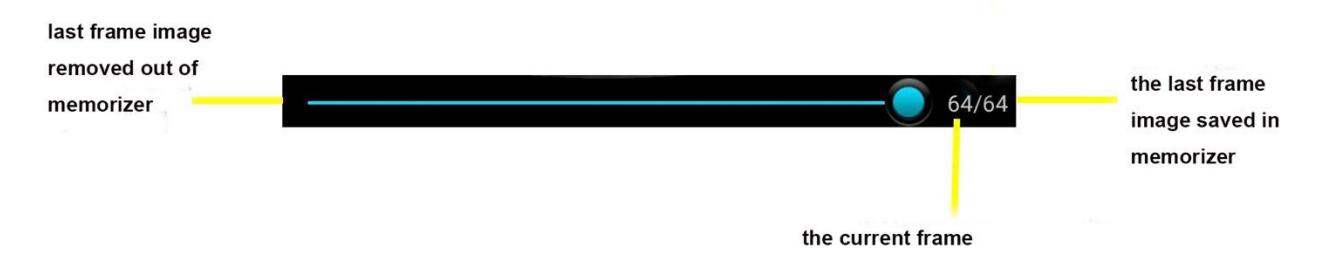

Abb. 7-1 Grafik zur Filmwiedergabe

## **7.2 Manuelle Wiedergabe**

Nachdem Sie auf die Schaltfläche zum Einfrieren des Bildes geklickt haben, erscheint die Filmwiedergabeleiste. Zu diesem Zeitpunkt können Sie in den Bildbereich klicken und ziehen. Ziehen Sie nach rechts, um die Bilder in aufsteigender Reihenfolge der Bilder anzuzeigen, d.h. in derselben Reihenfolge, in der die Bilder gespeichert sind, andernfalls werden die Bilder in absteigender Reihenfolge angezeigt.

## **7.3 Automatische Wiedergabe**

Drücken Sie auf das Symbol Einfrieren und klicken Sie, um die automatische Wiedergabe zu starten.

## **7.4 Aufnahme speichern/wiedergeben**

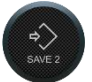

aktuellen Aufnahme.

Drücken Sie auf das Symbol Einfrieren und klicken Sie auf die Schaltfläche zum Speichern der

48

## **Kapitel 8 Seitliches Menü**

Die Einstellungsfunktion dient dazu, die Umgebung, den Status und die Konfiguration jedes Prüfungsmodus während des Systemstarts auszuführen. Die Systemeinstellung wurde im Speicher gespeichert und ist auch bei ausgeschaltetem System noch vorhanden.

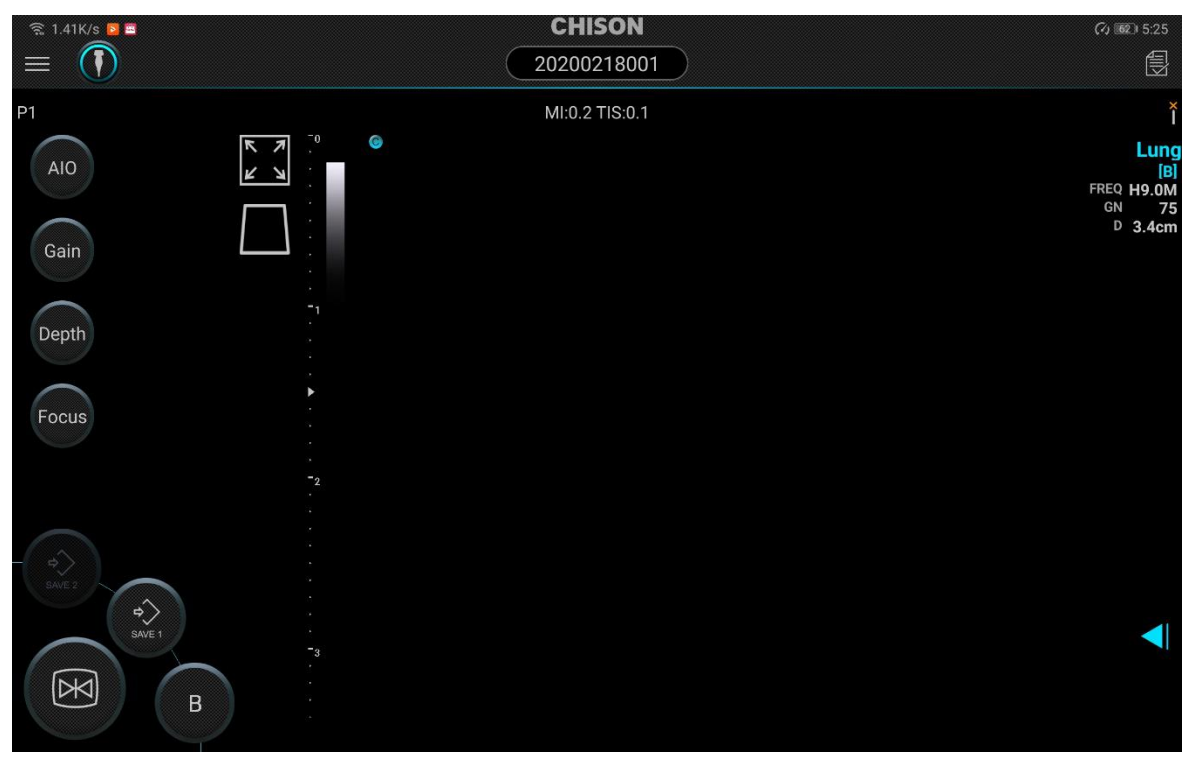

### **8.1Archiv**

Drücken Sie in der linken oberen Ecke des Bildschirms und wählen Sie Archiv, um in die Archivverwaltung zu gelangen.

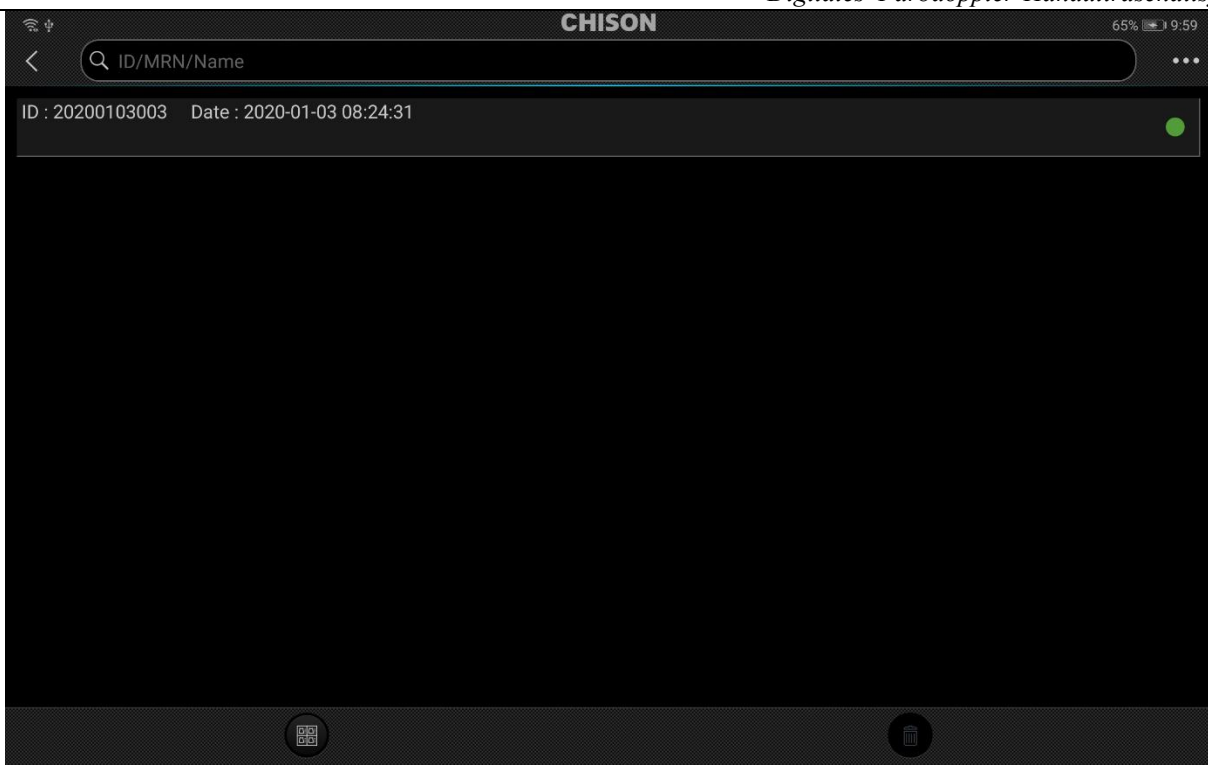

Drücken Sie in der oberen rechten Ecke des Bildschirms, der Benutzer kann die Patientenliste nach ID, MRN und Name verwalten.

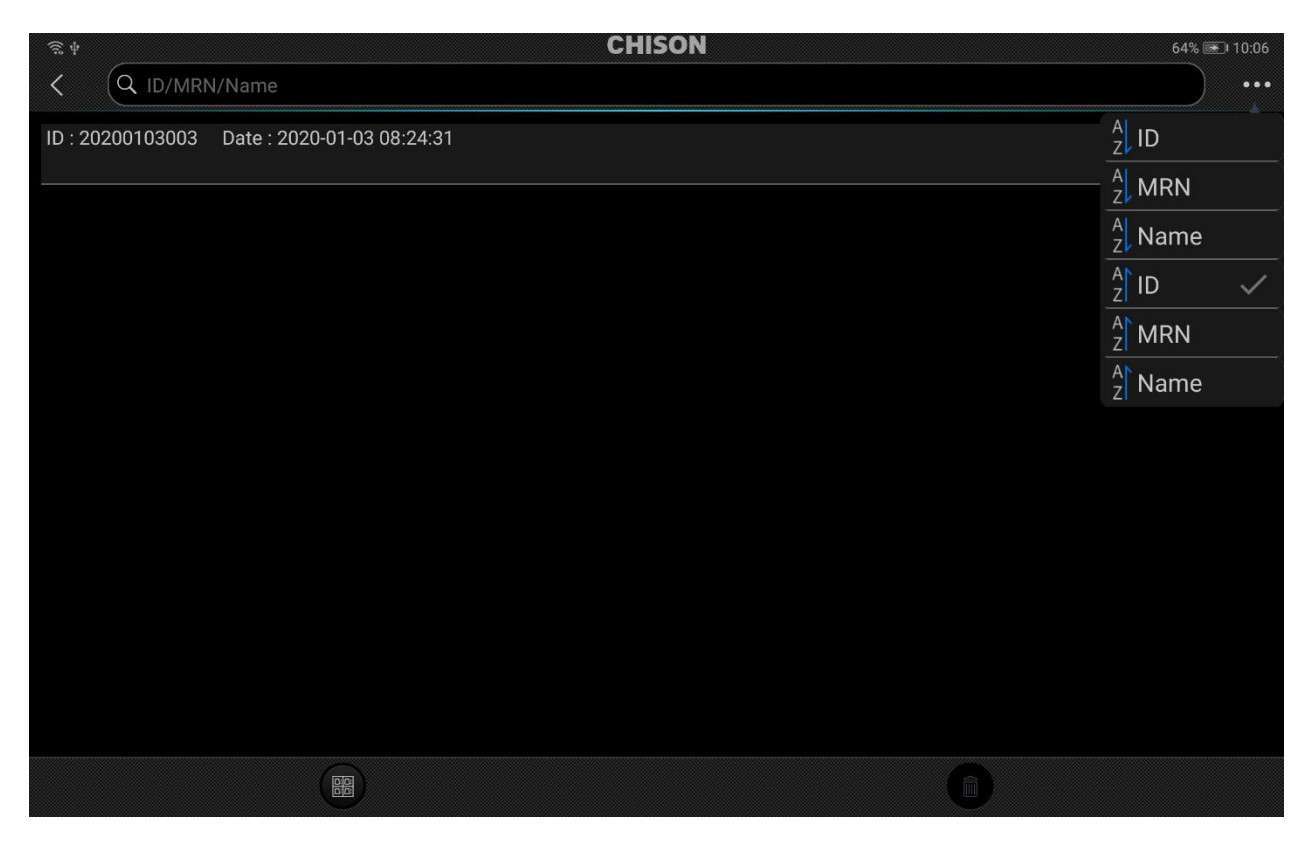

Wählen Sie den Patienten aus: Drücken Sie die Patienten-ID und halten Sie sie gedrückt, der aktuelle Patient wurde

ausgewählt.

Wählen Sie alle Patienten aus: Durch Drücken der Schaltfläche können alle Patienten ausgewählt werden.

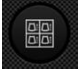

Patient löschen: Durch Drücken von kann der aktuelle Patient gelöscht werden.

Drücken Sie die Patienten-ID, um EasyView aufzurufen.

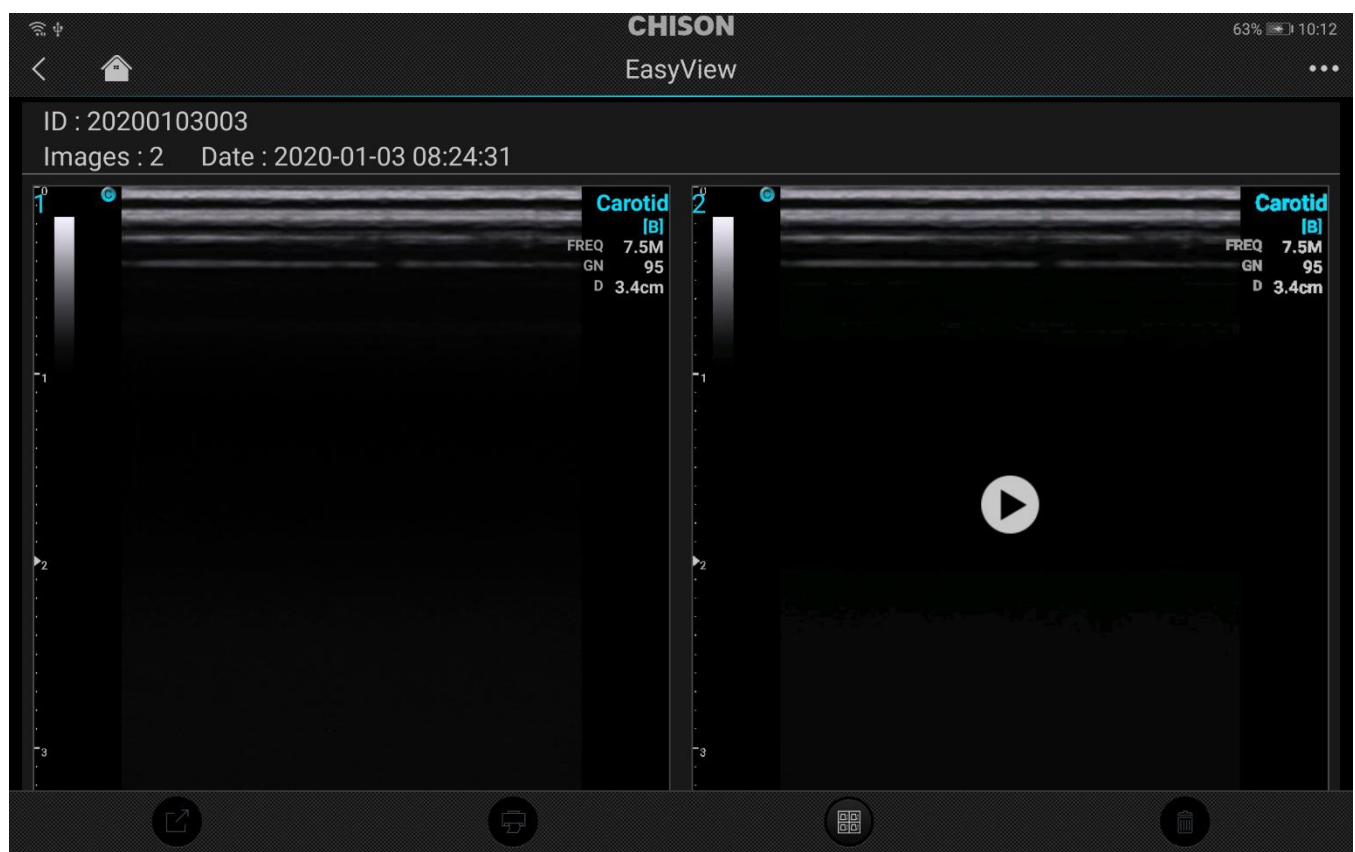

## **8.2EasyView**

Drücken Sie EasyView, um die Patienteninformationen und das Untersuchungsbild zu überprüfen.

*Digitales Farbdoppler-Handultraschallsystem* **CHISON** 63% 10:14 T +  $\overline{\langle}$ EasyView  $\cdots$ ID:20200103003  $Image: 2$ Date: 2020-01-03 08:24:31 Carotid  $\overline{2}$ Carotid  $\begin{array}{c} \n 181 \\
7.5M \\
95\n \end{array}$ B 7.5M FREO GN 95 D  $3.4<sub>cm</sub>$ Þ. **BB** 

Drücken Sie auf die obere rechte Ecke des Anzeigegeräts, der Benutzer kann den Bildvorschaumodus einstellen.

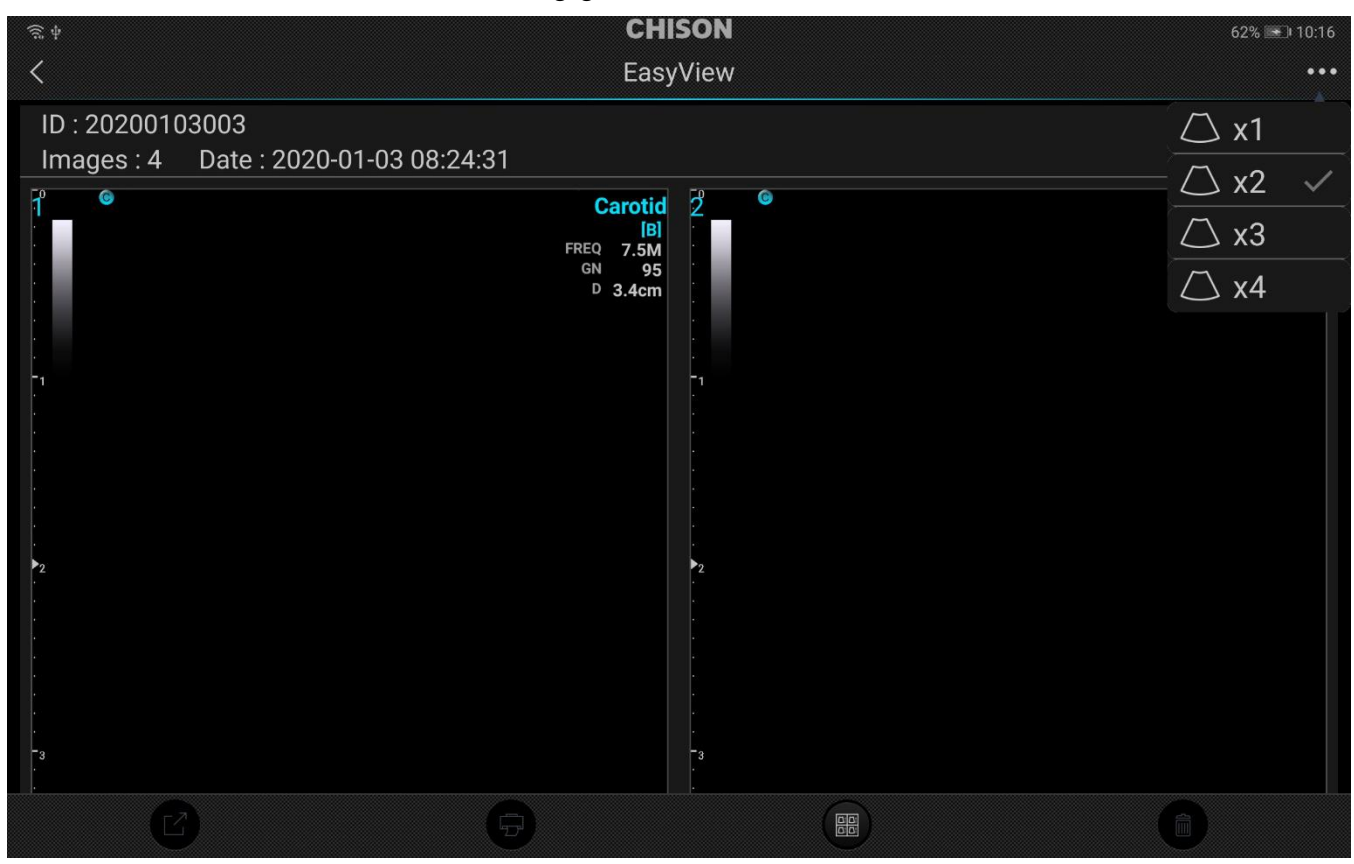

Drücken Sie auf das Bild und halten Sie es gedrückt, um das aktuelle Bild auszuwählen, das Bild wird blau eingefärbt.

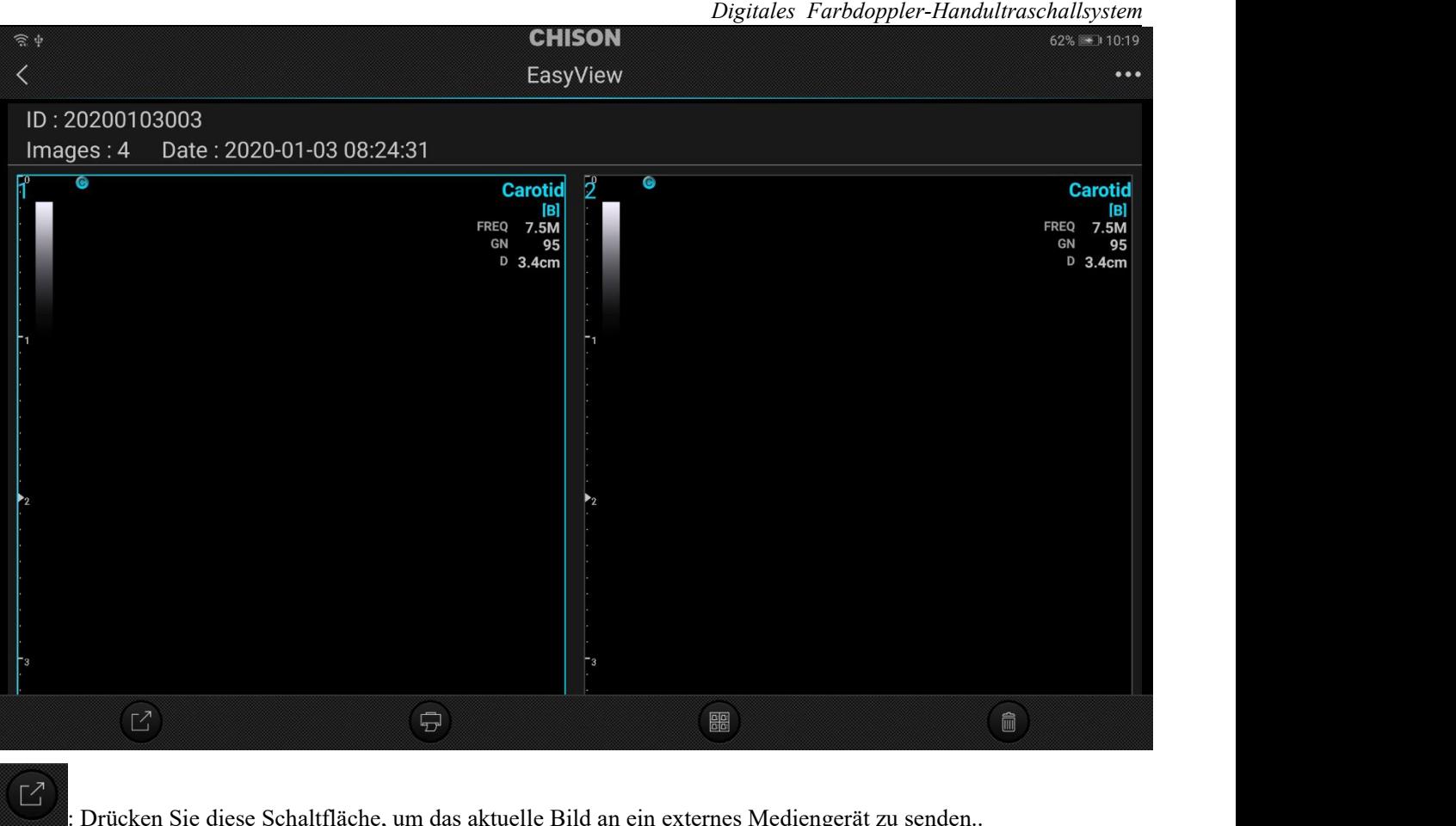

 $\overline{\mathbb{D}}$ 

: Drücken Sie diese Schaltfläche, um das aktuelle Bild an ein externes Mediengerät zu senden..

: Drücken Sie diese Schaltfläche, um das aktuelle Bild zu drucken.

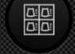

 $\blacksquare$ 

: Drücken Sie diese Schaltfläche, um alle Bilder auszuwählen.

: Drücken Sie diese Schaltfläche, um das aktuelle Bild zu löschen.

## **8.3Einstellung**

Drücken Sie die Schaltfläche Einstellung, um die Einstellungsoberfläche aufzurufen.

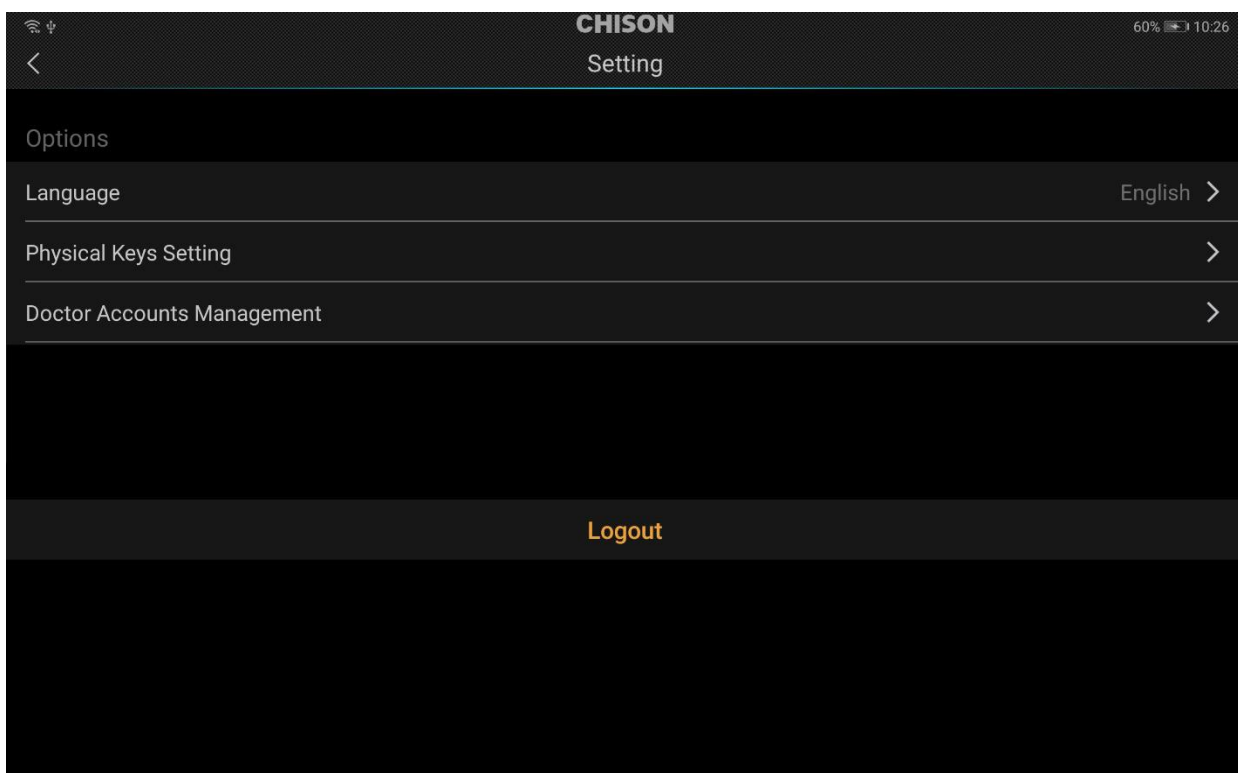

## **8.3.1 Spracheinstellung**

Drücken Sie auf die Schaltfläche Sprache, um die gewünschte Sprache auszuwählen.

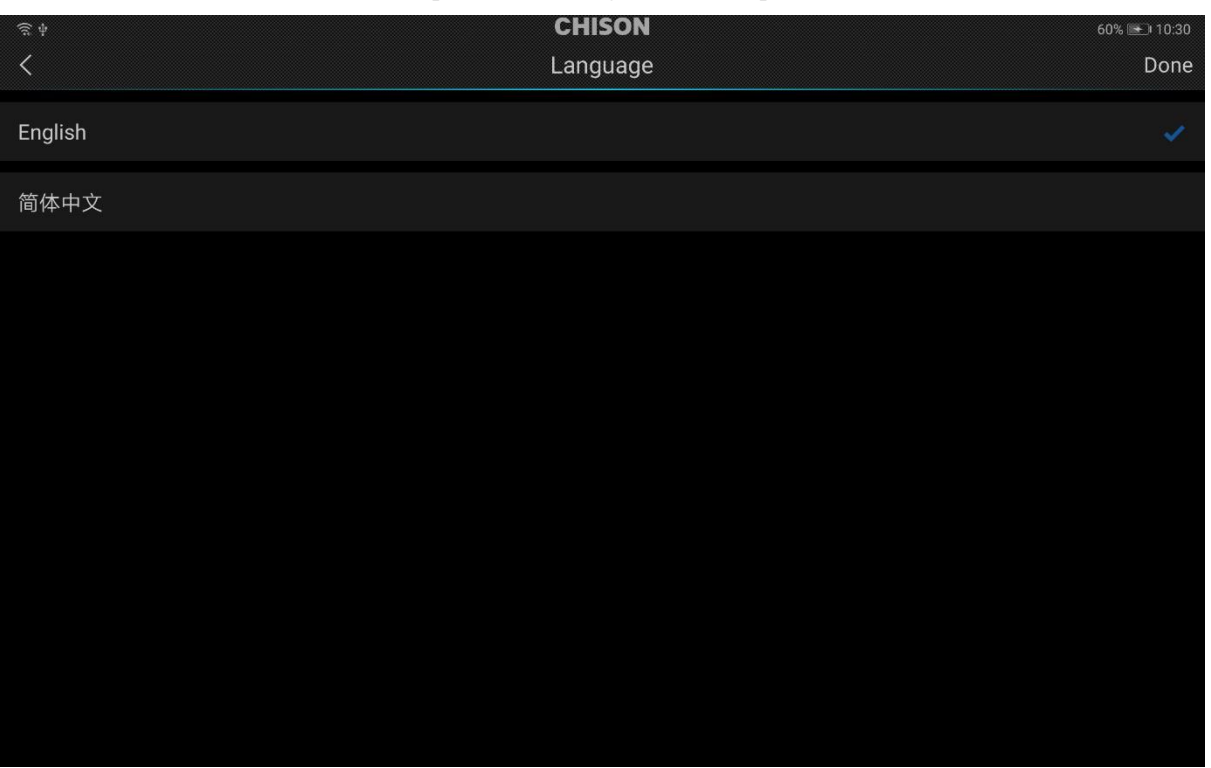

## **8.3.2 Einstellung der physischen Tasten**

Wählen Sie die physische Tasteneinstellung zur Einstellung der Tastenfunktion.

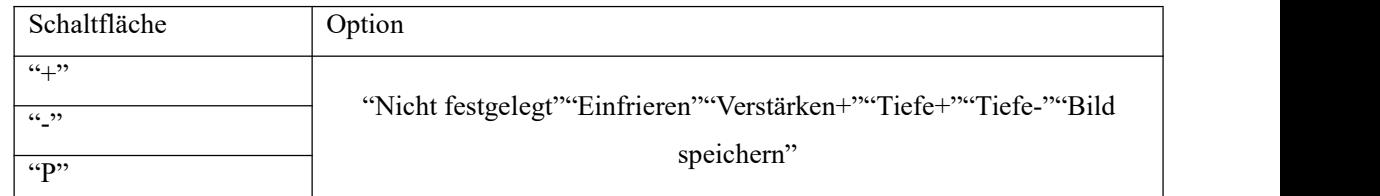

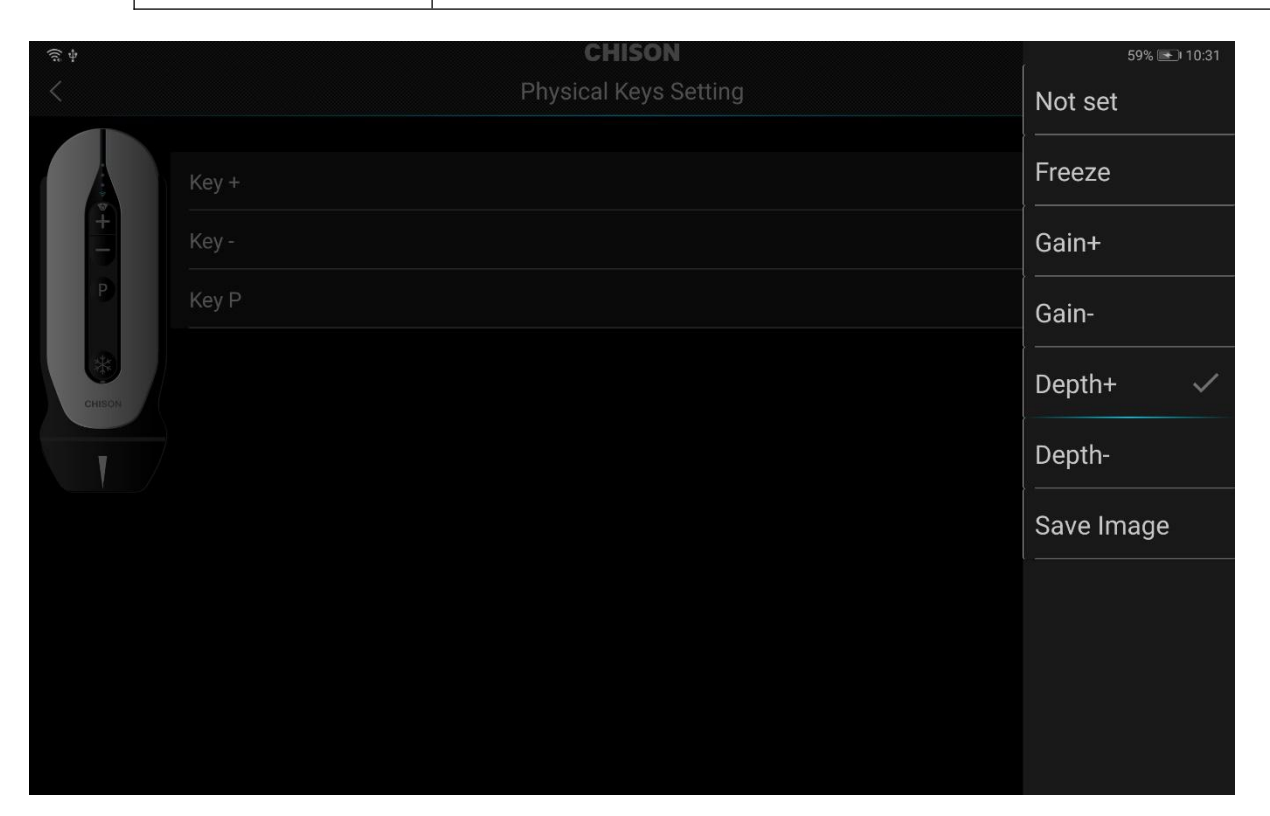

## **8.3.3 Verwaltung von Arztkonten**

Klicken Sie auf die Ärztekontenverwaltung, um die Konten zu verwalten.

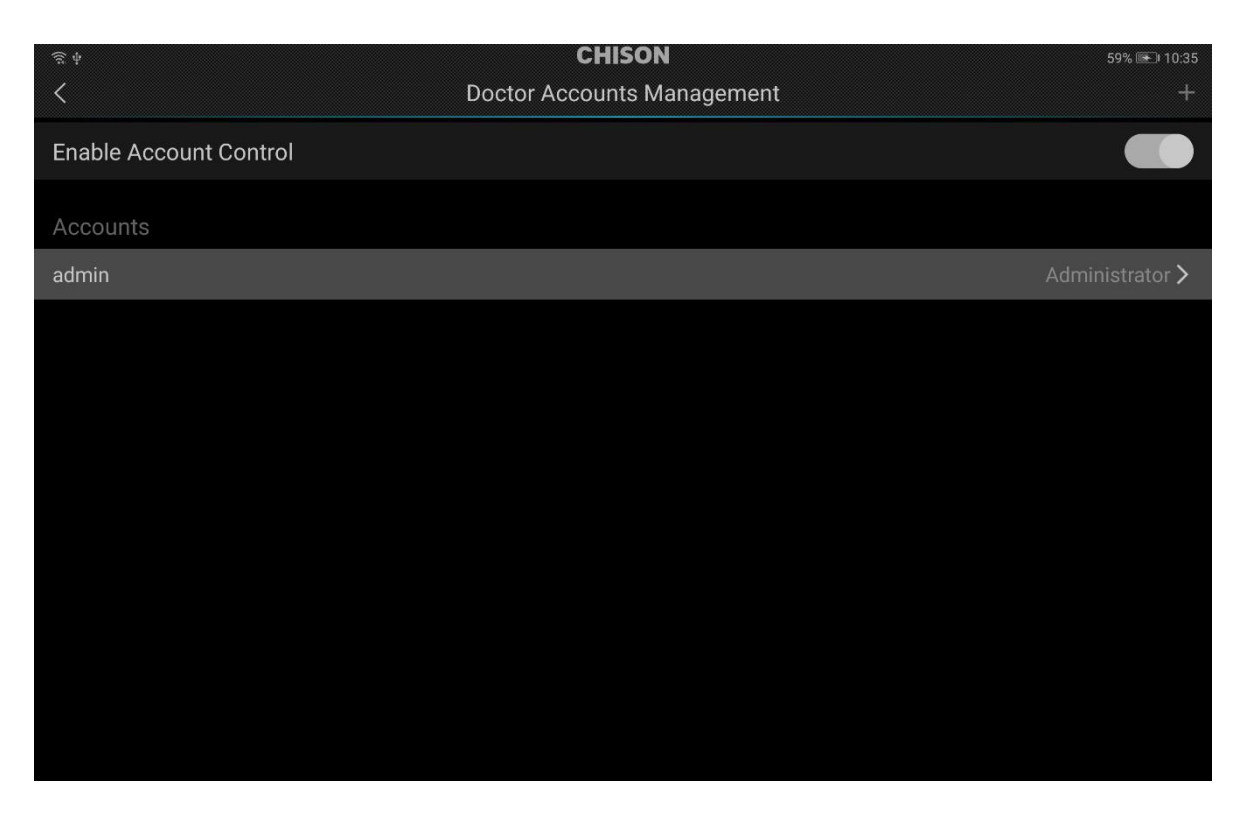

### **8.4 Tutorials**

Wenn Sie die App zum ersten Mal starten, werden Tutorials angezeigt, um Sie mit den Funktionen des Systems vertraut

zu machen. Sie können die Tutorials jederzeit einsehen. Berühren Sie die Schaltfläche **in Stepfenden Sie dann auf** Tutorials, um die Schnittstelle wie unten beschrieben zu öffnen:

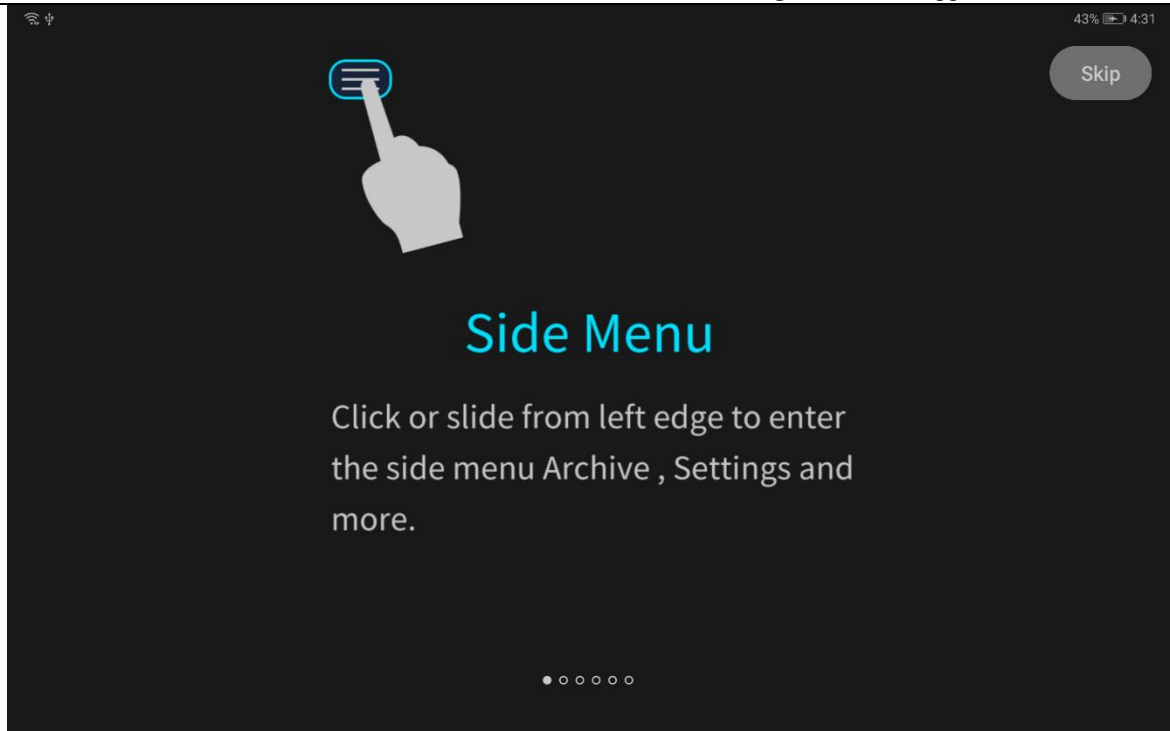

## **8.5 Demo**

Klicken Sie auf Demo, um die Schnittstelle zu öffnen. Der Benutzer kann das Bild der Untersuchung und die Aufnahme sehen.

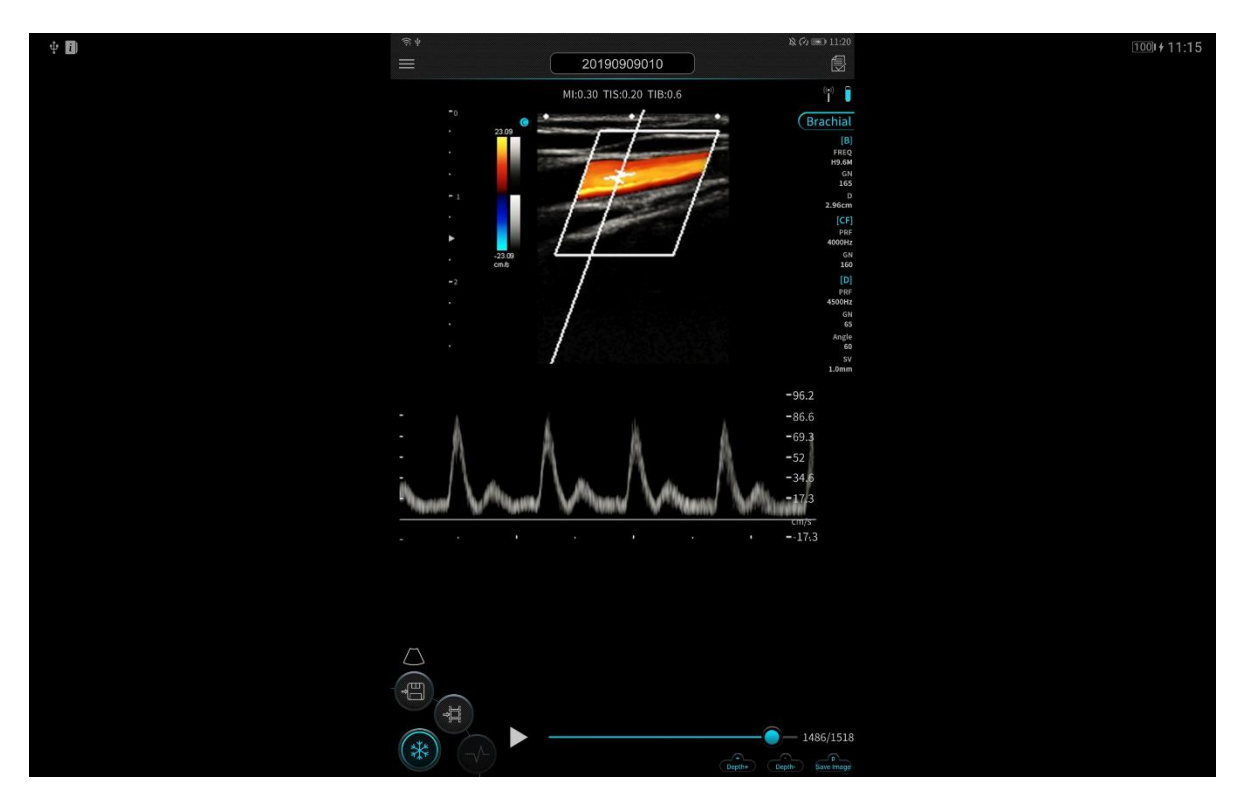

Beenden Sie die Demo: Drücken Sie eine beliebige Stelle auf dem Bildschirm, dann drücken Sie "<" in der linken oberen Ecke.

## **8.6 Über das System**

Drücken Sie auf About, um die aktuelle Software-Version zu überprüfen.

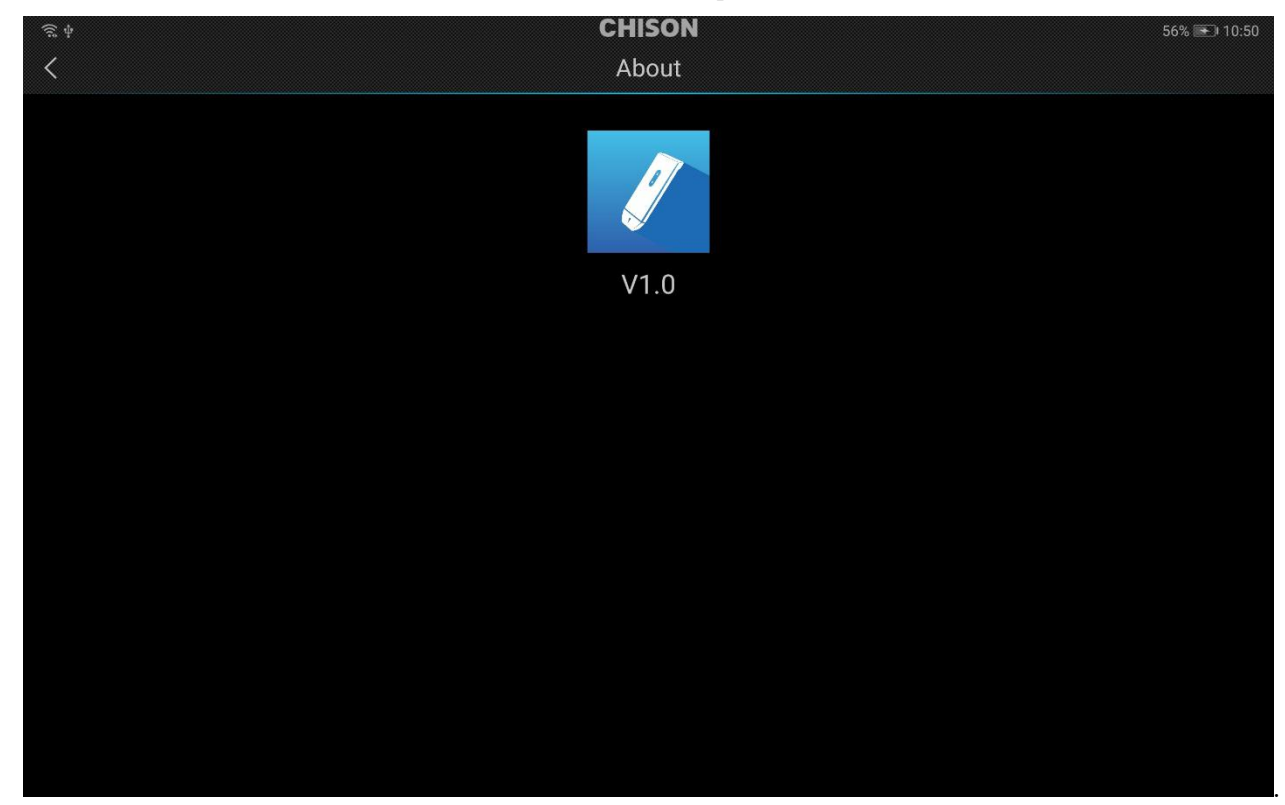

# **Kapitel 9 Systemwartung**

## **9.1Reinigung**

# *Vorsicht*

Bevor Sie irgendeinen Teil des Systems reinigen, vergewissern Sie sich bitte, dass das System ausgeschaltet und das Netzkabel aus der Steckdose gezogen ist. Andernfalls besteht die Gefahr eines Stromschlags.

Reinigungsmethode für die Symboltafel, den Außenrahmen, den Systemhalter und den Monitor:

Bitte verwenden Sie ein weiches und trockenes Tuch zur Reinigung des Systems. Falls es sich um schwer zu reinigende Verschmutzungen handelt, verwenden Sie bitte ein feuchtes Tuch zur Reinigung des Systems und wischen Sie dann das Wasser auf dem System mit einem trockenen Tuch ab.

# *Vorsicht*

Bitte verwenden Sie zur Reinigung des Systems keine organischen Lösungsmittel, da sonst die Oberfläche des Systems beschädigt wird.

Bitte lassen Sie keine Flüssigkeit in das System oder die Anlage eindringen, sonst wird das System beschädigt und ein elektronischer Kurzschluss verursacht.

Wenn der Systemanschluss, der STC-Schieber oder ein Peripheriegerät gereinigt werden muss, wenden Sie sich bitte im Voraus an unseren autorisierten Vertreter in Ihrem Land. Jegliche Reinigung durch Unbefugte kann zu einer Fehlfunktion des Systems führen oder seine Funktionen beeinträchtigen.

### **9.2Systemwartung.**

Je nach Zweck können die Systeme dieses Systems in 2 Kategorien eingeteilt werden: Systeme, die auf der Oberfläche des Patientenkörpers oder im Körper des Patienten verwendet werden.

# *Vorsicht*

Egal welche Art von Untersuchung durchgeführt wird, bitte versuchen Sie immer, die unnötige Strahlung der Ultraschallwelle auf den Patienten während der Ultraschalluntersuchung zu reduzieren.

# *Vorsicht*

- 1. Das System kann nur von einem professionellen Arzt verwendet werden, der professionell in Ultraschall geschult wurde.
- 2. Es ist verboten, das System mit hohem Druck zu sterilisieren und zu desinfizieren. Wenn es bei einer sterilisierten Gelegenheit verwendet werden muss, verwenden Sie bitte eine sterilisierte Einwegsystemabdeckung auf dem System.
- 3. Vermeiden Sie bitte, dass das System herunterfällt oder gestoßen wird..
- 4. Verkratzen Sie nicht die Oberfläche des Systems, während Sie es benutzen.
- 5. Bitte verwenden Sie beim Scannen dasautorisierte Ultraschallgel. Die Verwendung von nicht autorisiertem Gel kann zu Kratzern oder Beschädigungen der Systemoberfläche führen.
- 6. Bitte halten Sie das System sauber und trocken.
- 7. Bitte benutzen oder lagern Sie das System nicht bei Temparaturen von über 50 ℃.
- 8. Bitte prüfen Sie vor der Benutzung des Systems sorgfältig die Oberfläche. Sollte ein ungewöhnliches Phänomen auftreten (z.B. ein Leck auf der Systemoberfläche), stellen Sie bitte die Nutzung des Systems sofort ein und kontaktieren Sie so schnell wie möglich unseren autorisierten Vertreter in Ihrem Land. Wenn Sie die Kontaktnummer Ihres Bevollmächtigten nicht kennen, wenden Sie sich bitte über die detaillierten Kontaktinformationen am Ende dieses Kapitels an uns.

#### Systemwartung

Bitte pflegen Sie das System gut. Kollisionen und Herunterfallen sind strengstens verboten.

Bitte verwenden Sie das Ultraschallgel, das vom Hersteller des Gerätes empfohlen wird. Wir empfehlen das AQUASONIC-Gel der Firma R. P. Kincheloe in den USA.

Das Ein- und Ausstecken des Systems in Echtzeit ist streng verboten.

Waschen des Systems:

1) Systemspitze

Abspülen: Spülen Sie die Oberfläche mit fließendem Wasser ab und verwenden Sie einen Schwamm oder ein weiches Tuch, um den Schmutz und das Gel auf der Systemspitze sanft zu entfernen.

2) Stecker, Kabel und andere Teile der Systemspitze dürfen nicht in einer Lösung getränkt werden. Reinigen Sie ihn einfach mit einem weichen, mit Alkohol befeuchteten Tuch und trocknen Sie ihn dann.

Desinfektion: Falls erforderlich, wird die Systemspitze in Desinfektionslösung eingeweicht. Die empfohlene Desinfektionslösung ist CIDEX ACTIVATED DIALDEHYDE SOLUTION. (Hersteller: Johnson and Johnson Medical). Sie wurde von der FDA zugelassen, ihre 510(K)-Nummer lautet K924434. Die folgenden Anweisungen werden von Johnson and Johnson Medical zur Verfügung gestellt. Für weitere Einzelheiten wenden Sie sich bitte an Johnson and Johnson Medical.

1) Einweichtemperatur:  $10 °C \sim 40 °C$ 

2) Atmosphärischer Druck: 700 hPa ~ 1060 hPa

3) Einweichzeit: Gemäß den Anforderungen der FDA erfordert CIDEX-Aktiv-Dialdehydlösung eine 45 minütige Verarbeitung bei 25 °C für die Hochleistungsdesinfektion. Die 45-minütige Verarbeitungszeit wurde als Zeit für die Abtötung von 6 Stämmen des Testorganismus festgelegt.

Ausspülen: Spülen Sie das System ausreichend mit Wasser,um Chemikalien zu entfernen.

Belüften und das System bei normaler Temperatur trocknen lassen.

Bitte halten Sie das System unbedingt von Farbverdünner, Ethylenoxid, anderen organischen Lösungsmitteln usw. fern.

Bitte lassen Sie das System im Systemgehäuse, wenn es nicht in Gebrauch ist.

Das Eintauchen des Systems in Flüssigkeiten ist strengstens untersagt.

# *Vorsicht*

Bitte stellen Sie die Benutzung des Systems und des Systems sofort ein, wenn ein Bruch am Stromkabel oder am Systemwandler auftritt. Andernfalls besteht die Gefahr eines Stromschlags.

## **9.3 Sicherheitskontrolle**

Um zu gewährleisten, dass das System normal funktioniert, erstellen Sie bitte einen Wartungsplan und prüfen Sie regelmäßig die Sicherheit des Systems. Falls an der Maschine eine ungewöhnliche Anomalität vorliegt, nehmen Sie bitte mit unserem autorisiertenVertreter in Ihrem Land so bald wie möglich Kontakt auf. Falls auf dem Bildschirm kein Bild oder kein Menü erscheint, oder eine andere Anomalität auftritt, nachdem die Maschine eingeschaltet wurde, führen Sie zuerst eine Problembehebung entsprechend der folgenden Checkliste durch. Falls das Problem dann immer noch nicht behoben ist, nehmen Sie bitte mit unserem autorisierten Händler in Ihrem Land so bald wie möglich Kontakt auf.

## **9.4 Problembehebung**

Nach den am häufigsten aufgetretenen Fehlern und Systemmeldungen ist die Liste der möglichen Ursachen und relevanten Lösungen wie folgt beigefügt:

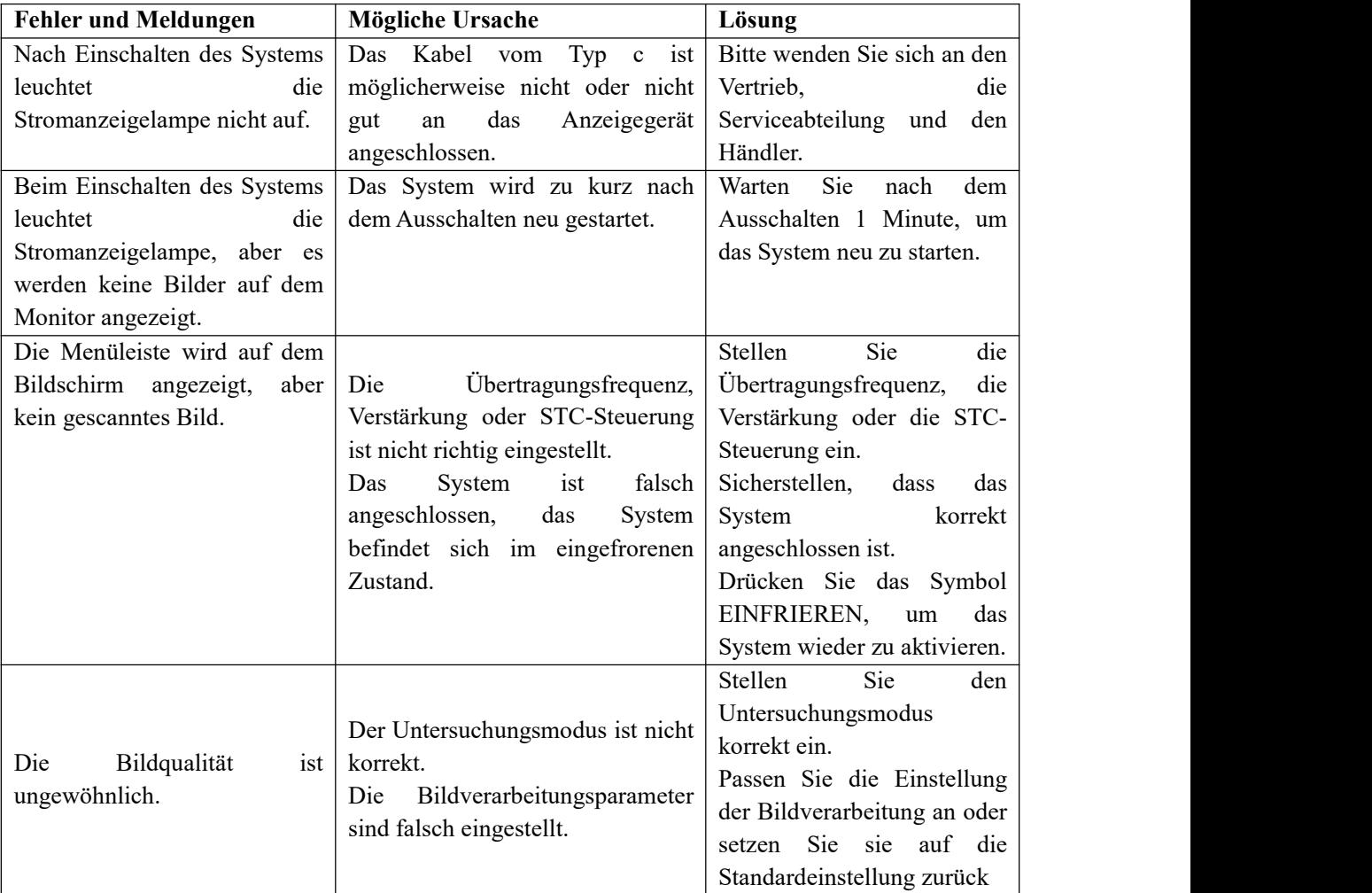

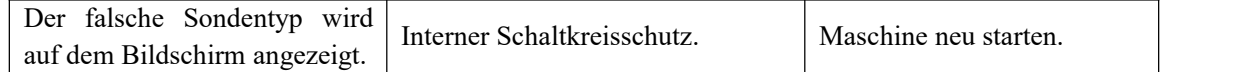

### **9.5 Service-Verantwortung**

Wenn die Benutzer das System vollständig gemäß der Bauanleitung, Bedienungsanleitung und Wartungsanleitung von CHISON installieren und warten, verfügt das SONOBOOK-Hauptgerät über eine Lebensdauer von 5 Jahren, VC4-V über eine Lebensdauer von 18 Monaten und andere SONOBOOK Wandler über eine Lebendauer von 3 Jahren nach Ex-Work.

Die Garantie für das System und die Wandler nach Ex-Work ist die Zeit auf der Garantiekarte.

Das System ist ein präzises elektronisches System. Nur der autorisierte Servicetechniker von CHISON darf die defekten Teile ersetzen. Jegliche Montage, Demontage, Handhabung, Reparatur oder Austausch durch andere Personen kann sich nachteilig auf die Sicherheit und Wirksamkeit der Systeme und Wandler auswirken und somit die Lebensdauer des Systems und der Wandler reduzieren, und solche Systeme und Wandler werden nach der oben genannten unsachgemäßen Handhabung nicht mehr von der CHISON-Versicherung abgedeckt warden. Die Standardwartung muss von CHISONs autorisiertem Servicetechniker während der Lebensdauer des Produkts durchgeführt werden.

*ACHTUNG:* Wenn die oben angegebene Lebensdauer abgelaufen ist, können die Wirksamkeit und die Sicherheit des Systems und der Wandler in großem Maße betroffen sein, so dass es NICHT empfehlenswert ist, das System und die Wandler weiterhin zu benutzen, sogar dann NICHT, wenn das System und die Wandler ordnungsgemäß zu funktionieren scheinen. Wenn der Benutzer aber weiterhin das System und die Wandler verwenden möchte, sollte der Benutzer zuerst das CHISON-Servicecenter in der CHISON-Zentrale kontaktieren, um die notwendige Sicherheitskontrolle und Kalibrierung durch einen von CHISON autorisierten Servicetechniker zu veranlassen. Falls das Servicecenter in der CHISON-Zentrale das Kalibrierungszertifikat für das betreffende System oder die betreffende probe ausstellt, kann der Benutzer mit der Nutzung des Systems oder der Wandler entsprechend dem Kalibrierungszertifikat fortfahren. Wenn allerdings das Servicezentrum in der CHISON-Zentrale zu der Auffassung gelangen sollte, dass das System und die Wandler die Sicherheits- und Wirksamkeitsnormen nicht mehr erfüllen, sollte der Benutzer unverzüglich die Verwendung des Systems und der Wandler Eine verlängerte Nutzung der Systeme und Wandler über ihre Lebenszeit hinaus, kann auch die Reparatur und die Wartung erschweren, daher wird empfohlen, das Produkt nach Ablauf der Lebenszeit zu erneuern.

## **Kapitel 10 Die Systeme**

### **10.1 Allgemeine Beschreibung**

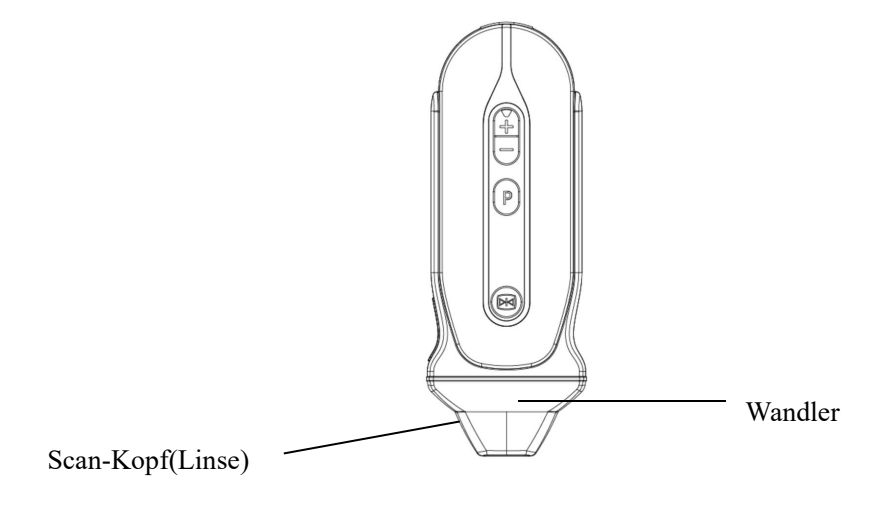

Abb.6-1: Konvexe Sonde Übersicht

Die Wandlern bieten großräumige und kontrastreiche Ultraschallabbildungen im Frequenzbereich von 2,0MHz bis 4,5MHz. Diese Funktionsweise der Wandlern besteht darin, dass sie Schallwellenimpulse in den Körper senden und das zurückgeworfene Echo hören, um ein Abbildung mit hoher Auflösung und Helligkeit und eine Echtzeit- Anzeige zu erzeugen.

### **10.2 Wartung und Pflege**

Die Wandlern, die mit dem System mitgeliefert werden, sind derart konzipiert, dass sie haltbar und verlässlich sind. Diese Präzisionsinstrumente sollten jeden Tag inspiziert und mit Vorsicht gehandhabt werden. Bitte befolgen Sie die folgenden Vorsichtsmaßnahmen:

- Lassen Sie den Transducer nicht auf eine harte Oberfl?che fallen. Dies kann die Bestandteile des Transducers besch?digen und die elektrische Sicherheit des Transducers beeintr?chtigen.
- Vermeiden Sie ein Knicken und Kneifen des Transducerkabels.
- Benutzen Sie zugelassene Ultraschall-Koppelgels.
- Befolgen Sie die Reinigungs- und Desinfektionsanweisungen, die jedem System beiliegen.

### **10.2.1 Inspektion von Wandlern**

Inspizieren Sie vor und nach jeder Anwendung gründlich die Linse, das Kabel, das Gehäuse und den Anschluss der Wandler. Achten Sie auf Schäden, die ein Eindringen von Flüssigkeit in die Wandler zulassen würden. Falls *der Verdacht auf eine Beschädigung besteht, benutzen Sie die Wandler nicht,bis sie von einem von CHISON zugelassenen Service-Techniker inspiziert und repariert/ersetzt wurde.*

# *HINWEIS*

*Führen Sie ein Wartungsprotokoll, zusammen mit einem Bild einer Wandlern-Fehlfunktion.*

# *WARUNG*

*Die Wandlern sind derart konzipiert, dass sie nur mit diesem Ultraschallsystem zu verwenden sind. Die Verwendung dieser Wandlern an jedem anderen System oder an einer nicht hierfür qualifizierten probe kann zu Stromschlag oderSchaden am System/Transducer führen.*

### **10.2.2 Reinigung und Desinfizierung**

- Legen Sie die Sonde in die Reinigungs-/Desinfektionslösung. Stellen Sie sicher, dass die Sonde nicht über den unten in der Abbildung angezeigten Eintauchgrad hinaus in die Flüssigkeit eingetaucht wird. Stellen Sie sicher, dass die Sonde während der gesamten Desinfektionszeit mit der Reinigungs-/Desinfektionslösung bis zum Eintauchgrad bedeckt ist.
- Ziehen Sie für die empfohlene Reinigungs- und Desinfektionszeit bitte Ihr Bedienungshandbuch zu Rate.
- Schrubben Sie die Sonde wie erforderlich ab, indem Sie einen weichen Schwamm, Mull oder ein Tuch verwenden, um alle sichtbaren Überreste von der Oberfläche der Sonde zu entfernen.
- Spülen Sie die Sonde mit ausreichend sauberem Trinkwasser ab, um alle Desinfektionsmittelreste zu beseitigen.
- Benutzen Sie ein weiches Tuch, um das Kabel und den Benutzerbereich der Sonde mit der Reinigungs-/Desinfektionsflüssigkeit zu reinigen. Stellen Sie sicher, dass die Oberfläche der Sonde und das Kabel gründlich mit dem Reinigungs-/Desinfektionsmittel benetzt wird.
- Lassen Sie die Sonde an der Luft trocknen.

 Verbinden Sie die Sonde erneut mit der Ultraschallkonsole und platzieren Sie die Sonde in seine Halterung.

## **Wandler -Eintauchgrade**

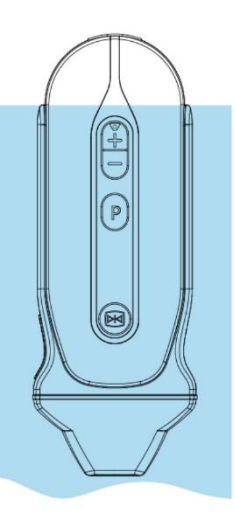

## Empfohlene Materialien für die Reinigung und Desinfektion des Wandlers

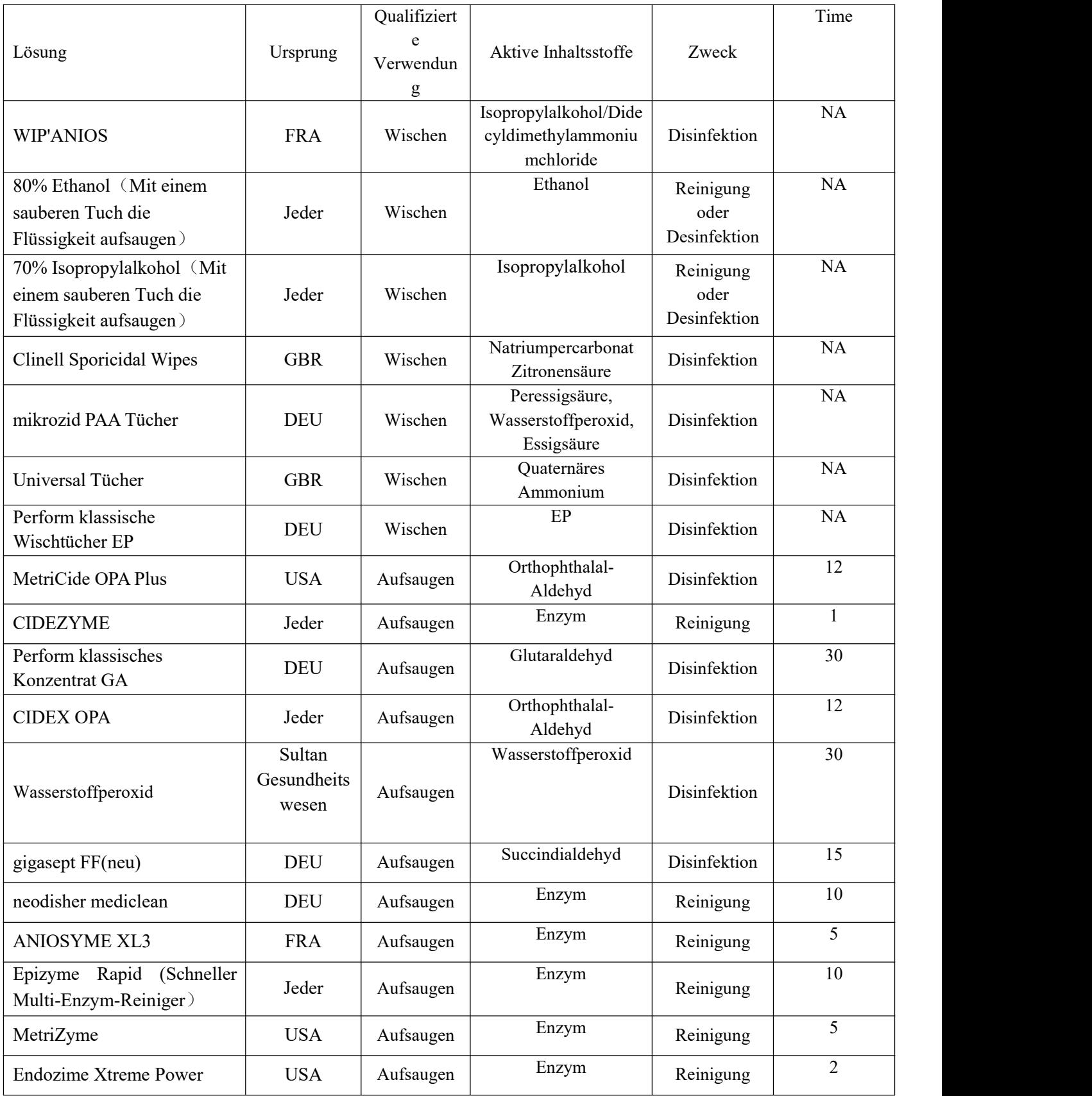

## *ACHTUNG*

*Diese Transducer sind nicht dafür konzipiert, um Hitzesterilisationsmethoden zu widerstehen. Eine Exposition gegenüber Temperaturen über60 º C würden zu einem dauerhaften Schaden führen. Die Transducer sind nicht dafür konzipiert, vollständig in Flüssigkeit eingetaucht zu werden, da es dabei zu einer dauerhaften Beschädigng des gesamten Transducers kommen würde.*

### **Systemsicherheit**

#### **Vorsichtsmaßnahmen in Bezug auf die Anwendung**

Ultraschall-Wandlern sind höchst sensible medizinische Instrumente, die durch unsachgemäße Handhabung leicht beschädigt werden können. Gehen Sie behutsam vor, wenn Sie sie verwenden und schützen Sie sie vor Schäden, wenn sie nicht benutzt werden. Benutzen Sie KEINEN beschädigten oder fehlerhaften Wandler. Ein Versäumnis, diese Vorsichtsmaßnahmen zu befolgen, kann zu schwerwiegenden Verletzungen und Schäden an der Ausrüstung führen.

#### **Stromschlagrisiko:**

Der Wandler wird durch elektrische Energie betrieben, die den Patienten oder den Benutzer verletzen kann, wenn spannungsführende innere Teile mit der Leitflüssigkeit in Kontakt geraten:

- Tauchen Sie die Wandler NICHT über den auf dem Eintauchgrad-Diagramm angegeben Grad hinaus in eine Flüssigkeit ein. Tauchen Sie den Wandler-Anschluss niemals in eine Flüssigkeit ein.
- Inspizieren Sie die Wandler-Linse und den Gehäusebereich vor jeder Anwendung optisch in Bezug auf Brüche, Schnitte, Risse und andere Anzeichen einer physikalischen Beschädigung. Verwenden Sie eine Wandler, die beschädigt zu sein scheint, NICHT, bis Sie sich von ihrer funktionellen und sicheren Leistung überzeugthaben. Jedes Mal, wenn Sie die Wandler reinigen, müssen Sie eine gründlichere Untersuchung durchführen, einschließlich Kabel, Zugentlastung und Anschluss.
- Prüfen Sie die Anschlussstifte der Wandler, bevor Sie den Anschluss in die Wandler-Buchse einstecken. Wenn ein Stift gebogen ist, benutzen Sie diese Wandler NICHT, bis sie von einem durch CHISON zugelassenen Service-Techniker inspiziert und repariert/ersetzt wurde.
- Kontrollen hinsichtlich einer elektrischen Undichtigkeit sollten routinemäßig durch einen von CHISON zugelassenen Service-Techniker durchgeführt werden.

#### **Mechanisches Risiko:**

Eine beschädigte Wandler oder eine übermäßige Kraftausübung kann zu Verletzungen beim Patienten oder zu

einer Beschädigung der Wandler führen:

- Inspizieren Sie die Wandler hinsichtlich scharfer Kanten oder rauer Oberflächen, die empfindliches Gewebe verletzten könnten.
- Wenden Sie KEINE übermäßige Kraft auf den Wandler-Anschluss an, wenn Sie ihn in die Wandler-Buchse einstecken. Der Stift eines Wandler-Anschlusses könnte dadurch verbogen werden.

#### **Besondere Anweisungen zur Anwendung**

#### **Verwendung von Schutzhüllen**

Für klinische Anwendungen wird die Verwendung von marktzulässigen Sonde-Hüllen empfohlen. Siehe FDA 29.<br>März 1991 "Medical Alert on Latex Products" (Medizinischer Alarm in Bezug auf Latexprodukte).

Schutzhüllen können erforderlich sein, um die Krankheitsübertragung zu minimieren. Wandler-Hüllen sind zur Anwendung in allen klinischen Situationen verfügbar, bei denen die Sorge einer Infektion besteht. Die Verwendung von rechtmäßig vertriebenen, sterilen Wandler-Hüllen wird für endo-kavitäre Verfahren sehr empfohlen.

Benutzen Sie KEINE vorab lubrifizierten Kondome als Hülle. In einigen Fällen können Sie die Wandler beschädigen. Die Gleitmittel an diesen Kondomen sind eventuellmit der Konstruktion der Wandler nicht verträglich.

Geräte, die Latex enthalten, können schwere allergische Reaktionen bei Personen hervorrufen, die auf Latex empfindlich reagieren.

Verwenden Sie KEINE abgelaufene Wandler-Hülle. Bevor Sie eine Hülle verwenden, prüfen Sie, ob sie eventuell abgelaufen ist.

#### **Systembehandlung und Infektionskontrolle:**

Diese Informationen zielen darauf ab, das Bewusstsein des Benutzers in Bezug auf die Risiken der Krankheitsübertragung in Verbindung mit der Verwendung dieser Ausrüstung zu steigern und eine Anleitung für die Entscheidungsfindungen zu bieten, die die Sicherheit des Patienten wie die des Benutzers der Ausrüstung direkt betreffen.

Diagnostische Ultraschallsysteme verwenden Ultraschallenergie, die mit dem Patienten über direkten körperlichen Kontakt gekoppelt werden muss.

Je nach Untersuchung tritt dieser Kontakt über eine Vielzahl von Geweben auf, die von intakter Haut bei einer Routineuntersuchung bis hin zum Blutkreislauf bei einem chirurgischen Eingriff reichen können. Das Infektionsrisiko variiert stark je nach Art des Kontakts.

Einer der wirksamsten Wege, die Übertragung zwischen den Patienten zu vermeiden, ist die einmalige Verwendung von Einweg-Geräten. Doch Ultraschall-Transducer sind komplexe und teure Geräte, die zwischen Patienten immer wieder verwendet werden müssen. Daher ist es sehr wichtig, das Risiko einer Krankheitsübertragung zu minimieren, indem Barrieren angewandt und zwischen den Patienten eine ordnungsgemäße Verarbeitung durchgeführt wird.

#### **Infektionsrisiko**

Reinigen und desinfizieren Sie die Wandler zwischen den Patienten IMMER in dem für die Art der Untersuchung angemessenen Grad und benutzen Sie durch die FDA zugelassene Wandler-Hüllen, wo angemessen.

Angemessene Reinigung und Desinfizierung sind erforderlich, um die Übertragung von Krankheiten zu vermeiden. Es liegt in der Verantwortung des Ausrüstungsbenutzers, die Wirksamkeit der Infektionskontrollverfahren, die in Gebrauch sind, zu prüfen. Benutzen Sie für intra-kavitäre Verfahren immer sterile, legal vertriebene Wandler-Hüllen.

#### **System-Reinigungsprozess:**

TRENNEN Sie die Wandler vom System bevor sie mit der Reinigung/Desinfizierung der Wandler beginnen. Ein Unterlassen diesbezüglich könnte dem System Schaden zufügen.

#### **Reinigen Sie die Wandler nach jeder Anwendung**

- Trennen Sie die Wandler von der Ultraschallkonsole und entfernen Sie das Koppelgel indem Sie es mit einem weichen Tuch abwischen und mit fließendem Wasser abspülen.
- Waschen Sie die Wandler mit einer milden Seife in lauwarmem Wasser ab.Schrubben Sie die Wandler wie erforderlich, indem Sie einen weichen Schwamm, Mull oder ein Tuch verwenden, um die Oberfläche der Wandler von sichtbaren Überresten zu befreien. Eine verlängerte Durchnässung oder übermäßiges Schrubben mit einem weichen Borstenpinsel (wie z.B. Zahnbürste) kann erforderlich werden, wenn Material auf der Oberfläche der Wandler getrocknet ist.

# *WARNUNG*

*Um einen Stromschlag zu vermeiden, schalten Sie das System immer aus und trennen Sie die Wandler bevor Sie sie reinigen.*

# *ACHTUNG*

*Seien Sie besonders vorsichtig beim Umgang mit der Linsenseite des Ultraschall-Transducers. Die Linsenseite ist besonders sensibel und kann durch grobe Handhabung leicht beschädigt werden.*
*Benutzen Sie NIEMALS übermäßige Kraft, wenn Sie die Linsenseite reinigen.*

- *Waschen Sie die Wandler mit genügend Trinkwasser ab, um alle sichtbaren Seifenreste zu beseitigen.*
- *Lassen Sie die Linsenseite an der Luft trocknen, oder trocknen Sie sie mit einem weichen Tuch.*

# *ACHTUNG*

*Um das Risiko einer Infektion durch über das Blut übertragene Pathogene zu vermeiden, müssen Sie die Wandler und alle Einwegmaterialien, die mit Blut in Kontakt kamen, sowie andere infektiösen Materialien, Schleimhäute und nicht intakte Haut gemäß den Infektionskotrollverfahren handhaben. Sie müssen beim Umgang mit potentiell infektiösen Materialien Schutzhandschuhe tragen. Benutzen Sie ein Gesichtsschild und Schutzbekleidung, wenn das Risiko auf Spritzer besteht.*

#### **Desinfizierung der Wandler:**

**Desinfizieren Sie die Wandler bitte nach jeder Anwendung.** Ultraschall-Wandler können durch Verwendung von flüssigen, chemischen, keimtötenden Mitteln desinfiziert werden. Der Grad der Desinfizierung hängt direkt von der Kontaktdauer mit dem keimtötenden Mittel ab. Eine erhöhte Kontaktzeit führt zu einem höheren Desinfizierungsgrad.

Damit flüssige, chemische, keimtötende Mittel wirksam sein könne, müssen während des Reinigungsprozesses alle sichtbaren Reste beseitigt werden. Reinigen Sie die Wandler gründlich, wie zuvor beschrieben, bevor Sie mit der Desinfizierung beginnen.

Sie MÜSSEN die Wandler vom System trennen, bevor Sie mit der Reinigung/Desinfizierung der Wandler beginnen. Ein Versäumnis diesbezüglich könnte dem System Schaden zufügen.

Tauchen Sie Wandler nicht in flüssige, chemische keimtötende Mittel für einen längeren Zeitraum ein, als in den Gebrauchsanweisungen des keimtötenden Mittels angegeben. Eine verlängerte Aufnahme des Mittels kann zu Schäden an der Wandler führen und ein frühes Versagen der Umhüllung hervorrufen, was wiederum die Gefahr eines möglichen Stromschlags aufbrächte.

Bereiten Sie die keimtötende Lösung gemäß den Anweisungen des Herstellers vor. Vergewissern Sie sich, dass Sie alle Vorsichtsmaßnahmen in Bezug auf Lagerung, Anwendung und Entsorgung beachten. Der Transducer ist nicht dafür konzipiert, um vollständig in eine Flüssigkeit eingetaucht zu werden. Sollte der gesamte Transducer eingetaucht werden, würde dies zu dauerhaften Schäden führen. Der eingetauchte Bereich, darf die Verbindungslinie des Transducers nicht überschreiten.

- Bringen Sie die gereinigten und desinfizierten Wandler mit dem keimtötenden Mittel für die Dauer, wie sie vom Hersteller des keimtötenden Mittels angegeben wird, in Kontakt. Für die Oberflächen der Wandler wird eine hochgradige Desinfizierung empfohlen und ist für endo-kavitäre Wandler erforderlich (halten Sie sich an die vom Hersteller des keimtötenden Mittels empfohlene Zeit).
- Waschen Sie nach der Entnahme aus dem keimtötenden Mittel die Wandler gemäß den Anweisungen des Herstellers des Mittels ab. Spülen Sie alle sichtbaren Reste des Mittels von der Wandler ab und lassen Sie sie an der Luft trocken. Ultraschallumwandler können leicht durch eine unsachgemäße Handhabung und bei Kontakt mit bestimmten Chemikalien beschädigt werden. Eine Nichtbefolgung dieser Anweisungen kann zu schwerwiegenden Verletzungen und Schäden an der Ausrüstung führen.
- Tauchen Sie die Wandler nicht weiter in eine Flüssigkeit ein wie die Ebene, die für die Wandler spezifiziert wurde. Tauchen Sie niemals den Stecker des Transducers oder die Wandler-Adapter in eine Flüssigkeit ein.
- Vermeiden Sie mechanische Stöße oder Schläge auf den Transducer und verbiegen Sie das Kabel nicht übermäßig und ziehen Sie nicht allzu stark daran.
- Schäden am Transducer können vom Kontakt mit unangemessenen Kupplungs- oder Reinigungsmitteln resultieren:
	- Durchtränken Sie den Transducer nicht mit Lösungen, die Alkohol, Bleichmittel, Ammoniumchloridverbindungen oder Wasserstoffperoxid
	- Vermeiden Sie den Kontakt mit Lösungen oder Koppelgelen, die Mineralöl oder Lanolin enthalten.
	- Vermeiden Sie Temperaturen über 60°C. Auf keinen Fall sollten der Transducer einer Hitzesterilisierungsmethode unterzogen werden. Wenn das System Temperaturen von über 60º C ausgesetzt wird, kann dies zu dauerhaften Schäden am Transducer führen.

 Inspizieren Sie die Wandler vor der Anwendung hinsichtlich Schäden oder Degeneration des Gehäuses, Zugentlastung, Linsen und Dichtung. Verwenden Sie keine beschädigte oder fehlerhafte Wandler.

### **Koppelgele**

Verwenden Sie KEINE nicht empfohlenen Gele (Schmiermittel). Sie können das System beschädigen und die Garantie ungültig machen. *Es wird das AQUASONIC Gel von R. P. Kincheloe Company in den USA empfohlen.*

Um eine optimale Übertragung der Energie zwischen dem Patienten und der Wandler zu gewährleisten, muss ein Leitgel großzügig auf der Stelle am Patienten aufgetragen werden, an der der Scan stattfindet.

Verwenden Sie KEIN Gel an den Augen. Falls es zu einem Kontakt des Gels mit dem Auge kommen sollten, spülen Sie das Auge gründlich mit Wasser aus.

Koppelgele sollten die folgenden Inhaltsstoffe nicht enthalten, die dafür bekannt sind, dass sie die Wandler beschädigen:

- Methanol, Ethanol, Isopropanol oder jedes andere auf Alkohol basierende Produkt.
- Mineralöl
- Jod
- Lotionen
- **•** Lanolin
- Aloe Vera
- Olivenöl
- Methyl- oderEthylparabene (Parahydroxybenzoesäure)
- Dimethylsilikon

#### **Geplante Wartung**

Der folgende Wartungsplan wird für das System und die Wandlervorgeschlagen, um ein Optimum an Betrieb und Sicherheit zu gewährleisten.

**Täglich**: Inspektion der Wandler

**Nach jeder Anwendung**: Reinigung der Wandler, Desinfizierung der Wandler.

**Wie erforderlich**: Inspektion der Wandler, Reinigung der Wandler und Desinfektion der Wandler.

### **Rücksendung/Versendung von Wandler und Reparaturteilen**

Die Transportabteilung und unsere Politik verlangen, dass Ausrüstung, die zwecks Servicearbeiten zurückgesendet werden, sauber und frei von Blut und anderen infektiösen Substanzen sein MÜSSEN.

Wenn Sie eine Wandler oder ein Teil für Servicearbeiten zurücksenden, müssen Sie vordem Einpacken und der Verschickung der Ausrüstung die Wandler oder das Teil reinigen und desinfizieren.

Stellen Sie sicher, dass Sie die Anweisungen zur Reinigung und Desinfizierung, die in diesem Handbuch zur Verfügung gestellt werden, beachten.

Dies gewährleistet, dass die Beschäftigten der Lieferbranche wie auch die Personen, die das Paket erhalten, vor jedwedem Risiko geschützt sind.

### **10.3 Anweisungen zum Systembetrieb**

Für Details in Bezug auf den Anschluss, die Aktivierung, Deaktivierung, Trennung, den Transport und die Lagerung der Wandler. Siehe Abschnitt 3.5 "Wandler" in Kapitel 3.

### **10.3.1Patienten-Scan**

Um eine optimale Übertragung der Energie zwischen dem Patienten und der Wandler zu gewährleisten, muss ein leitendes Gel großzügig bei dem Patienten dort aufgetragen, wo der Scan durchgeführt wird.

Nach Abschluss der Untersuchung befolgen Sie bitte entsprechend die Verfahrensweisen zur Reinigung, Desinfizierung oder Sterilisierung.

### **10.4 Dienstverantwortung**

Das System ist ein präzises elektronisches System. Nur ein autorisierter Servicepartner sollte defekte Teile austauschen. Für Ausfälle, die durch unautorisierten Service verursacht wurden, ist der Hersteller nicht verantwortlich.

#### **REFERENZ:**

1. AIUM/NEMA: Standard For Real-Time Display of Thermal and Mechanical Acoustic Output Indices On Diagnostic Ultrasound Equipment, Revision 2. NEMA Standards Publication UD 3-2004; American Institute of Ultrasound in Medicine,Laurel MD; National Electrical Manufacturers Association, Rosslyn, VA; 2004a.

2. AIUM/NEMA: Acoustic Output Measurement Standard for Diagnostic Ultrasound Equipment, Revision 3. NEMA Standards Publication UD 2-2004; American Institute of Ultrasound in Medicine, Laurel, MD; National Electrical Manufacturers Association, Rosslyn, VA; 2004b.

3. Implementation of the Principle of As Reasonably Achievable (ALARA) for Medical and Dental Personnel, National Council on Radiation Protection and Measurements (NCRP), Report NR.107, 31. Dezember 1990

4. FDA Center for Devices and radiological Health (CDRH), 510(K) Guidance for Diagnostic Ultrasound and Fetal Doppler Ultrasound Medical Devices, 8. September 1989 Muster

5. FDA/CDRH,510(K) Diagnostic Ultrasound Guidance Update von 1991, 26. April 1991, Muster

6. Biological Effects of Ultrasound: Mechanisms and Clinical Implications, NCRP Report Nr. 74, 30. Dezember 1983

7. Exposure Criteria for Medical Diagnostic Ultrasound: I. Criteria Based on Thermal Mechanisms, NCRP Report Nr.113, 1. Juni 1992

8. Bioeffects Considerations for the safety of Diagnostic Ultrasound, Journal of Ultrasound in Medicine, AIUM, September1988

9. Geneva Report on Safety and Standardization in Medical Ultrasound, WFUMB, Mai 1990 Medical Ultrasound Safety, AIUM, 1994

10. Medical Electrical Equipment standard IEC 60601-1, IEC60601-1-2, IEC 60601-2-37

Diagnostic Ultrasound Physics and Equipment, bearbeitet von P. R. Hoskins, in 2003

### **ANHANG A Informationen über den EC-Beauftragten**

Shanghai International Holding Corp. GmbH (Hamburg) Add: Eiffestrasse 80, 20537 Hamburg, Germany Tel: +49-40-2513175 Fax:+49-40-255726 Dimdi No.:DE/0000040627 E-mail: shholding@hotmail.com

# **Anhang B: BERICHTSTABELLE ZUR AKUSTISCHEN AUSGABE**

## **Wandler-Modell: P5/V5/G5 Betriebsart: B**

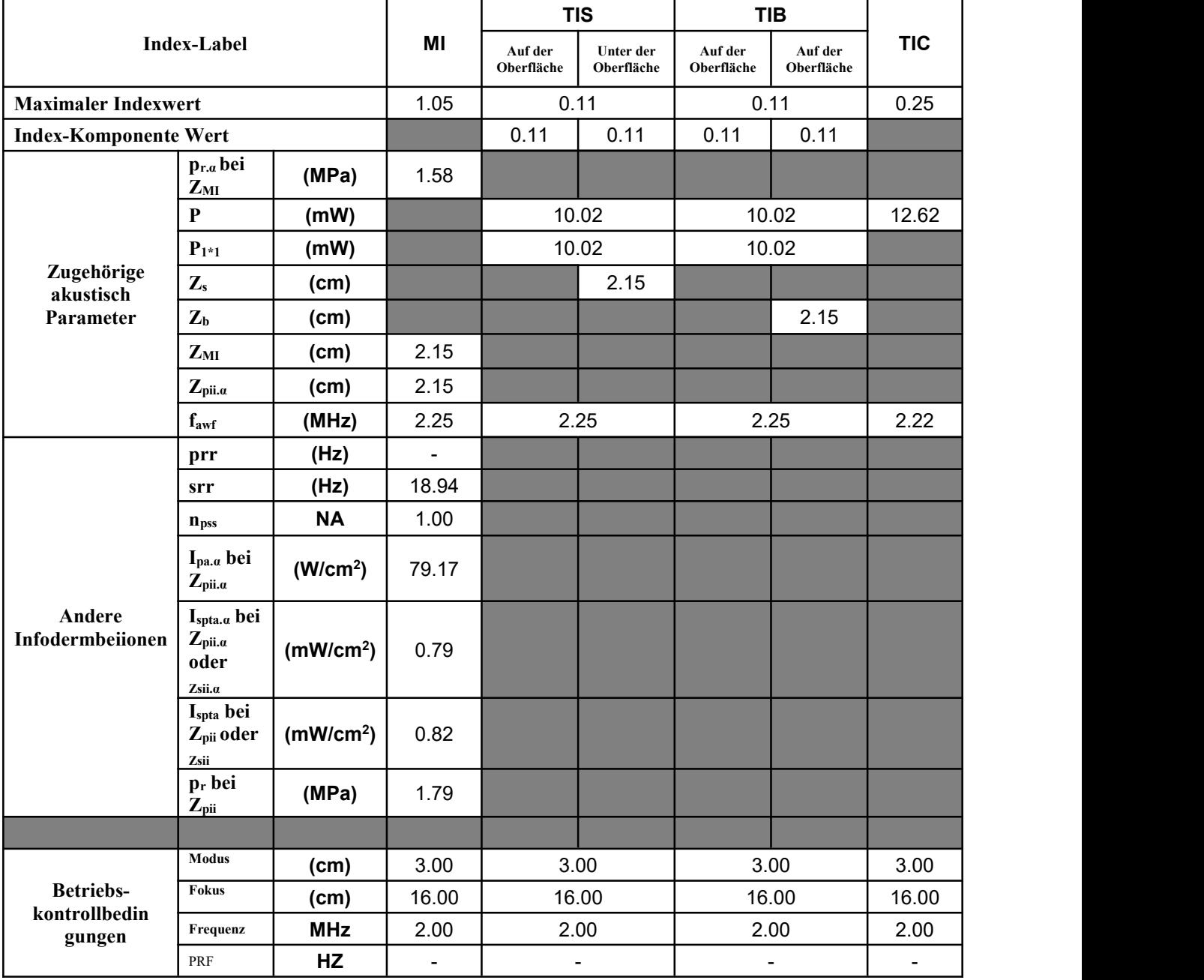

## **Wandler-Modell: P5/V5/G5 Betriebsart: B+ M**

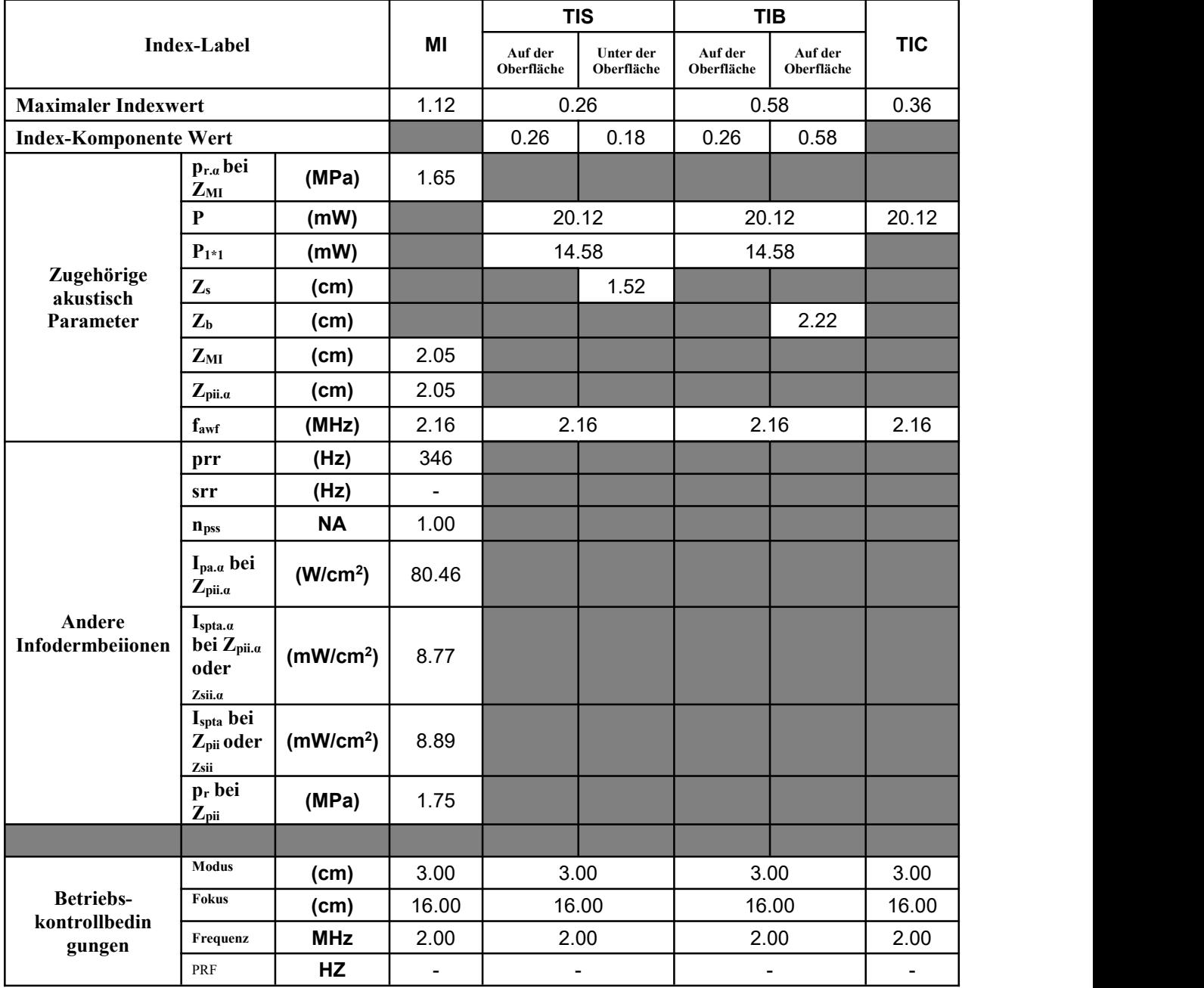

## **Wandler-Modell: P5/V5/G5 Betriebsart:B+C**

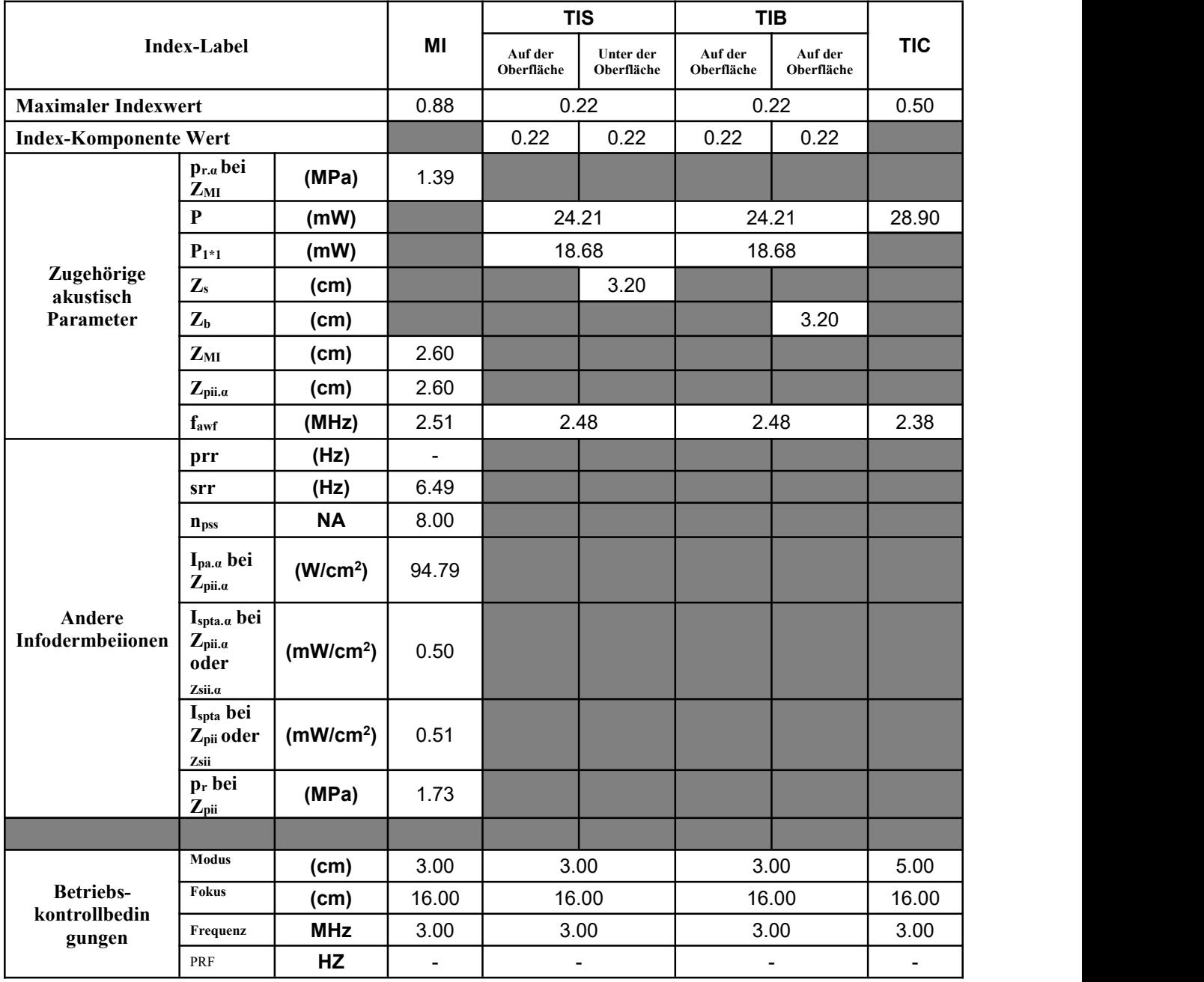

## **Wandler-Modell: P5/V5/G5 Betriebsart:PW**

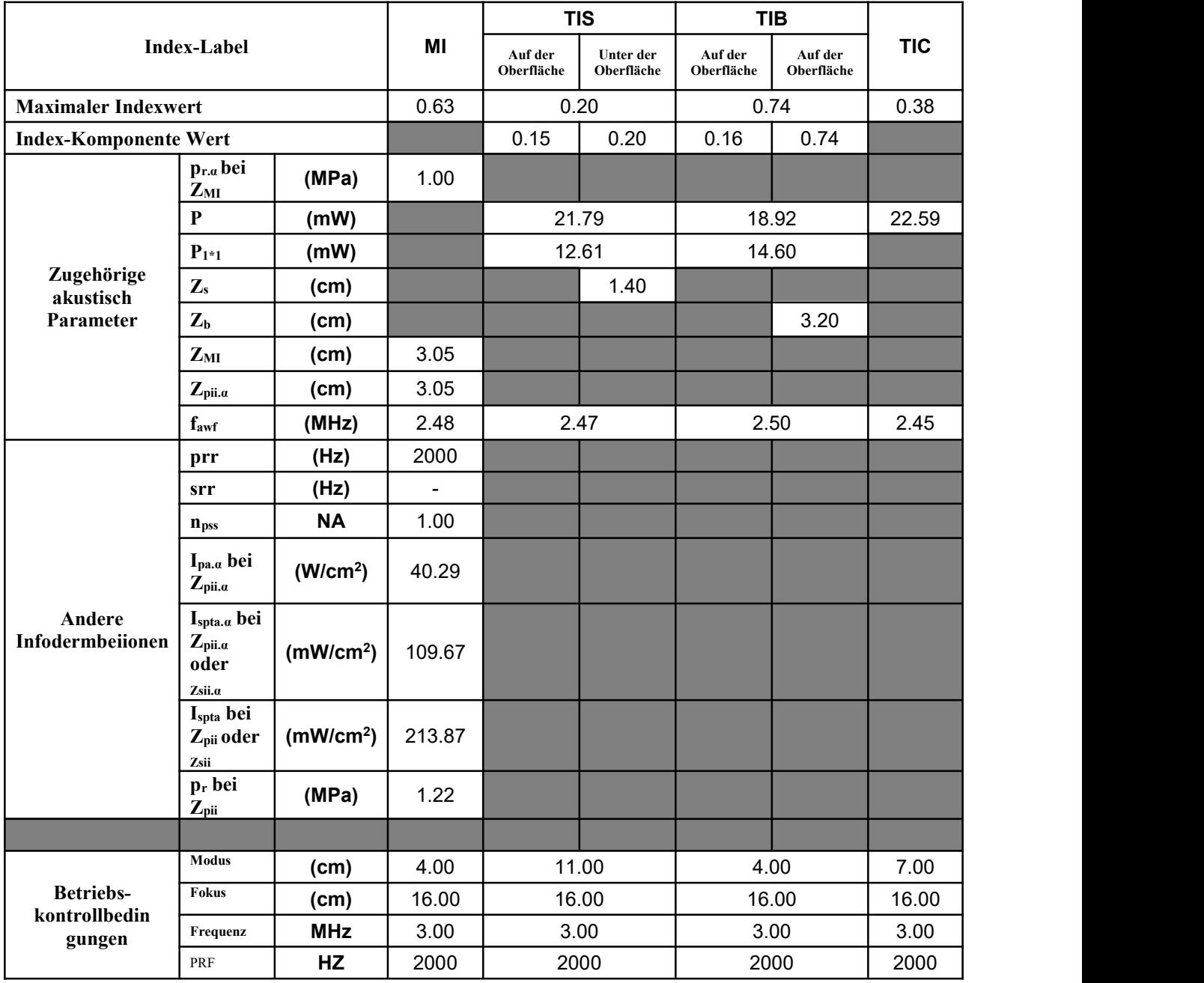

# **ANHANG C Transducer – Maximale Oberflächentemperatur**

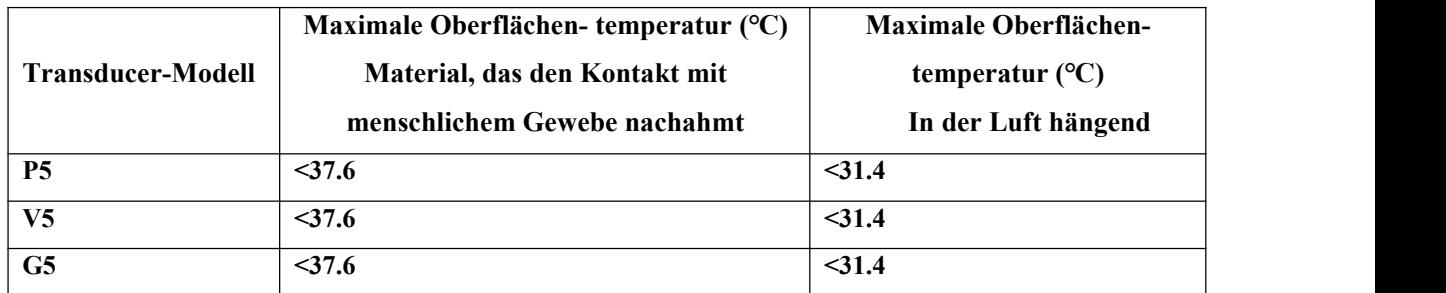

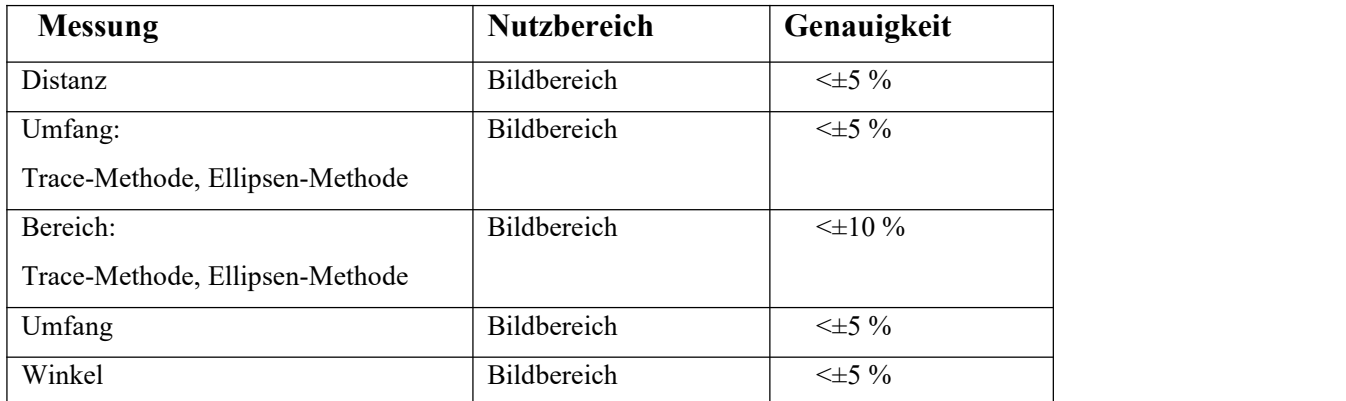

# **Anhang D: ÜBERSICHT DER MESSERGEBNISSE**

# **ANHANG E ANLEITUNG UND ERKLÄRUNG DES HERSTELLERS**

### **1. Anleitung und Erklärung des Herstellers – Elektromagnetische Störstrahlungen**

Das SonoEye ist für eine Nutzung in der nachfolgend aufgeführten elektromagnetischen Umgebung vorgesehen. Der Kunde oder Benutzer des SonoEye sollte gewährleisten, dass es in einer solchen Umgebung verwendet wird.

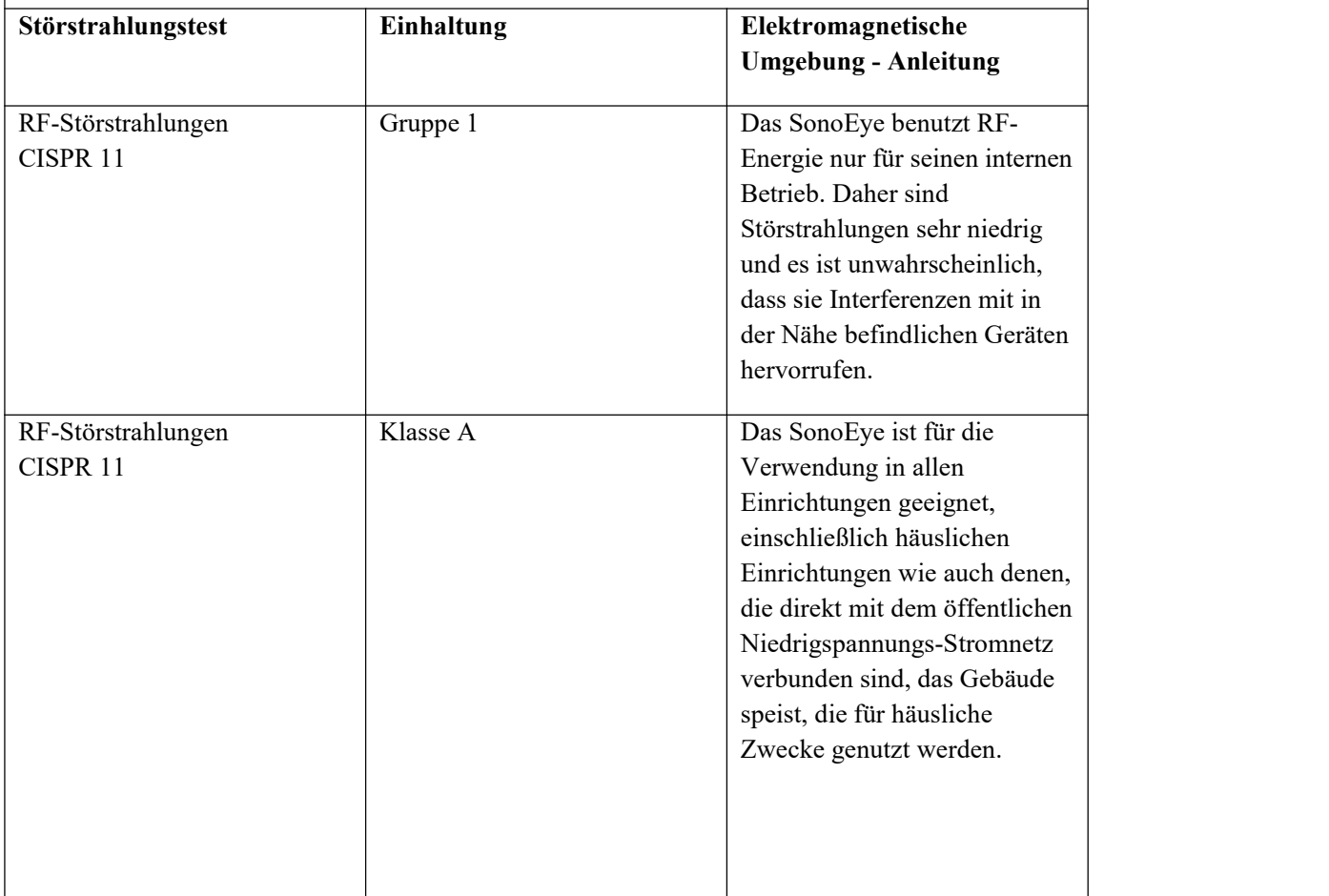

#### **2. Anleitung und Erklärung des Herstellers – elektromagnetische Störfestigkeit**

Das SonoEye ist für die Nutzung in der nachfolgend aufgeführten elektromagnetischen Umgebung vorgesehen. Der Kunde oder Benutzer des SonoEye sollte gewährleisten, dass es in einer solchen Umgebung verwendet wird.

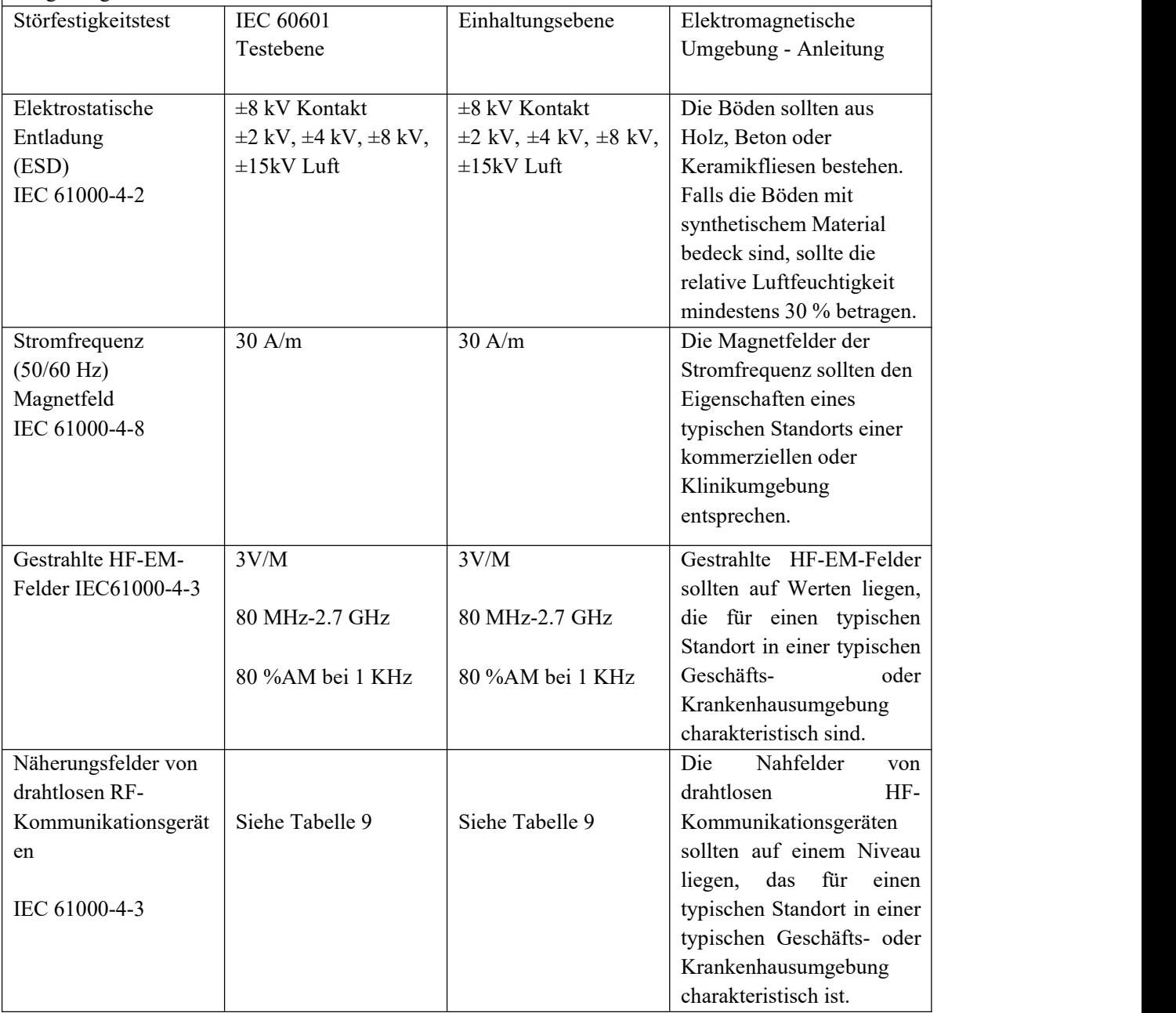

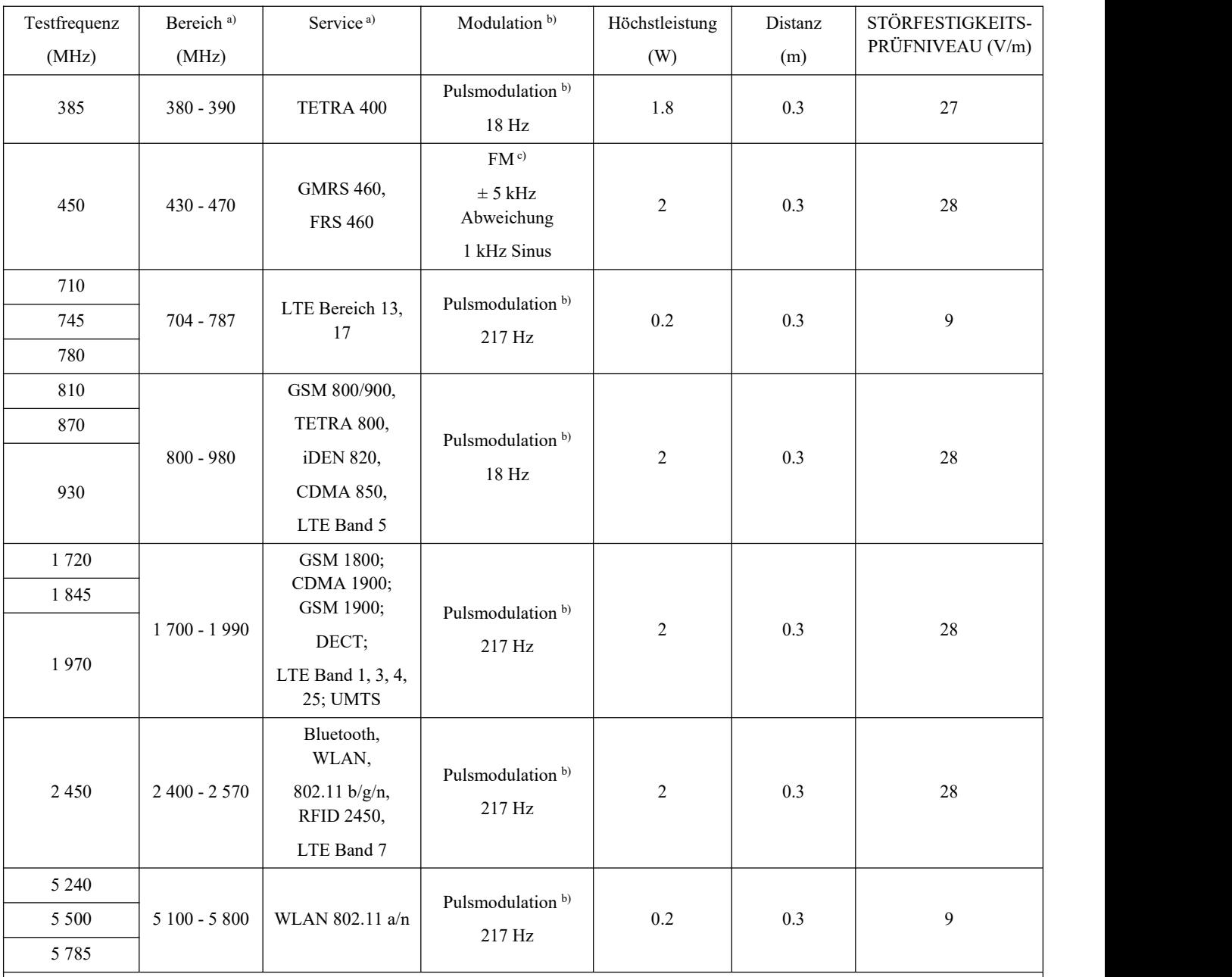

Tabelle 9 - Prüfspezifikationen für die IMMUNIT T VON GEH USEPORTS für drahtlose HF-Kommunikationsgeräte

HINWEIS Wenn es zum Erreichen des STÖRFESTIGKEITS-PRÜFNIVEAUS erforderlich ist, kann die Distanz zwischen der Sendeantenne und dem ME-EQUIPMENT oder ME-SYSTEM auf 1 m reduziert werden. Der Prüfabstand von 1 m ist nach IEC 61000-4-3 zulässig.

a) Bei einigen Diensten sind nur die Uplink-Frequenzen enthalten.

b) Der Träger muss mit einem Rechtecksignal mit 50 % Tastverhältnis moduliert werden.

c) Als Alternative zur FM-Modulation kann eine 50 %ige Pulsmodulation bei 18 Hz verwendet werden, da sie zwar keine eigentliche Modulation darstellt, aber im schlimmsten Fall..